# Les avantages d'une navigation par représentation schématique pour la navigation à travers les éléments d'un projet

par

Danny Thibaudeau

Essai présenté au CeFTi

en vue de l'obtention du grade de maître en génie logiciel cheminement de type cours en génie logiciel

# FACULTÉ DES SCIENCES UNIVERSITÉ DE SHERBROOKE

Longueuil, Québec, Canada, 5 juin 2017

### **Sommaire**

La problématique abordée dans cet essai est liée à la représentation des fichiers sources d'un projet de développement logiciel. Bien que plusieurs études aient été faites pour améliorer la recherche à l'intérieur de l'arborescence de fichiers, il n'en demeure pas moins que la représentation est toujours basée sur une hiérarchie de fichiers. Une représentation schématique, UML, existe toutefois afin d'aider à avoir une vue d'ensemble de la structure et des relations entre les éléments, mais cette représentation reste encore plutôt réservée au domaine de l'architecture logicielle.

Compte tenu de cette problématique, l'objectif de cet essai est d'explorer les avantages qu'une représentation schématique peut avoir sur la représentation hiérarchique traditionnelle pour aider un nouveau collaborateur à localiser un élément plus rapidement dans un projet pour un problème précis.

Pour ce faire, l'hypothèse qui a été posée est que la représentation schématique permettrait à un nouveau collaborateur dans un projet de trouver un élément plus rapidement que la représentation hiérarchique. Un projet a été créé afin de pouvoir valider les performances des deux représentations auprès d'utilisateurs pour ensuite en comparer les résultats.

Les résultats n'ont pas permis de démontrer de façon formelle qu'une représentation était meilleure que l'autre. Les résultats favorisant quelquefois une représentation plutôt que l'autre selon la tâche demandée, ou bien simplement ne semblant pas favoriser une vue en particulier.

Bien qu'une méthode en particulier ne se soit pas démarquée d'un point de vue temps de recherche, il est à noter que la représentation schématique n'a connu aucun abandon et que le nombre d'éléments visités était inférieur à la représentation hiérarchique, ce qui semble indiquer que l'utilisateur trouve l'élément désiré plus directement.

Pour conclure, l'analyse des résultats n'a pas permis, en se basant uniquement sur les temps de recherche, de déduire qu'une représentation était meilleure que l'autre : chaque représentation semblant avoir ses avantages. La question ne semble donc pas être laquelle est la meilleure, mais plutôt à quel moment une représentation est plus appropriée que l'autre.

### **Remerciements**

Je tiens à remercier ici M. Martin Dozois, directeur professionnel, Mme Lynn Legault, chargée de cours au CeFTI, ainsi que M. Vincent Echelard chargé de cours au CeFTI pour leur patience et qui par leur expérience ont su me guider dans le choix d'un sujet de recherche se trouvant dans mon domaine d'intérêt.

Je remercie également M. Claude Cardinal, directeur adjoint du Centre de formation en technologies de l'information pour sa flexibilité m'ayant permis de choisir les cours ayant trait à intérêt professionnel qui m'ont permis de mener à bien ce présent travail.

Enfin, je tiens à remercier M. Pierre-Martin Tardif, directeur académique pour son aide lors de la rédaction de cet essai.

# Table des matières

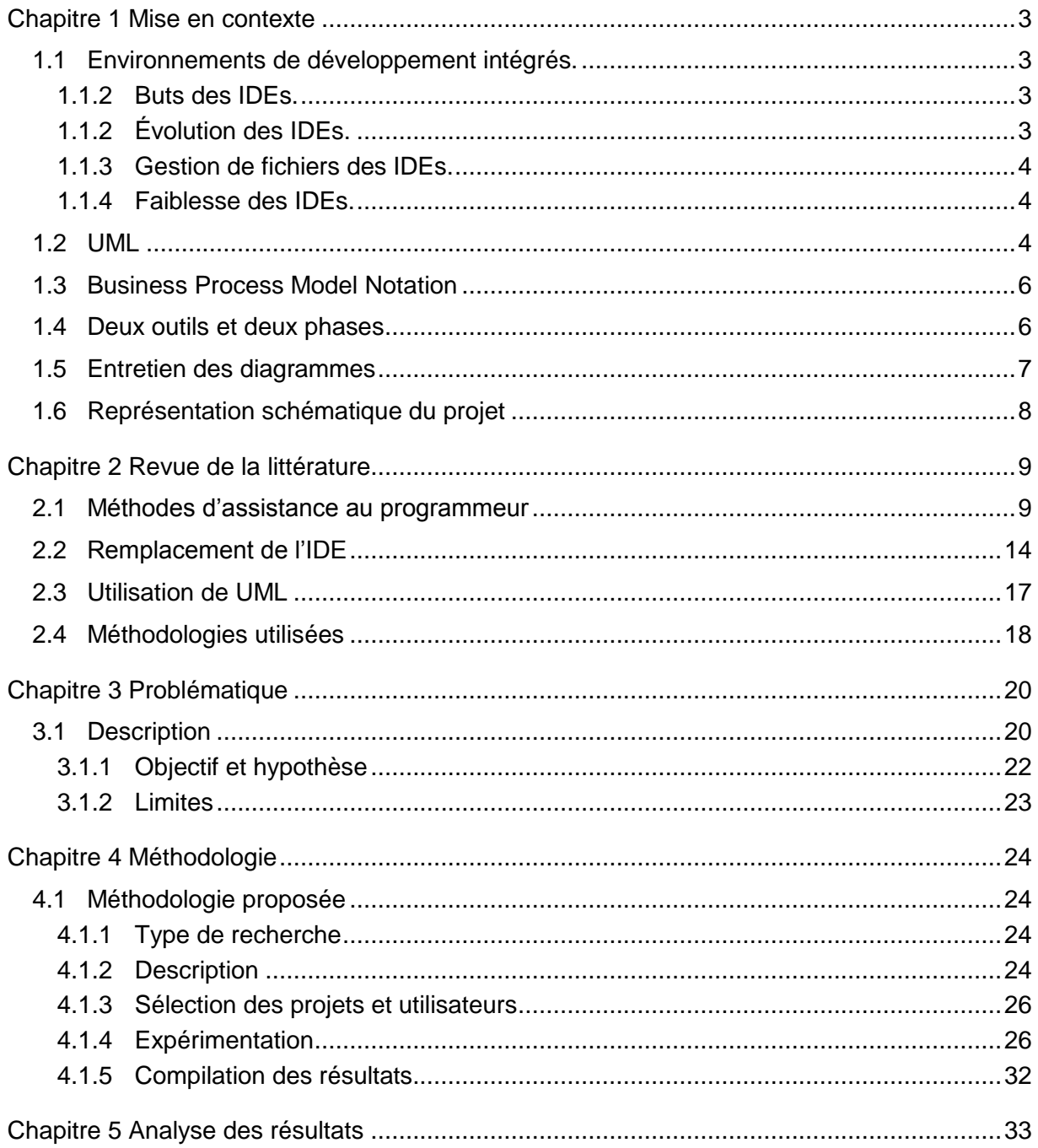

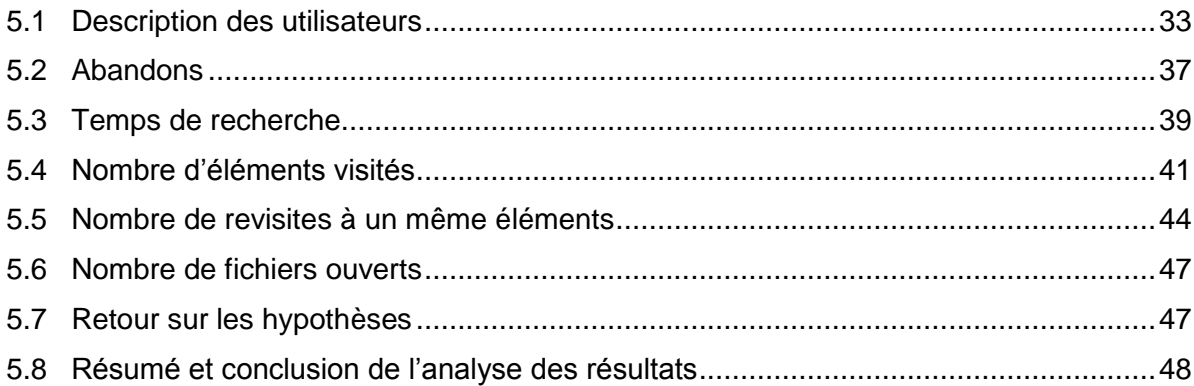

# **Liste des tableaux**

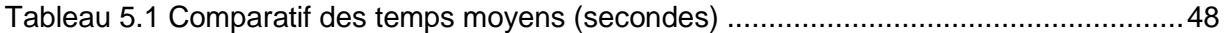

# **Liste des figures**

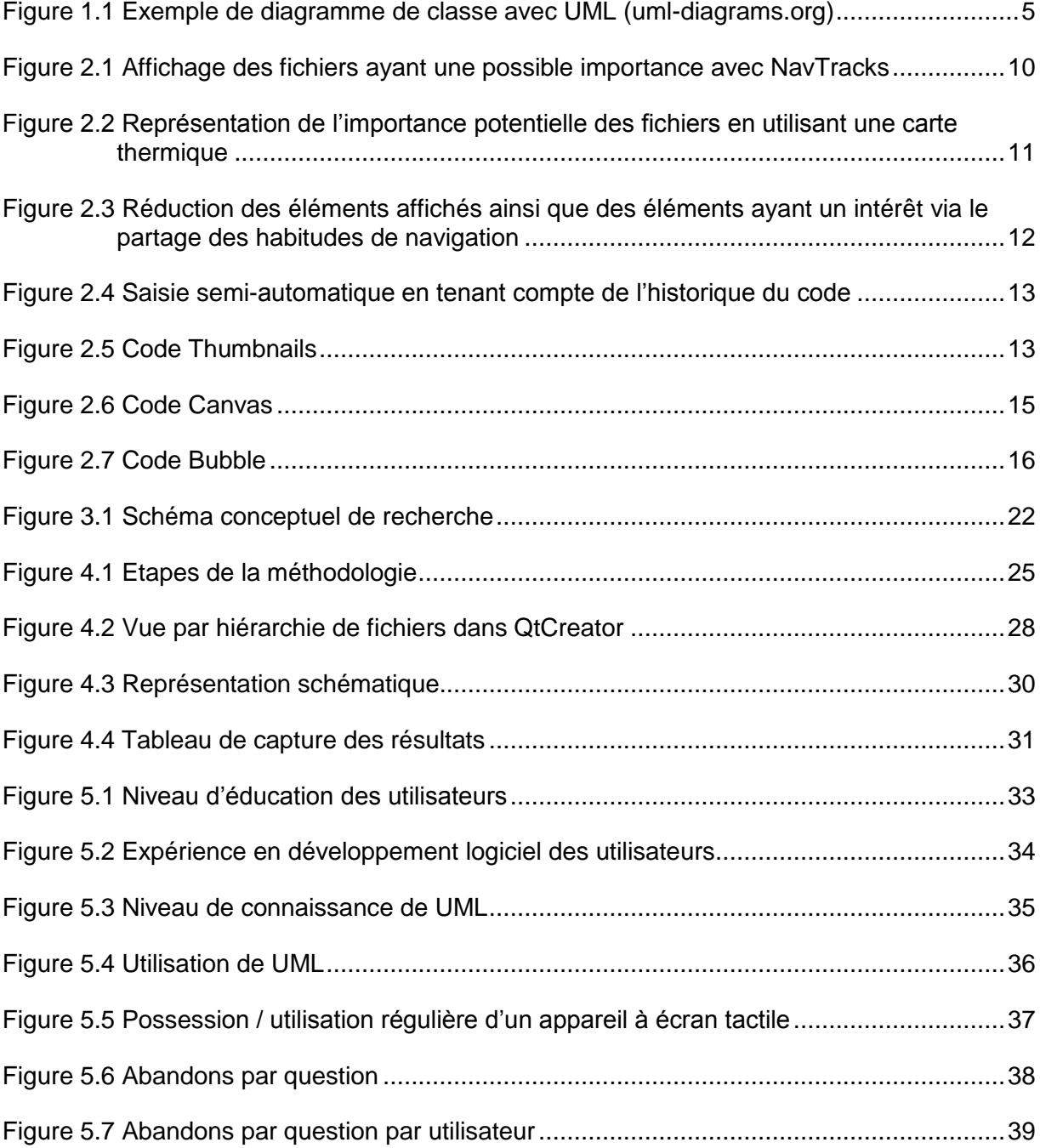

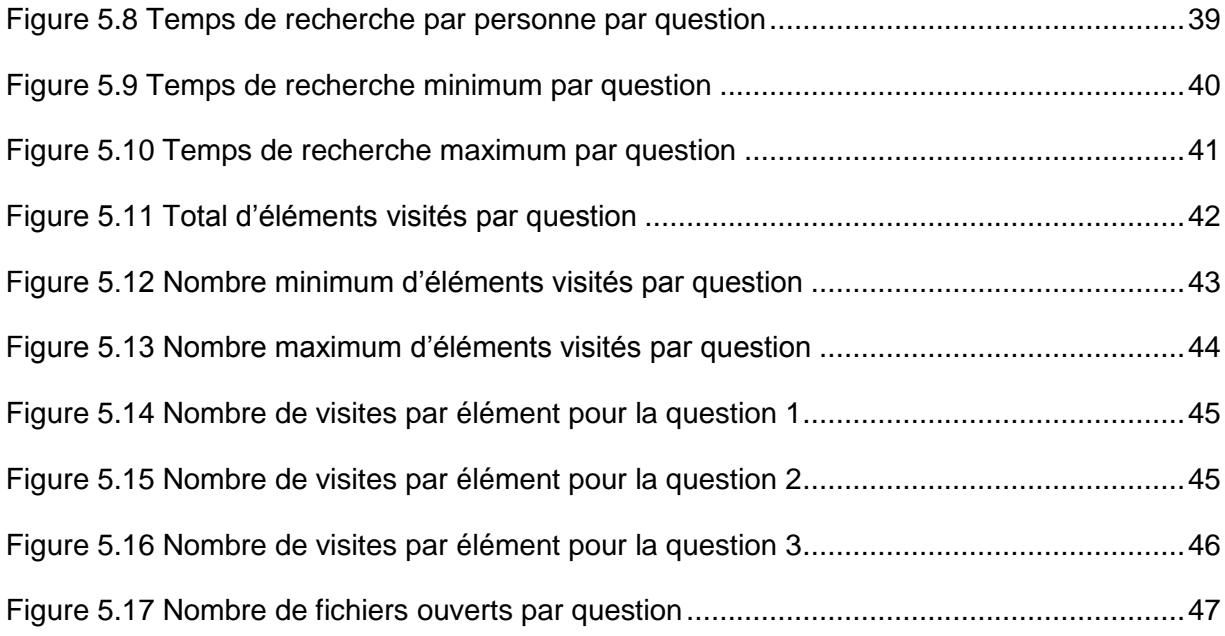

# **Glossaire**

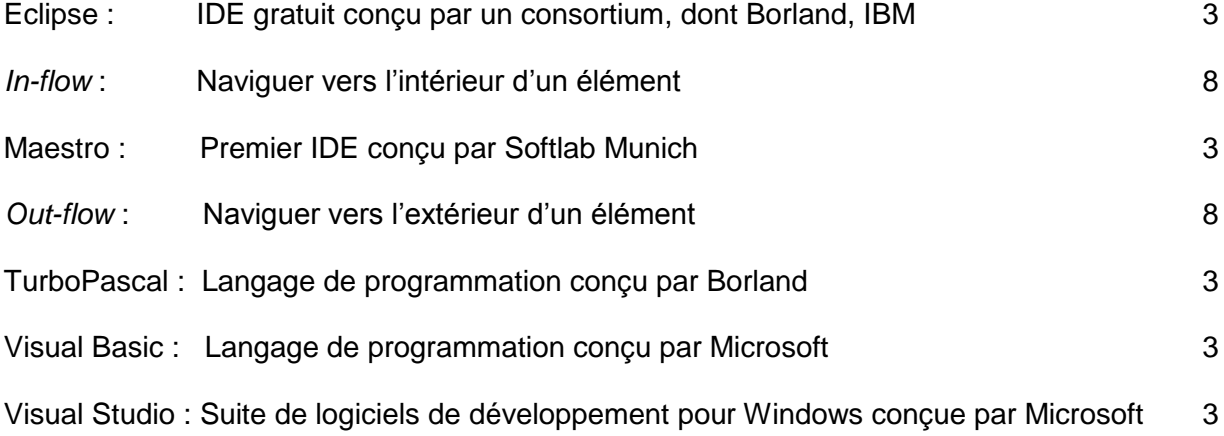

# **Liste des sigles, des symboles et des acronymes**

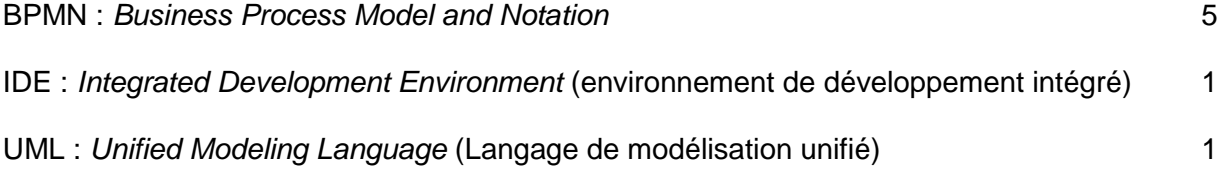

### **Introduction**

Les environnements de développement intégrés (IDE) sont apparus vers 1975 dès que les terminaux et consoles ont permis une édition visuelle du code. Tout d'abord avec des fonctionnalités plutôt limitées, ils ont ensuite évolué pour offrir une gamme de plus en plus complète d'outils permettant d'augmenter la performance de leurs utilisateurs.

Parmi les outils offerts figure la possibilité d'inclure les fichiers sources de manière structurée par arborescence. Certains offrent une vue sur le système de fichiers avec quelques options de filtrage, d'autres offrent de structurer les fichiers indépendamment de leur emplacement dans l'arborescence de fichiers sur disque.

Vers la fin des années quatre-vingt-dix, l'apparition du langage de modélisation unifié (UML) offre une vision d'ensemble de l'architecture d'un système via une représentation schématique standard. Certains IDE offrent la possibilité de générer des diagrammes de classes conforme au standard UML et ce en extrapolant le code contenu dans les fichiers sources.

Pour beaucoup d'entreprises, le UML reste un outil d'analyse et de spécification exploité en début de projet. L'utilisation de l'IDE pour la programmation arrive ensuite et n'utilise les documents UML comme point de départ ou de référence initiale. De ce fait, une fois la phase de développement débutée, les programmeurs utilisent le code source directement, sans mettre à jour les schémas UML initiaux [1]. Il s'ensuit une disparité grandissante entre le contenu des documents UML et le code-source.

Les écrans tactiles ont été développés vers 1970, et la possibilité d'utiliser plusieurs points de contact avec un écran tactile vers la fin des années 1970. Il a fallu toutefois attendre l'apparition de l'iPhone en 2007, puis de l'iPad en 2010, pour que la popularité de cette technologie connaisse un regain [2]. Après l'iPad de Apple, d'autres tablettes on fait leur apparition utilisant aussi un écran tactile multipoints. Certains fabricants ont même conçu des ordinateurs hybrides entre tablettes et ordinateurs portables. On trouve maintenant de plus en plus d'ordinateurs portables ainsi que d'ordinateurs de table utilisant un écran tactile avec plusieurs points de contact.

La disponibilité grandissante d'écrans tactiles à plusieurs points de contact porte à réfléchir sur de nouvelles possibilités d'interfaces utilisateurs, dont le domaine des IDE.

Cet essai vise à déterminer si une nouvelle représentation des fichiers sources basée sur une représentation schématique et destinée à l'utilisation sur un écran tactile avec plusieurs points de contact serait plus profitable au domaine du développement logiciel qu'une simple hiérarchie de fichiers.

# **Chapitre 1**

### **Mise en contexte**

### **1.1 Environnements de développement intégrés**

Les environnements de développement intégrés (IDE) ont débuté dans les années 1975 avec la création de « Maestro ». Le premier IDE à devenir vraiment populaire est TurboPascal en 1983, créé par Borland. Visual Basic est ensuite apparu vers 1991, et la fameuse suite VisualStudio de Microsoft plus tard vers 1997. Vers 2001, un consortium formé de plusieurs compagnies dont Borland, IBM, Rational Software et Red Hat joignent leurs forces pour développer un IDE gratuit qu'ils nomment Eclipse.

#### **1.1.2 Buts des IDE**

Le but des IDE est d'améliorer la productivité et de faciliter la vie aux programmeurs en leur permettant de faire l'édition, la gestion de fichiers, la compilation, le déverminage et l'exécution à partir d'un seul endroit. Avant l'avènement des IDE, un programmeur écrivait son code dans un éditeur, allait ensuite dans une fenêtre de commande en ligne pour faire la compilation et ensuite l'exécution. Si une erreur de compilation survenait, il devait noter l'information fournie par le compilateur et essayer de retrouver l'erreur dans son éditeur.

#### **1.1.2 Évolution des IDE**

Avec le temps les IDE ont évolué pour offrir non seulement un endroit unique pour plusieurs outils, mais aussi des liens entre ces outils. Lors de la compilation, par exemple, si une erreur survient, il est possible à l'aide d'un simple clic de souris d'aller à la ligne du fichier correspondant où l'erreur est survenue.

De nos jours, les IDE ont beaucoup évolué, offrant de plus en plus d'outils et de fonctionnalités permettant des opérations de plus en plus complexes. Ceci en partie grâce aux analyses du code en temps réel qui fournissent un niveau d'intelligence aux outils. Il est maintenant possible d'avoir une liste de méthodes ou de classes lors de l'écriture du code dans l'éditeur. De même qu'avoir une certaine détection d'erreur sans même avoir à compiler le projet.

#### **1.1.3 Gestion de fichiers des IDE**

Du côté de la gestion de fichiers, les IDE ont simplifié la complexité dans la création de fichiers de gestion de type « makefile » en permettant de tout gérer visuellement via une arborescence. L'affichage des fichiers inclus dans le projet n'est souvent qu'une analogie, sinon un lien direct, à la représentation des fichiers sur disque. Par exemple, avec Visual Studio de Microsoft, un répertoire dans l'arborescence de fichier correspond à un répertoire sur disque.

#### **1.1.4 Faiblesse des IDE**

Malgré toutes ces avancées, le but premier des IDEs est de permettre le développement rapide d'application par les programmeurs en leur fournissant des outils permettant d'éviter ou de trouver les erreurs le plus rapidement possible. L'effort est mis avant tout sur les outils d'aide à la création du code et non sur la compréhension du système dans son ensemble.

#### **1.2 UML**

En parallèle à l'apparition des IDE, un standard de modélisation commence à faire son apparition vers la fin des années 1990 : UML. Ce standard a comme objectif d'aider à visualiser la création d'un système. Il permet, à l'aide de nombreux diagrammes, d'aider à comprendre la structure, le comportement et les interactions d'un système.

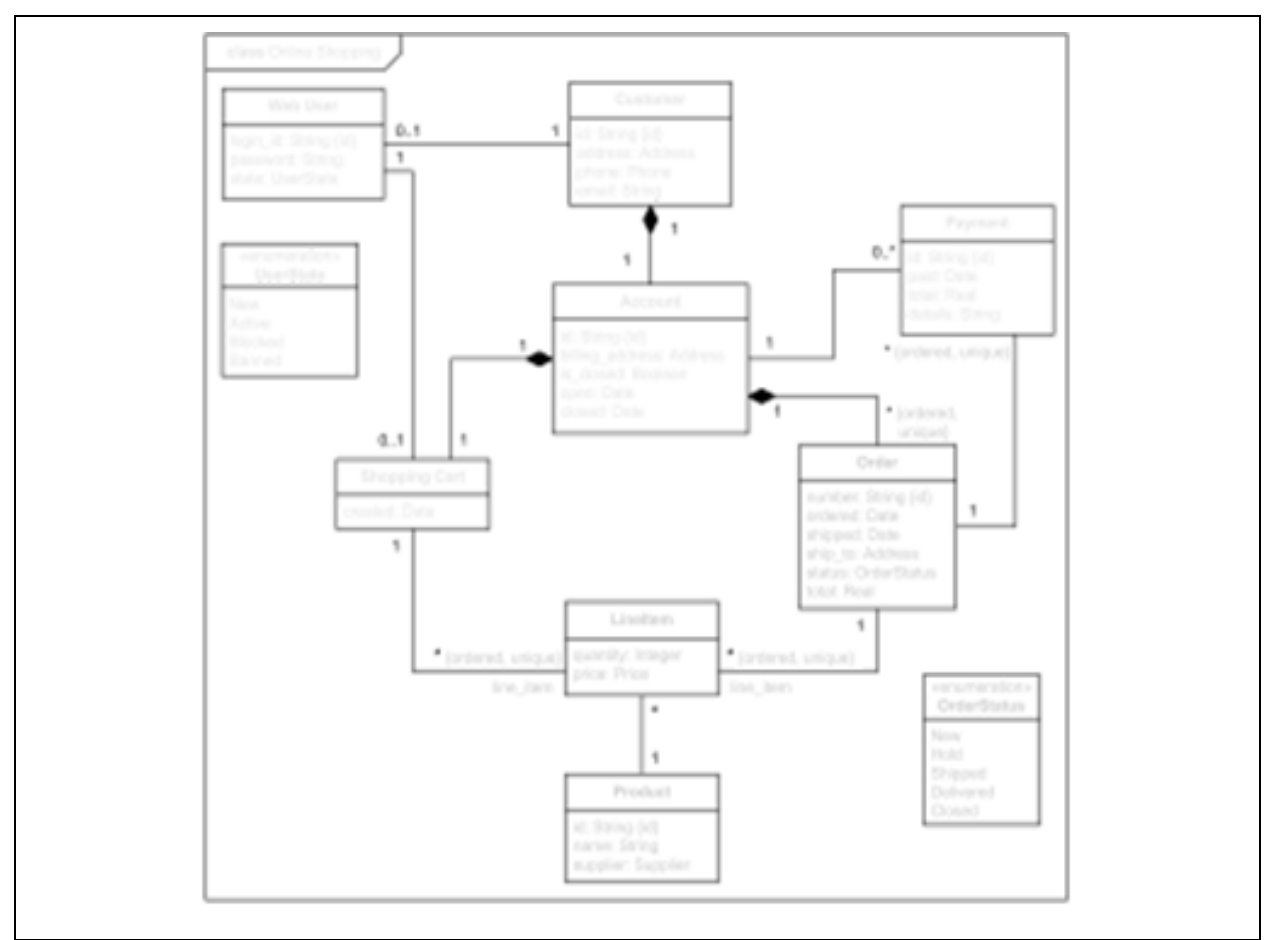

<span id="page-17-0"></span>**Figure 1.1 Exemple de diagramme de classe avec UML (uml-diagrams.org)**

Pour améliorer la compréhension structurelle d'un système, UML propose, entre autres, l'utilisation de diagrammes de composants, de classes, ainsi que d'objets. Ces diagrammes représentent des niveaux différents permettant de mieux comprendre la structure d'un système. Par exemple, un diagramme de composants peut contenir des classes alors qu'un diagramme d'objets représente l'instanciation de ces classes.

La principale utilisation d'UML demeure dans la phase d'analyse et de spécification des systèmes. Il s'agit souvent d'un ensemble de diagrammes qui seront créés et maintenus par les architectes pour être ensuite fournis aux différents programmeurs pour l'écriture du code du projet.

#### **1.3** *Business Process Model and Notation*

*Business Process Model and Notation* (BPMN) est une représentation graphique permettant de représenter les processus d'une entreprise. Les représentations utilisées sont basées sur des organigrammes de programmation similaire à UML.

Là où BPMN apporte quelque chose de différent par rapport à UML est la possibilité de naviguer d'un diagramme à un sous-diagramme pour voir les sous-processus associés à une activité. Ceci permet d'avoir une division par niveaux de détails d'une activité ou d'un processus.

Certains outils appellent cette façon de naviguer à l'intérieur ou à l'extérieur d'un processus « in-flow » et « out-flow ».

#### **1.4 Deux outils et deux phases**

Les différentes représentations schématiques et les environnements de développement intégrés comblent différents besoins. Les premiers répondent à un besoin d'avoir une vue d'ensemble du système afin de bien identifier ses composants alors que le second vise à améliorer la performance lors de l'écriture d'un logiciel.

Dans un modèle en cascade de développement logiciel, les représentations schématiques sont utilisées lors de la phase d'analyse, laquelle précède la phase de développement. La façon de penser, encore bien présente de nos jours, est qu'un groupe d'architectes procèdent aux analyses et à la création de l'architecture à l'aide de ces diagrammes. Ces diagrammes sont ensuite transmis aux programmeurs, lesquels sont responsables de transformer les plans en un logiciel.

Or, avec le modèle agile, lequel procède par itérations successives, il n'y a plus de place pour une longue phase d'analyse en début comme pour le modèle en cascade. L'analyse se fait plutôt par itération tout comme l'implantation. Plutôt que d'avoir quelques personnes responsables de l'architecture, ce modèle encourage la façon de penser selon laquelle l'architecture est la responsabilité de tous.

Une question s'impose alors à savoir s'il serait avantageux que tous les programmeurs sur le projet puissent accéder à une vue de l'architecture du projet en cours, peu importe la phase où se trouve le projet.

#### **1.5 Entretien des diagrammes**

Malgré la pensée voulant que l'architecture soit l'affaire de tous, l'entretien de cette architecture demeure un problème. Les diagrammes, lorsque présents, trouvent trop souvent leur utilité uniquement à la phase de spécification du projet pour déterminer les tâches à exécuter.

Lorsque le développement s'accélère, la vérité absolue devient le code, et l'architecture plus un vestige du choix de notre décision de départ. Les programmeurs modifient le code sans adapter les schémas qui composent l'architecture du projet. Cette habitude entraîne un écart sans cesse grandissant entre les documents d'architectures et l'état du projet réel.

Certains outils et IDE permettent de recréer certains diagrammes, par exemple les diagrammes de classes, à partir du code du projet. Par contre, la structure de ces diagrammes restent arbitraire et décidée par l'outil lors de la génération. Ces outils peuvent représenter uniquement les éléments de base d'UML, par exemple les classes, mais demeure incapables de représenter l'esprit du design [3].

Pour rendre les diagrammes générés plus représentatif du design, un utilisateur doit déplacer les objets après leur génération pour y apporter la vue d'ensemble du système voulue. Or, le positionnement des éléments par l'utilisateur n'est pas conservé : lors de la régénération de ce dernier suite à une évolution du code source, les éléments du diagramme sont replacés selon un ordre déterminé par l'outil.

Enfin, bien que ces diagrammes offrent une vision du projet, cette vision autogénérée n'offre qu'un seul niveau. Un générateur ne peut pas générer différents diagrammes pour différents niveaux ou points de vue.

7

#### **1.6 Représentation schématique du projet**

Il a été démontré que les représentations graphiques amélioraient la résolution de problèmes en facilitant l'interprétation et la compréhension [4]. Toutefois, un des éléments qui constituent un projet, la gestion des fichiers, demeure selon une structure hiérarchique. Estce qu'il y aurait avantage à représenter celle-ci de façon schématique? Est-ce qu'une représentation par schéma peut remplacer la représentation par structure de fichier?

En prenant les différents points précédents, on pourrait penser à remplacer la représentation par structure de fichier présente depuis la fin des années 1990 par une représentation plus architecturale du projet. Cette vision basée sur une représentation schématique à plusieurs niveaux offrirait, tout comme l'ancienne, un accès simple aux différents éléments du projet. Cette dernière nous permettrait aussi d'avoir une vue d'ensemble de la structure du système ainsi qu'une meilleure idée des relations entre les différents éléments du projet par les avantages apportés par UML et BPMN.

Étant donné que cette représentation serait utilisée pour l'accès aux éléments du projet, son évolution serait assurée chaque fois qu'un élément est impacté. Ce qui amène une pérennité à la documentation de l'architecture, cette dernière suivant ainsi les changements au projet.

La navigation à l'intérieur de cette représentation pourrait être facilitée par l'avènement des écrans tactiles de plus en plus présents sur le marché. En plus d'offrir la possibilité de naviguer par déplacement haut et bas, un écran tactile offre la possibilité, avec des gestuelles, de faire un « zoom-in » et « zoom-out », ce qui correspond aux notions de « inflow » et « out-flow » apportées par BPMN.

Cet essai vise à valider si une telle représentation apporterait des avantages quant à la compréhension d'un système pour la recherche précise d'un problème dans un projet inconnu.

# **Chapitre 2**

## **Revue de la littérature**

La représentation par hiérarchie de fichier n'offre qu'une vue parmi une myriade de possibilités. Cette vue ayant été décidée par l'organisation et imposée à tous les utilisateurs pour la durée de vie du projet. Or cette vue est basée sur une relation qui ne correspond peut-être pas à la représentation mentale qu'un autre utilisateur pourrait en avoir [5].

Pour pallier à ce problème, plusieurs solutions ont été développées afin d'ajouter des façons de structurer ou d'accéder à l'information, en se basant sur des analyses du code et de l'historique comportementale des programmeurs.

Cette section comprend une revue des différents types d'améliorations permettant de faciliter la compréhension du code source par le programmeur. Tout d'abord, il y a les méthodes assistant le programmeur à trouver la bonne information le plus rapidement, ensuite les recherches dont le but est de remplacer l'environnement de développement tel qu'on le connaît aujourd'hui. Enfin, il y a la méthode de rétro-ingénierie par laquelle on obtient un diagramme UML à partir du code source du projet.

#### **2.1 Méthodes d'assistance au programmeur**

Les améliorations pouvant être incorporées dans un IDE visent à permettre aux programmeurs de trouver la bonne information le plus rapidement possible. Elles ont comme point commun qu'elles se basent sur l'analyse des habitudes de navigations pour créer un historique qui est utilisé par la suite pour assister l'utilisateur dans ses recherches.

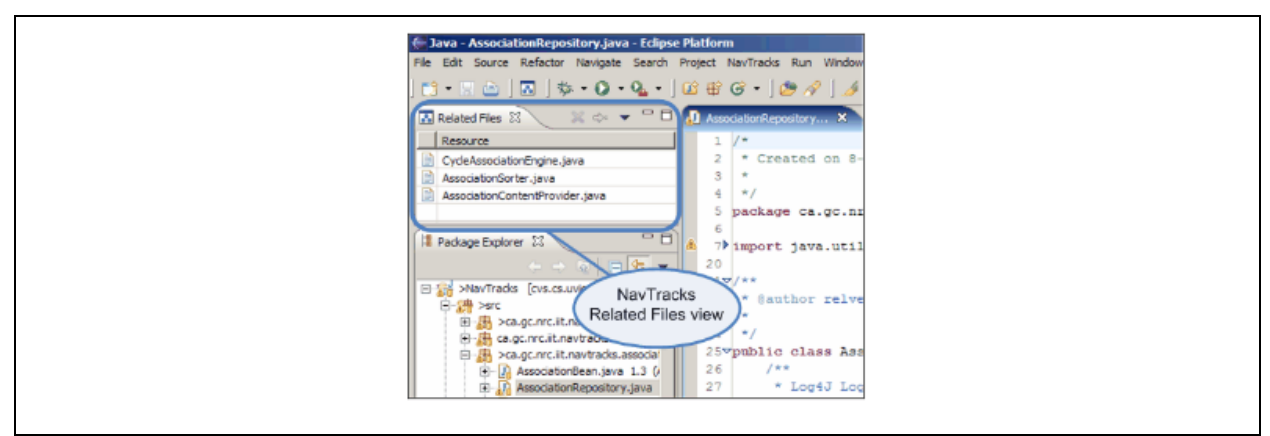

<span id="page-22-0"></span>**Figure 2.1 Affichage des fichiers ayant une possible importance avec NavTracks**

L'une de ces méthodes est NavTracks. Elle correspond à analyser les relations entre les fichiers en se basant sur le parcours d'un utilisateur lors de l'accomplissement d'une tâche [5]. Une fois les relations établies, l'outil peut suggérer d'autres fichiers pouvant être liés au contenu consulté lorsque le programmeur accède à un fichier, et ainsi lui permettre de trouver des régions du code source pouvant avoir un intérêt pour sa recherche.

Les résultats lors de tests utilisateurs ont montré que les nouveaux collaborateurs sur un projet tiraient rapidement avantage de la liste de fichiers suggérés pour accélérer leur navigation. De même, un autre type d'utilisateur devant souvent revenir au même fichier lors de son travail a aussi trouvé utile la liste de suggestions afin d'éviter des navigations inutiles. Par contre, un autre utilisateur, dont le but était de faire un réusinage du code, n'a pas trouvé d'avantages à NavTracks, car son travail ne nécessitait pas de revenir fréquemment au même code.

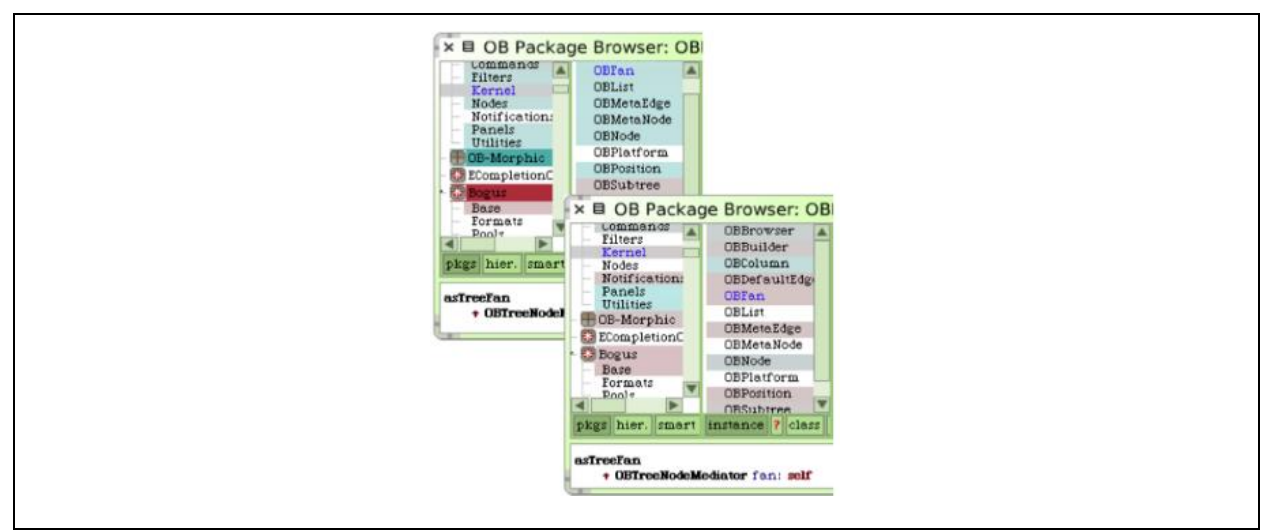

<span id="page-23-0"></span>**Figure 2.2 Représentation de l'importance potentielle des fichiers en utilisant une carte thermique**

Une seconde approche, similaire à NavTracks, en plus de regarder les parcours, ajoute le nombre de modifications apportées à l'analyse dans le but de créer un code de couleur appelé «carte thermique». Ce code indique à l'utilisateur avec plus de précision quels fichiers sont le plus souvent ou le moins souvent modifiés pour une tâche [6]. Comme pour les outils de détection de chaleur, le rouge est utilisé pour indiquer les éléments souvent accédés et le bleu pour ceux étant le moins souvent accédés pour une tâche. Cette approche permet même de combiner des cartes dans le but d'en produire une nouvelle qui sera plus précise pour la tâche à effectuer.

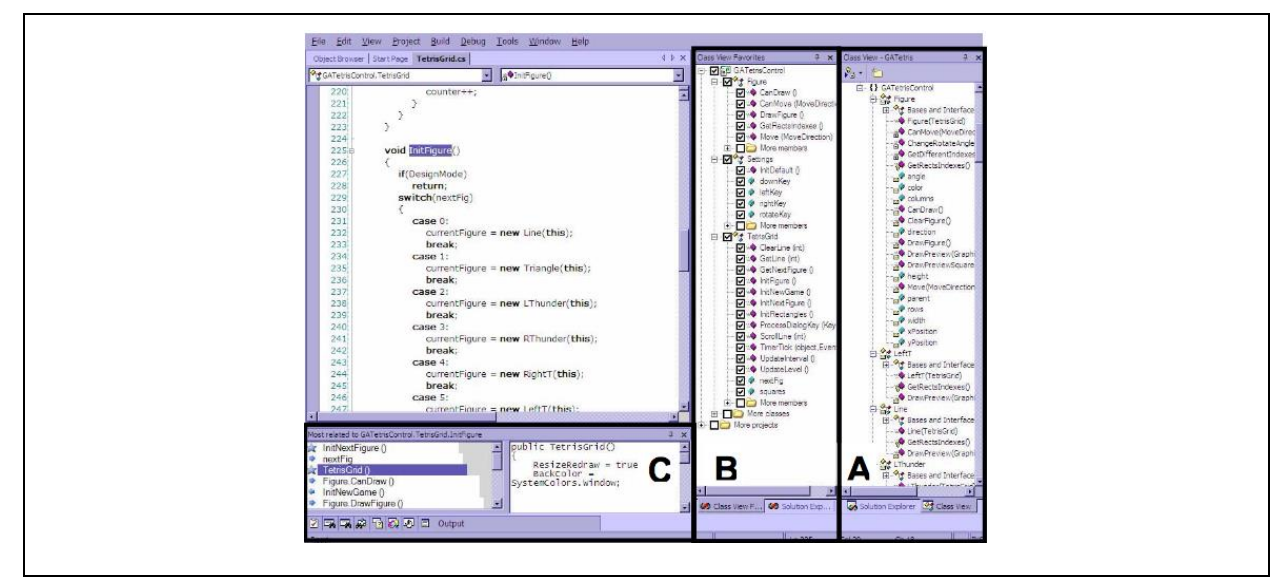

<span id="page-24-0"></span>**Figure 2.3 Réduction des éléments affichés ainsi que des éléments ayant un intérêt via le partage des habitudes de navigation** 

Dans la même ligne de pensée, une autre recherche a établi la possibilité de partager les habitudes de navigation entre les utilisateurs. Cette fois non pas uniquement pour offrir plus d'information, mais aussi pour réduire l'information visible [7]. L'idée étant que plus une section de code est visitée, plus l'importance de celle-ci sera grande pour un nouvel utilisateur. Les éléments étant peu ou pas visités ne sont pas affichés. De même, plus deux éléments sont visités en succession souvent, plus il y a de chance qu'il y ait une relation entre ces deux éléments. Un panneau permet d'afficher ces relations lors de la sélection d'un élément. En utilisant ces informations, le système permet de réduire les choix aux éléments ayant le plus de valeur en plus d'offrir des chemins alternatifs vers ceux pouvant être en lien avec la sélection courante.

L'étude consultée indiquait que les commentaires obtenus lors de tests utilisateurs montrent que cette méthode aide les nouveaux collaborateurs dans un projet à mieux se diriger dans le code pour retrouver un élément en particulier. Par contre, ils auraient aussi aimé avoir accès à un outil de visualisation de la hiérarchie de classes afin de mieux comprendre l'architecture du projet.

De plus, il y avait une certaine inquiétude du fait que l'outil garde un historique de la navigation de chaque utilisateur. Certains utilisateurs on dit avoir des inquiétudes car il serait alors possible de retracer le parcours d'un programmeur de l'équipe à l'aide de cet outil, ce qui pourrait devenir intrusif.

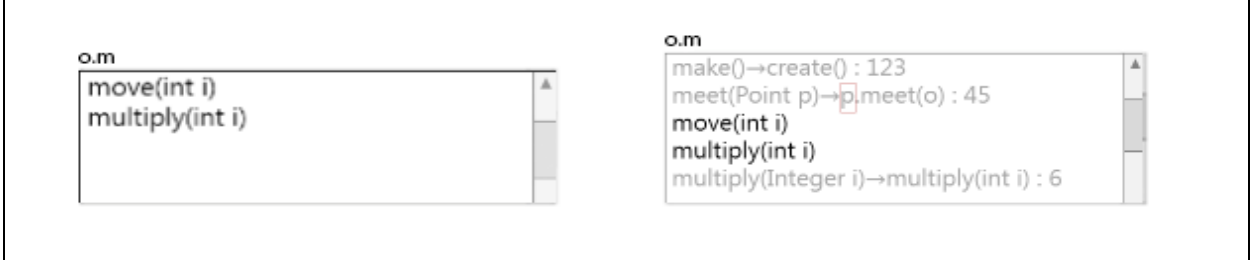

<span id="page-25-0"></span>**Figure 2.4 Saisie semi-automatique en tenant compte de l'historique du code**

En plus d'envisager la version courante du code, une autre méthode consiste à regarder son historique et noter les changements apportés afin d'améliorer les choix offerts à l'utilisateur lors de la saisie semi-automatique [8]. Par exemple, si une méthode est renommée, plutôt que de ne rien afficher quand l'utilisateur commence à écrire, le nom de l'ancienne méthode sera affiché ainsi que la relation avec la nouvelle méthode pour indiquer que cette méthode a changé de nom.

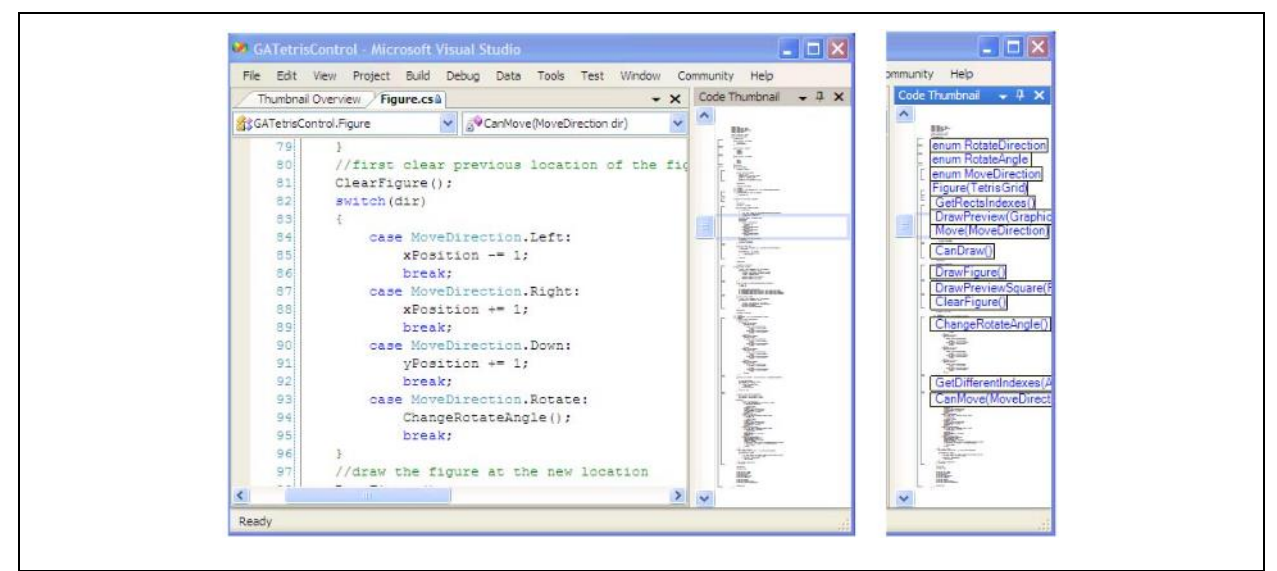

<span id="page-25-1"></span>**Figure 2.5 Code Thumbnails**

Une dernière méthode du même genre appelée «Code Thumbnails», laquelle est d'ailleurs maintenant utilisée dans certains logiciels commerciaux tels «Visual Studio» et «JetBrains», pour n'en nommer que quelques un, se base sur la mémoire spatiale pour permettre à l'utilisateur de s'y retrouver plus facilement dans un fichier [9]. Son mode de fonctionnement consiste à afficher une représentation réduite du document en entier à côté de la barre de navigation verticale : les «thumbnails». Un rectangle est affiché autour de la région délimitant la page courante afin de permettre à l'utilisateur de se situer à l'intérieur du document.

Les résultats des études consultées ont démontré que les utilisateurs tiraient profit rapidement de cet outil pour se déplacer dans un document, et que pour une majorité, cet outil devenait même la méthode de navigation la plus utilisée.

#### **2.2 Remplacement de l'IDE**

Basées en partie sur les recherches énumérées précédemment qui concernent l'assistance au programmeur dans ses navigations, ces études visent à aider le programmeur à être plus efficace en repensant l'espace de travail : plus précisément l'espace d'édition du code. Alors que les éléments précédents pouvaient être ajoutés dans un IDE comme outil, ceux qui suivent cherchent à remplacer l'IDE dans son entier.

Dans les deux cas, on utilise la notion de mémoire spatiale [10] afin de faciliter la compréhension du programmeur et améliorer ses performances.

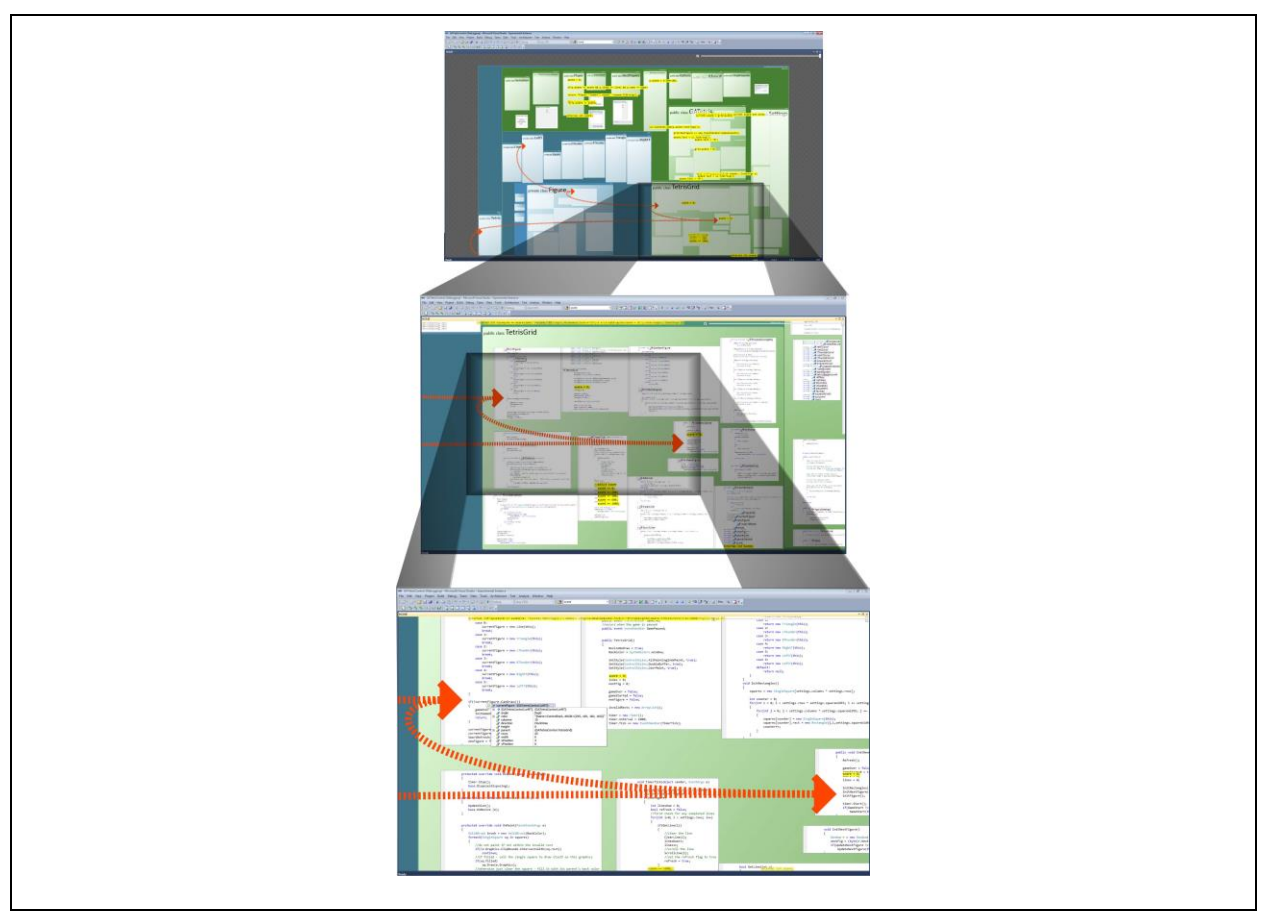

**Figure 2.6 Code Canvas**

<span id="page-27-0"></span>Premièrement, Code Canvas [10], apporte l'idée d'une zone de travail utilisant le paradigme d'une table de travail, mais ayant aussi la notion de niveau de détails ainsi que de couches. Il est possible, avec cette interface, de placer les fichiers un peu partout dans le canevas pour voir plus d'un fichier à la fois. Le niveau de détail permet d'avoir une vision à différents niveaux du fichier source : la classe et ses éléments à haut niveau ou bien les lignes de code à plus bas niveau. En plus du niveau de détails, la notion de couches apporte la possibilité de voir plusieurs informations différentes de façon superposées, lorsque plusieurs couches sont sélectionnées. Les couches peuvent contenir les répertoires, les fichiers, un diagramme de classe et les documents ouverts.

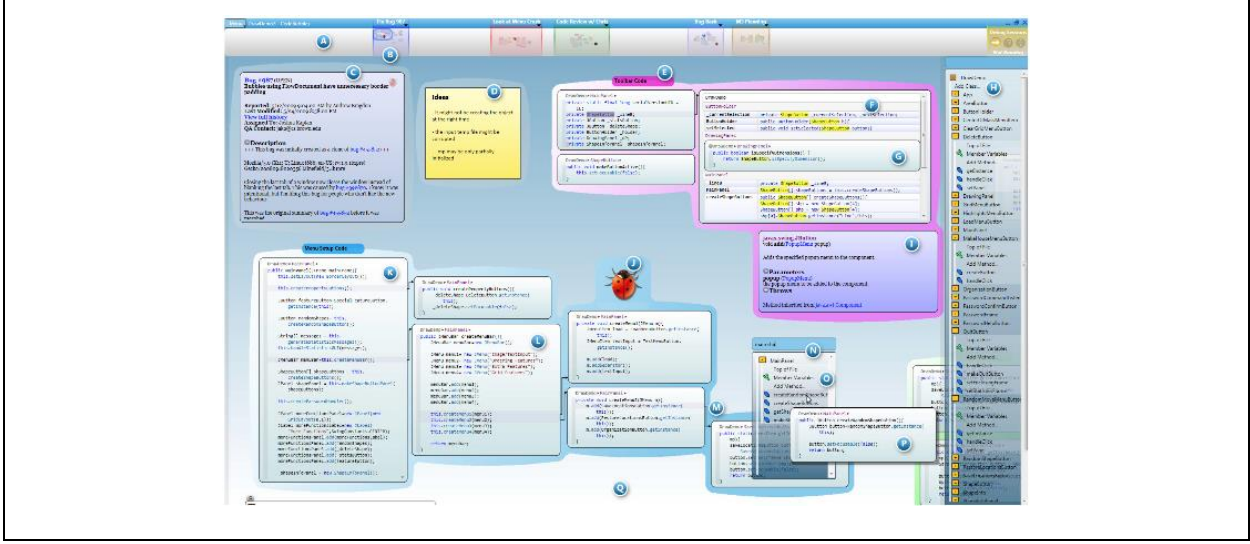

<span id="page-28-0"></span>**Figure 2.7 Code Bubble**

De son côté, Code Bubble [11], se concentre sur l'idée de ne pas afficher la totalité d'un fichier source. L'idée vient du fait qu'un programmeur a rarement besoin de voir le contenu du fichier en totalité, mais se concentre la plupart du temps sur une partie du fichier. Le fait de n'afficher qu'une partie, qu'ils appellent une bulle, laisse de l'espace libre pour afficher d'autres parties dans l'espace de travail. Les autres parties affichées peuvent provenir d'une navigation en profondeur, dès lors d'autres bulles connexes s'ajoutent avec un lien vers la bulle parent, indiquant la relation.

Il a été noté, avec cette méthode, que les utilisateurs avaient tendance à positionner les bulles près les unes des autres, lorsqu'elles avaient une certaine relation entre elles, en plus d'avoir une meilleure vue d'ensemble de la structure du code.

L'utilisation de bulles pour ne voir que le code nécessaire, aide à diminuer le nombre d'opérations avec l'interface utilisateur de moitié ainsi qu'à permettre de voir un plus grand nombre de fonctionnalités en même temps [11].

En plus d'offrir une meilleure gestion de l'espace de travail, cette interface permet de définir plusieurs zones de travail différentes en utilisant une barre de navigation située au haut de la fenêtre. Chaque zone est indépendante et permet à un utilisateur d'avoir plusieurs vues sur des tâches différentes sans qu'elles s'entremêlent. Ceci a démontré une amélioration des performances lors d'interruption pour regarder un autre problème pour ensuite revenir au problème courant.

### **2.3 Utilisation de UML**

L'utilisation d'UML en industrie tend à se limiter à la phase d'analyse et de design [12]. Les programmeurs ont tendance à l'utiliser pour des fins de communication, mais du moment que tous sont d'accord, le code devient alors la référence absolue [1]. Ce qui est aussi indiqué dans une étude sur l'utilisation d'UML pour laquelle les répondants ont indiqué utiliser UML principalement pour parler avec les parties prenantes, plus particulièrement les parties prenantes techniques [12].

Une étude a d'ailleurs conclu que la plus grosse difficulté perçue avec UML est d'une part la cohésion des diagrammes avec le code [12] et d'autre part, il est démontré qu'avoir la documentation disponible lors d'une phase de maintenance peut réduire le temps de maintenance d'environ 20 % [13].

Dans le but de maintenir l'utilisation de UML pour des fins de compréhension du code source lors de la maintenance, les entreprises utilisent alors la rétro-ingénierie des diagrammes à partir du code source. Ce procédé, exécuté à partir d'outils, permet de générer un diagramme de classes à partir du code, qui s'avère plutôt complet. Toutefois, ces outils ont la lacune de ne pouvoir représenter que les éléments principaux de UML, car ils se basent sur la façon dont le code est écrit, et sont incapables d'en extraire une représentation contenant l'esprit du design de départ [3].

Le principal problème avec les diagrammes générés est qu'ils contiennent un trop haut niveau de détails. Ceci amène des difficultés de compréhension aux utilisateurs et influence la qualité du code obtenu lors de l'entretien [13].

La gestion des fichiers s'effectue selon une représentation hiérarchique. Il est difficile de trouver les fichiers à modifier dans un contexte d'entretien de projet, car la hiérarchie des fichiers devient complexe lorsque le projet prend de l'ampleur.

Les recherches effectuées pour améliorer l'efficacité des programmeurs concernent des outils qui facilitent la recherche, par exemple en offrant des suggestions en fonctions des recherches antérieures ou en cherchant à remplacer totalement les IDE pour en changer l'ergonomie.

D'un autre côté, le UML permet la représentation schématisée d'un projet. Cette représentation facilite la compréhension d'un projet. Toutefois, une fois le projet démarré, le schéma n'est plus maintenu à jour. Un procédé permet de générer à nouveau le schéma à partir du code, cependant les éléments sont disposés d'une façon difficile à comprendre. Il faut replacer manuellement ces éléments pour faciliter la compréhension du projet.

Bien que la représentation schématisée apporte des avantages certains, il est important de ne pas pousser son utilisation trop loin. Pour certaines tâches, comme la compréhension d'un programme logiciel, il est reconnu que la représentation textuelle demeure supérieure à la représentation visuelle [4].

Enfin, aucune recherche sur les avantages d'une représentation par schéma des fichiers a été recensé par l'auteur.

#### **2.4 Méthodologies utilisées**

Les méthodes utilisées et les types de validations pour les outils décrits précédemment diffèrent d'une recherche à l'autre. Du côté de la méthode utilisant la carte thermique [6] ainsi que celle tenant compte de l'historique du code [8], les auteurs se sont intéressés surtout à l'exactitude des résultats et à la performance de l'outil. Les tests utilisateurs n'y sont pas décrits.

Pour ce qui est de Code Thumbnails [9] et de la méthode utilisant le partage des habitudes de navigation [7], les étapes de tests utilisateurs comportent un tutoriel suivi d'une phase d'acclimatation puis de la phase de tests pour obtenir les résultats.

Pour NavTracks [5], les auteurs se sont intéressés autant à l'aspect algorithmique qu'aux tests utilisateurs. Par contre, il ne semble pas y avoir de phase d'appropriation ni de tutoriel, les résultats ont été obtenus en observant les utilisateurs faire leurs tâches normales à l'aide de l'outil.

En ce qui a trait au remplacement des IDE, Code Canvas [10] ne présente aucun résultat de tests utilisateurs. L'article se termine plutôt sur la question de recherche qui indique comme prochaine étape les tests utilisateur de leur interface. Code Bubble [11] indique bien des tests utilisateurs, mais plutôt que de faire une phase de tutoriel et d'appropriation, les informations sur les différentes fonctionnalités étaient données aux utilisateurs pendant la tâche à effectuer.

Enfin, plusieurs études existent pour mesurer l'efficacité des outils utilisés par les programmeurs dans les projets, mais aucune étude n'existe concernant l'utilisation d'une représentation par schéma plutôt qu'une représentation par hiérarchie de fichiers. Le présent essai a pour but de vérifier si cette façon de travailler est plus efficace. À partir des différentes représentations utilisées pour mesurer l'efficacité des outils précédemment présentés, il apparaît judicieux d'utiliser un tutoriel et de permettre un temps d'appropriation. Le prochain chapitre expose la problématique et formule la question de recherche.

## **Chapitre 3**

## **Problématique**

#### **3.1 Description**

Le domaine du développement logiciel a connu beaucoup d'évolution au fil du temps. En avant-plan, lors de la phase d'analyse, UML aide grandement à la compréhension et au partage des connaissances en utilisant une méthode schématique et standardisée. Une fois dans la phase de développement, les outils sont aussi très diversifiés et plusieurs recherches, telles que démontré lors de la revue de littérature, viennent apporter une aide au programmeur pour augmenter leur productivité.

Par contre, il existe toujours un écart entre la phase d'analyse et de développement, écart étant marqué par l'abandon graduel des diagrammes d'analyse au fur et à mesure que le développement progresse. En contradiction avec le fait que plusieurs programmeurs aimeraient avoir accès aux diagrammes de classes à jour pour comprendre l'architecture du logiciel. Ceci mène à la création d'outils dont le but est de régénérer les diagrammes, qui étaient pourtant existants au départ, à partir du code source. Comme mentionné précédemment, cette extrapolation est malheureusement incomplète et est incapable de recréer l'esprit de l'architecture.

Malgré leurs apports à faciliter la navigation dans un projet, ils maintiennent le fossé existant entre analyse et développement.

Cet essai vise à vérifier si une représentation schématique à travers les fichiers d'un projet pourrait être plus bénéfique que la représentation par hiérarchie de fichier présentement utilisée. Pour ce faire, la navigation schématique tirera avantage de la popularité grandissante des écrans tactiles offrant la capacité d'utilisation de gestuelles ainsi que l'utilisation des niveaux de détails exploitée par la méthode BPMN.

La méthode de navigation schématique permet, en plus de donner accès au composant d'un projet tel qu'un fichier, d'obtenir une meilleure compréhension de l'architecture telle que voulu par l'architecte [13]. L'utilisation de différents niveaux de détails et de gestuelles apporte la possibilité de superposer différents niveaux de vue pour permettre à l'utilisateur de partir d'une vision de haut niveau et de naviguer vers une vision plus près du code source et viceversa.

Lorsqu'un nouveau programmeur joint un projet existant, il doit se bâtir une représentation de la façon dont le logiciel est conçu. S'il est chanceux, une documentation est disponible et des diagrammes suffisamment à jour vont l'aider à se faire une idée de base. La réalité est plus souvent qu'aucun diagramme n'existe et qu'il faut parcourir le code pour comprendre la structure. Le programmeur se trouve donc à faire une sorte de réingénierie des diagrammes mentalement. Comme indiqué précédemment, une réingénierie ne permet pas de recréer l'esprit du design de départ : elle ne donne que la vision des choses comme elles le sont présentement.

De même lorsque des modifications doivent être apportées à un logiciel existant, il a été démontré que la présence de documentation réduisait le temps nécessaire pour comprendre comment appliquer la maintenance [13]. La même étude indique aussi que UML est devenu le standard de documentation pour le code logiciel. Malheureusement, tel qu'indiqué dans les chapitres précédents, cette documentation est souvent laissée de côté par manque de temps. Un programmeur doit donc prendre le temps de se remettre en tête la structure qu'il connaissait déjà, ou bien partir au même point qu'énoncé précédemment en apprenant un nouveau projet.

UML est aussi un outil important pour améliorer la communication à l'intérieur d'une équipe [13]. Par exemple, pour expliquer pourquoi une nouvelle fonctionnalité est plus compliquée à implanter qu'elle n'y paraît, ou bien pour indiquer où faire les modifications requises pour cette nouvelle fonctionnalité.

Toutes ces situations sont des situations fréquentes rencontrées par un programmeur. Étant donné que le maintien de diagrammes UML maintenant considérés comme trop coûteux à mettre à jour et trop souvent mis de côté, il faut trouver une autre façon d'utiliser UML pour qu'il devienne partie intégrante de la solution. Ce faisant, les diagrammes seront automatiquement mis à jour au fur et à mesure que le développement progresse.

#### **3.1.1 Objectif et hypothèse**

Le but de cet essai consiste à valider si un tel modèle de navigation, par rapport à la hiérarchie de fichier conventionnelle, apporte des bénéfices à un nouveau collaborateur dans un projet pour la recherche d'un élément du projet.

La question de recherche revient donc à savoir si la représentation schématique d'un projet présente un avantage par rapport la représentation hiérarchique de fichiers pour un nouveau collaborateur qui désire trouver un élément dans un projet ?

L'hypothèse suppose que oui, la représentation schématique aide un nouveau collaborateur à trouver plus rapidement l'élément voulu d'un projet par rapport à la hiérarchie de fichiers.

La recherche consistera, pour un même projet, à vérifier le temps de recherche d'un même élément en utilisant deux types de représentations : hiérarchie de fichiers et schématique. Le temps nécessaire à un utilisateur pour trouver l'élément en question sera mesuré pour chacune des méthodes, tel qu'indiqué dans la [Figure 3.1.](#page-34-0)

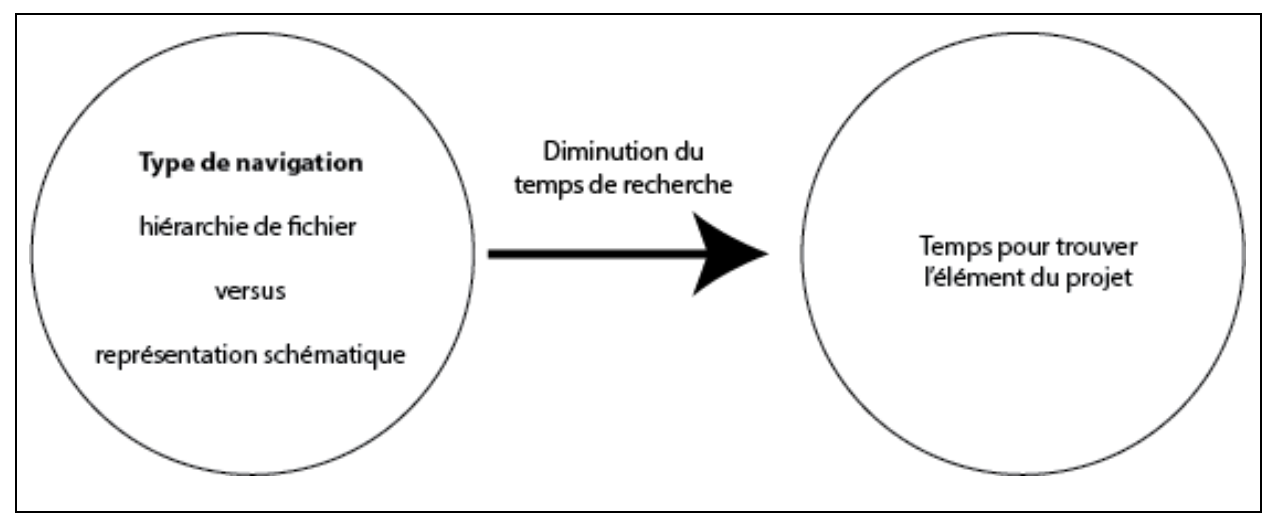

<span id="page-34-0"></span>**Figure 3.1 Schéma conceptuel de recherche**

#### **3.1.2 Limites**

Cet essai se limite à la compréhension d'un projet au niveau des objets de structure comme les classes, les énumérations et les interfaces uniquement. Il ne vise pas à créer une interface de programmation visuelle incluant les méthodes d'un objet.

Un prototype sera créé pour bien isoler les méthodes de navigations des multiples fonctionnalités offertes par les différents IDE. Ceci dans le but de prévenir les écarts causés par les différences de connaissances d'un IDE en particulier, car quelqu'un connaissant très bien un IDE pourrait avoir recours à des raccourcis ou à de l'information supplémentaire pour arriver au résultat plus rapidement. Ce prototype sera utilisé uniquement dans le but de la recherche et ne pourra être utilisé en tant qu'ajout à un IDE existant.

Le prochain chapitre expose en détail la méthodologie adoptée pour vérifier l'hypothèse énoncée.
# **Chapitre 4**

# **Méthodologie**

# **4.1 Méthodologie proposée**

### **4.1.1 Type de recherche**

La méthodologie utilisée se base sur un devis de recherche quantitatif de type corrélationnel. Le but étant d'obtenir des mesures de temps pour la recherche d'éléments selon deux méthodes distinctes pour ensuite faire une corrélation et déterminer quelle méthode offre le meilleur temps pour trouver l'élément désiré.

### **4.1.2 Description**

La recherche consiste à prendre un projet de développement afin de récolter les temps nécessaires à différents utilisateurs pour trouver des éléments selon deux représentations prédéfinies. Les étapes de la méthodologie sont illustrées dans le diagramme de la [Figure](#page-37-0)  4.1 [Etapes de la méthodologie.](#page-37-0)

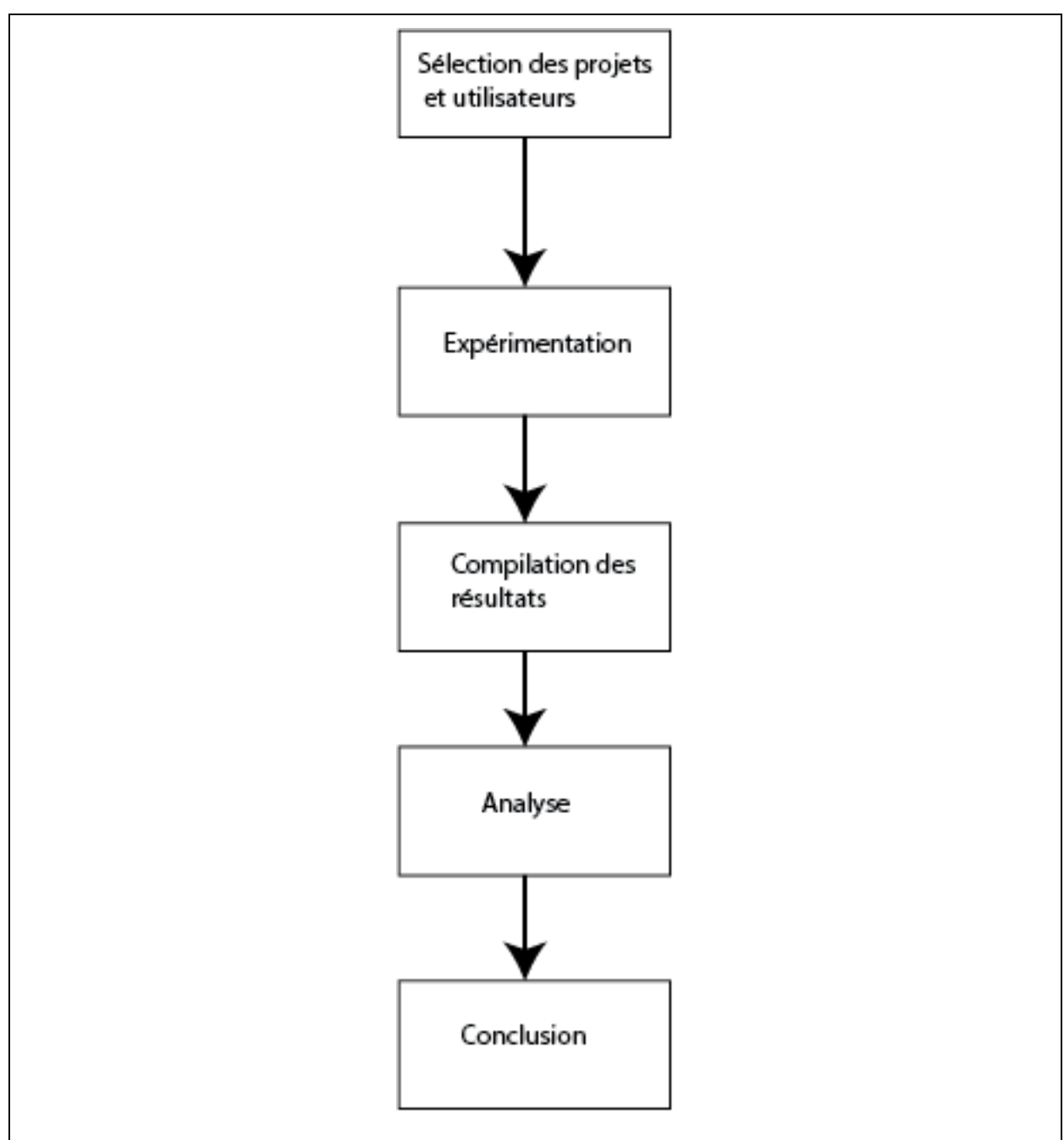

<span id="page-37-0"></span>**Figure 4.1 Etapes de la méthodologie**

#### **4.1.3 Sélection des projets et utilisateurs**

Tout d'abord, étant donné que la représentation schématique est inconnue des utilisateurs, une première phase d'appropriation est requise. Pour ce faire, un projet simple est utilisé afin de permettre aux utilisateurs de découvrir la nouvelle méthode et s'approprier le fonctionnement. Ce projet comporte suffisamment d'éléments pour permettre à l'utilisateur de se familiariser avec tous les éléments de navigations de l'interface.

Le projet utilisé pour l'obtention des résultats consiste en une application C++ utilisant Qt. Il est composé d'un projet principal et de quatre bibliothèques, dont trois contiennent différentes implémentations pour Linux, Windows et OS X. Le tout compte environ 400 fichiers incluant les sources et les en-têtes.

Avant de procéder aux tests, une revue de l'application et des différentes vues a été faite avec M. Claude Cardinal afin de valider la navigation ainsi que la véracité de la structure présentée.

Les tests sont effectués auprès de huit programmeurs faisant partie d'un groupe « Meetup » MsDevMtrl, lequel comprend des programmeurs et analystes principalement du monde Windows. Le requis étant simplement que la personne ait une bonne connaissance de l'orienté objet et une connaissance de base de UML, plus particulièrement en ce qui a trait aux diagrammes de classes. Étant donné que la recherche s'arrête au niveau de la structure et ne va pas en détail au niveau du code, la connaissance d'un langage plutôt qu'un autre est sans importance. Donc les tests incluent des programmeurs habitués avec différents langages comme C#, Java ou C++.

Le projet utilisé comme base pour la recherche est un projet personnel qui n'a jamais été rendu public. Ceci permet d'avoir la certitude qu'aucun utilisateur n'a vu le code auparavant.

#### **4.1.4 Expérimentation**

Les résultats sont obtenus avec une application développée pour isoler les différentes représentations sans permettre aux utilisateurs de tirer avantage de leur expérience avec un IDE en particulier. La plateforme utilisée pour faire les tests consiste en un iPad de Apple, car il offre la possibilité d'utiliser un ensemble de gestuelles en plus d'être un appareil connu de la plupart des gens. De plus, sa mobilité offre la possibilité d'aller à la rencontre des candidats, permettant ainsi de limiter leurs déplacements, et de ce fait, augmenter la taille de l'échantillon accessible.

Tous les diagrammes et fichiers nécessaires sont intégrés à l'application même. Ceci dans le but d'éviter tout délai qu'une mauvaise connexion Internet pourrait ajouter aux résultats, et aussi de permettre l'exécution des tests là où aucune connexion Internet n'est disponible.

Le fait d'utiliser une plateforme de type iPad et de tout inclure à l'intérieur même de l'application offre aussi la garantie que rien ne peut être modifié par rapport à l'application et aux ressources utilisées sans devoir recompiler l'application.

Cette application comprend tout d'abord un questionnaire permettant d'avoir une idée du niveau d'éducation de l'utilisateur, sa familiarité avec UML, son expérience en développement logiciel ainsi que s'il utilise régulièrement un appareil à écran tactile. Viennent ensuite le choix du type de navigation, le scénario d'acclimatation et puis les scénarios de test. Un système de journal est utilisé pour écrire les actions de l'utilisateur dans un fichier où chacune des actions est horodatée afin de permettre une analyse ultérieure.

Le choix du type de représentation à utiliser est défini avant que l'utilisateur ne reçoive les instructions de ce qu'il doit rechercher. Le scénario contient les trois différentes recherches que l'utilisateur doit effectuer avec l'application. L'utilisateur peut prendre tout le temps nécessaire pour bien lire la question, il doit ensuite passer à l'étape suivante pour démarrer la tâche demandée. Le calcul du temps ne démarre qu'une fois la tâche démarrée, et n'inclut pas la lecture de la question.

Le temps nécessaire à un utilisateur pour atteindre son objectif est calculé à l'analyse du journal une fois les tests terminés. Ceci dans le but de permettre des contre-validations, mais surtout de minimiser les interventions lors des tests et permettre une meilleure observation.

En aucun cas, le temps ne sera affiché à l'écran, ceci dans le but de ne pas stresser l'utilisateur avec un semblant de compétition et lui permettre d'être le plus naturel possible.

La vue par hiérarchie de fichiers est basée sur le modèle standard utilisé par Visual Studio, Eclipse et QtCreator. Il s'agit d'un regroupement par projet et bibliothèques contenant les répertoires et sous-répertoires pour accéder ensuite aux fichiers désirés.

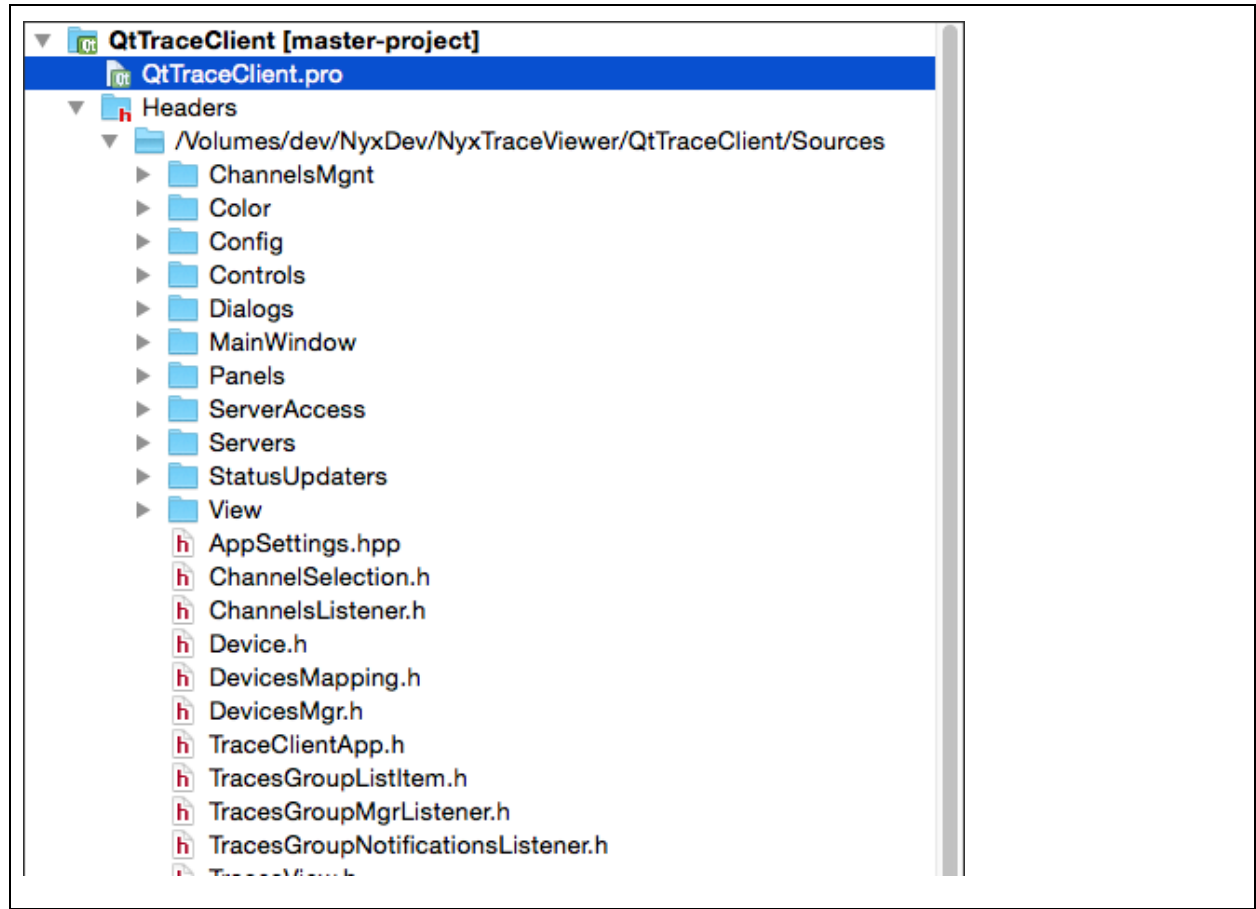

**Figure 4.2 Vue par hiérarchie de fichiers dans QtCreator**

Les fichiers et répertoires sont structurés de la même façon qu'ils l'ont été sur disque afin d'être fidèle à la structure originale.

La représentation schématique comporte plusieurs niveaux de détails permettant à l'utilisateur de voir la structure de l'application de façon très globale ou bien locale à un module en question, c'est-à-dire près du code.

La vue de plus bas niveau utilise un schéma de classe de type UML afin de bien identifier les composantes. Alors que les niveaux supérieurs sont des schémas arbitraires, c'est-à-dire non basés sur UML, dans le but de décrire le mieux possible les différents regroupements du projet.

À partir de cette représentation, l'utilisateur peut utiliser les gestuelles habituelles afin de déplacer le diagramme, agrandir ou diminuer la taille de ce dernier. Le fait d'agrandir un diagramme jusqu'à un certain point fait apparaître graduellement le diagramme de niveau inférieur. Et de même, diminuer un diagramme passé un certain point fait apparaître le diagramme de niveau supérieur le contenant.

Une fois au dernier niveau, il suffit de sélectionner le fichier pour faire apparaître le contenu de ce dernier (voir Annexe 1 pour les captures d'écran).

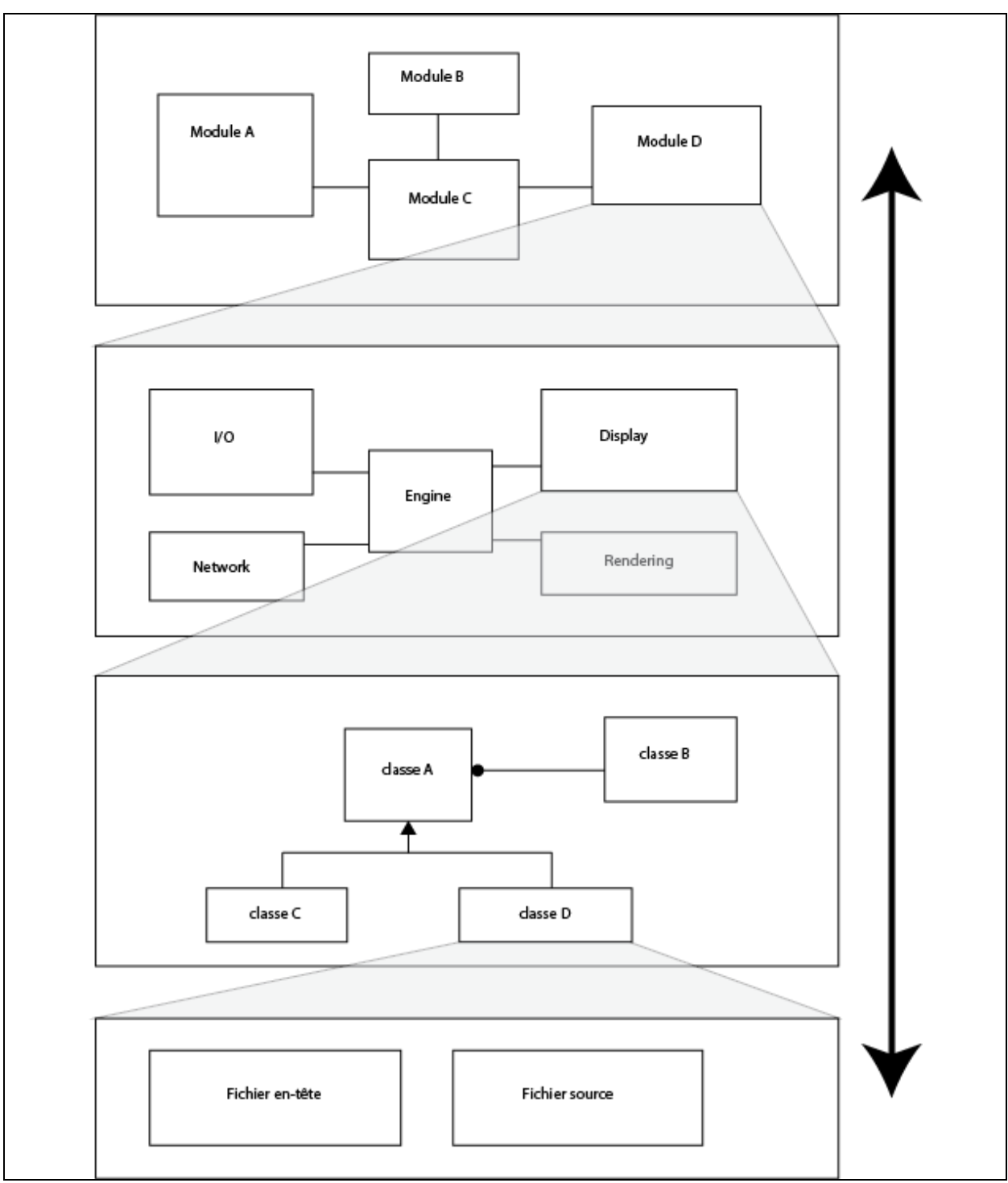

**Figure 4.3 Représentation schématique**

L'exécution des tests se réalise selon différents scénarios avec la possibilité d'utiliser les deux représentations. Par contre une fois la représentation choisie, les tests pour un même utilisateur sont faits en utilisant la même représentation. Ceci dans le but qu'un utilisateur ne puisse pas tirer avantage de l'information obtenue avec une représentation pour améliorer les résultats dans l'autre représentation. Un exemple de tableau de résultats pour les tests utilisateur est illustré à la Figure 4.4 [Tableau de capture des résultats.](#page-43-0)

|                     | Représentation par<br>hiérarchie de fichiers |                | Représentation<br>schématique |               |                |               |
|---------------------|----------------------------------------------|----------------|-------------------------------|---------------|----------------|---------------|
| <b>Utilisateurs</b> | Scénario<br>A                                | Scénario<br>В  | Scénario<br>C                 | Scénario<br>A | Scénario<br>B  | Scénario<br>C |
| Utilisateur 1       |                                              |                |                               | 1             | $\overline{2}$ | 3             |
| Utilisateur 2       | 1                                            | $\overline{2}$ | 3                             |               |                |               |
|                     |                                              |                | $\cdots$                      |               |                |               |

<span id="page-43-0"></span>**Figure 4.4 Tableau de capture des résultats**

De plus, l'ordre de l'exécution des scénarios demeure toujours le même, peu importe les représentations. Ceci dans le but d'égaliser les déductions et connaissances acquises par les utilisateurs d'un scénario à l'autre.

Pour chaque test, l'utilisateur est amené dans une salle pour compléter les tests en seule compagnie de l'observateur, ceci afin d'éviter toute distraction extérieure. Il est possible pour l'utilisateur de poser des questions uniquement lors de la phase d'acclimatation, aucune interaction avec l'observateur ne sera possible lors de l'exécution des tests.

#### **4.1.5 Compilation des résultats**

La compilation des résultats se fait via l'analyse du journal généré lors des tests. Pour chaque utilisateur, un journal est créé indiquant toutes les opérations effectuées précédées par un horodatage permettant en de pouvoir calculer les temps pour chacune des opérations de façon précise.

À partir de ce journal, il est possible de calculer le temps de recherche nécessaire et d'obtenir d'autres mesures telles que le nombre d'éléments sur lesquels l'utilisateur a cliqué, les gestuelles utilisées, etc. Ces mesures seront utilisées pour aider à la compréhension globale des comportements des utilisateurs avec chaque interface.

Des marqueurs dans le journal sont utilisés pour délimiter le début et la fin d'une recherche. Chaque temps est obtenu en faisant la différence des horodates de fin et de début. Cette valeur de temps est jugée non significative si elle est inférieure à 30 secondes afin d'ignorer les distractions possible.

Les résultats sont analysés dans le prochain chapitre afin de permettre de définir, s'il y a lieu, laquelle des méthodes possède un avantage sur l'autre.

# **Chapitre 5**

# **Analyse des résultats**

# **5.1 Description des utilisateurs**

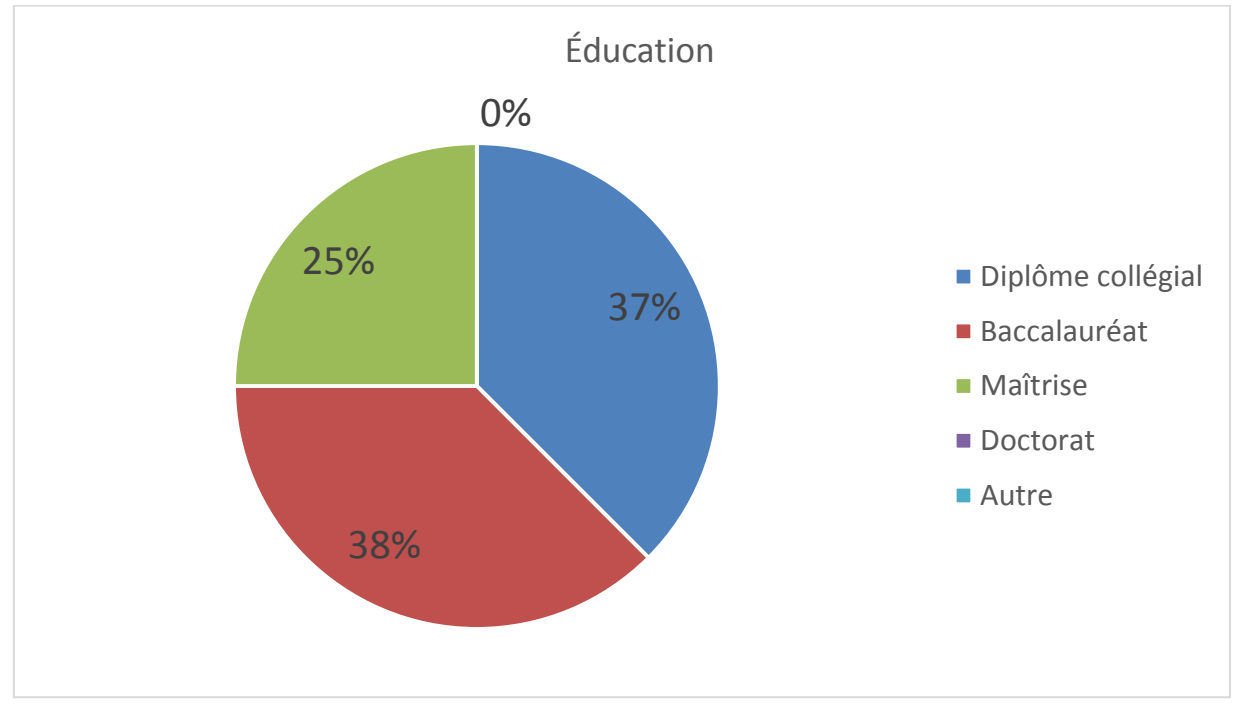

<span id="page-45-0"></span>**Figure 5.1 Niveau d'éducation des utilisateurs**

La Figure 5.1 [Niveau d'éducation des utilisateurs](#page-45-0) démontre un niveau assez varié d'éducation parmi les personnes ayant participé aux tests. Les ratios étant de 37 % ayant un diplôme d'études collégial, 38 % un baccalauréat et 25 % une maîtrise.

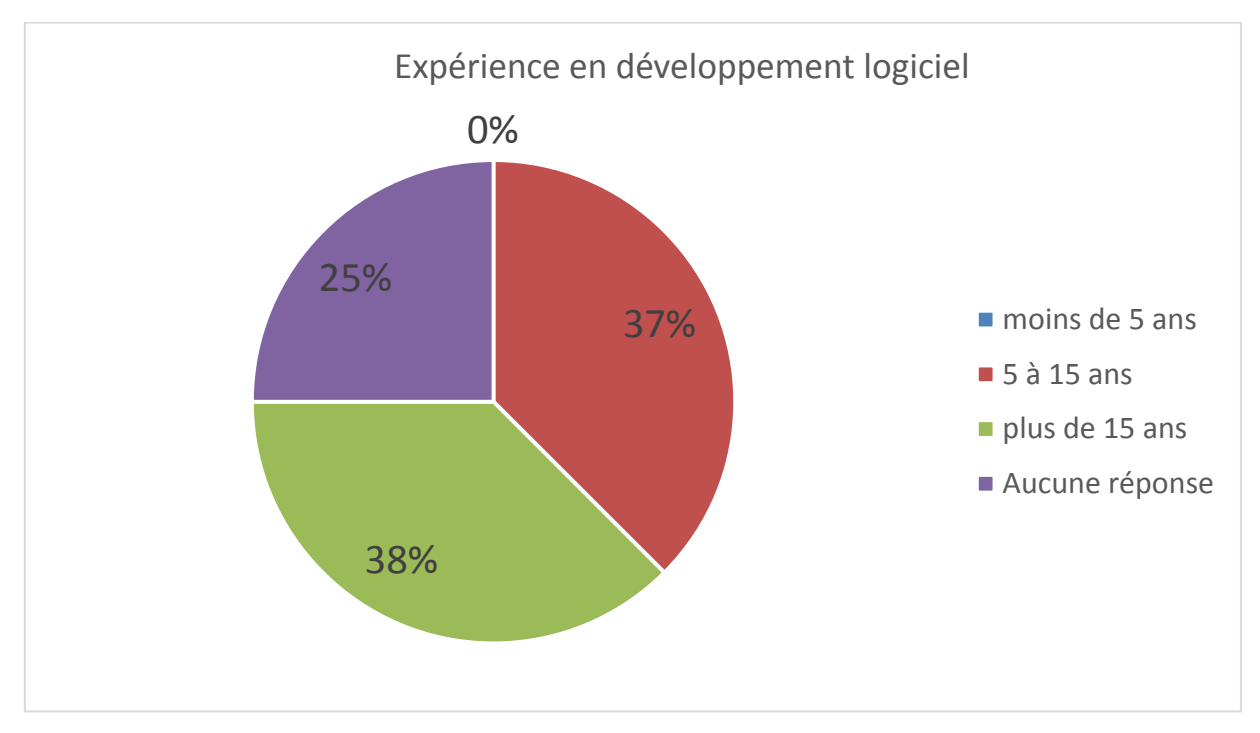

**Figure 5.2 Expérience en développement logiciel des utilisateurs**

Par rapport à l'expérience en développement logiciel, 37 % ont indiqué avoir entre cinq et 15 années d'expérience, 38 % plus de 15 années d'expérience, et 25 % n'ont simplement pas répondu à la question.

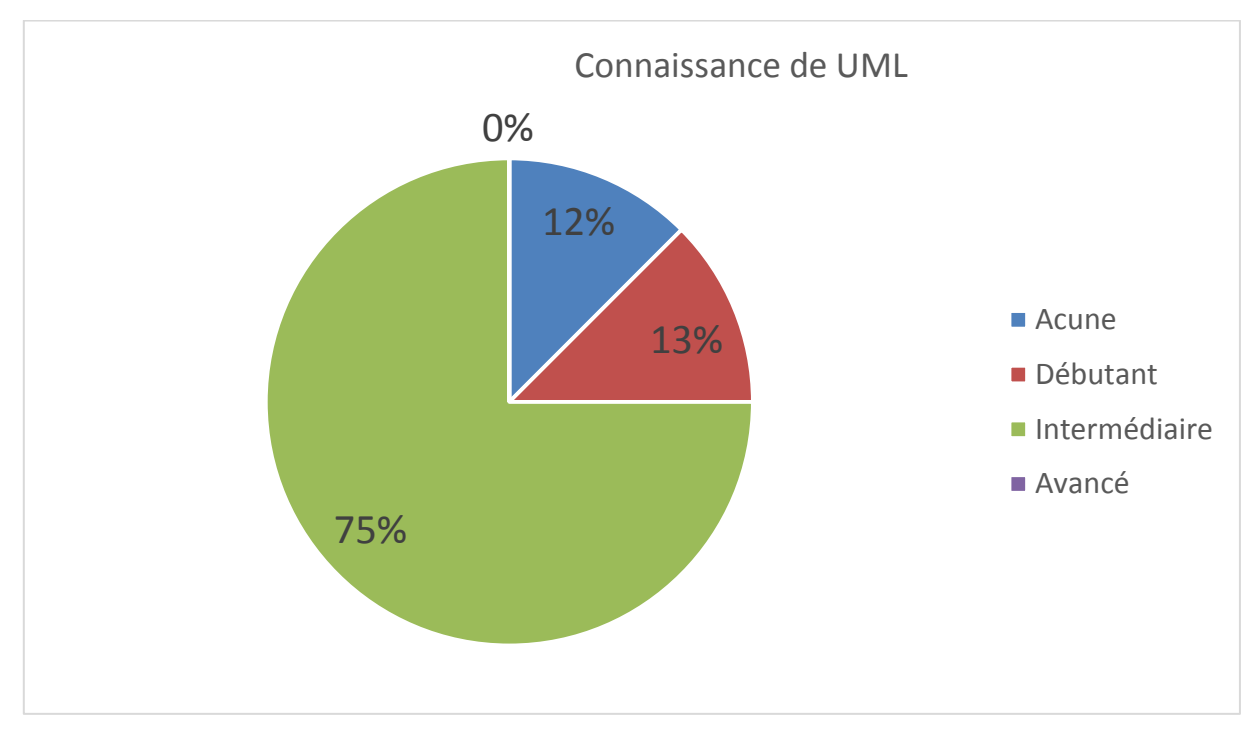

**Figure 5.3 Niveau de connaissance de UML**

Pour ce qui est de la connaissance de UML, la majorité, soit 75 % ont indiqué avoir une connaissance de niveau intermédiaire, 13 % être débutant et 12 % (une seule personne) n'avoir aucune connaissance de UML. À noter que cette personne s'est trouvée à participer aux tests en utilisant la vue hiérarchique.

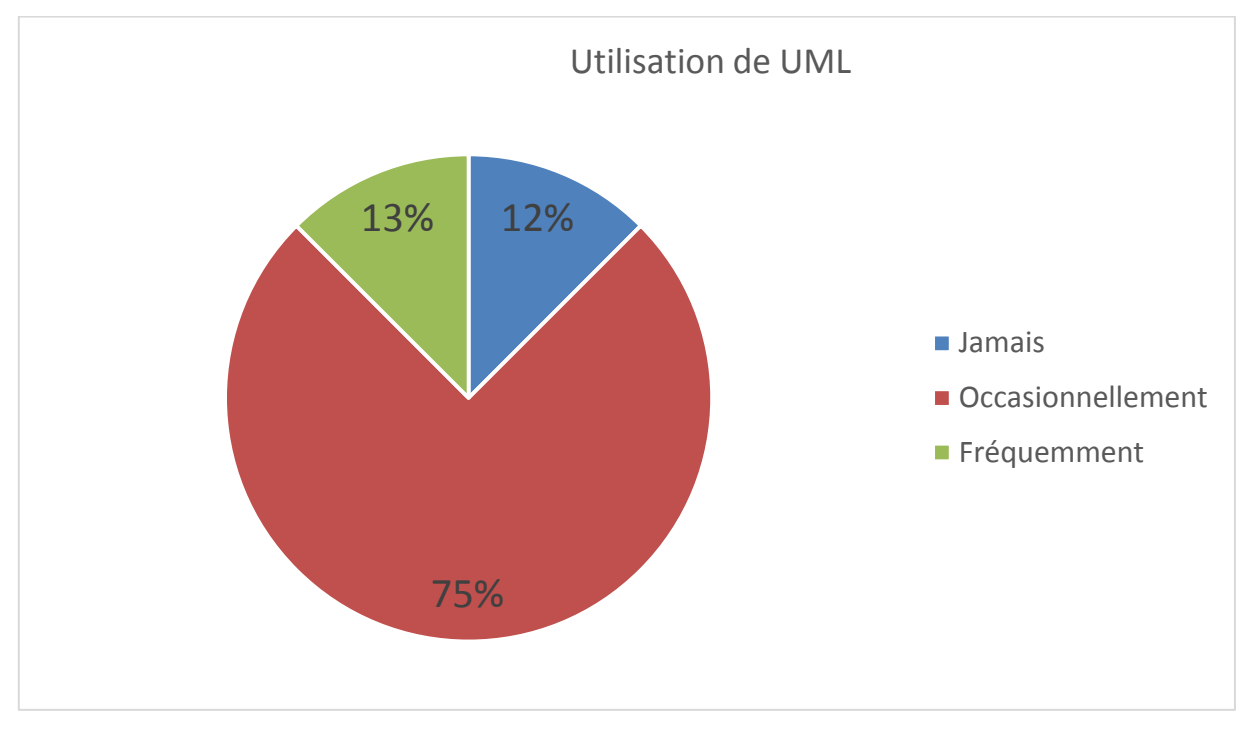

**Figure 5.4 Utilisation de UML**

Du côté de l'utilisation de UML, la majorité, soit 75 % des participants ont indiqué l'utiliser occasionnellement. Une seule personne (13 %) l'utiliser fréquemment, et aussi une seule personne (12 %) ne jamais l'utiliser.

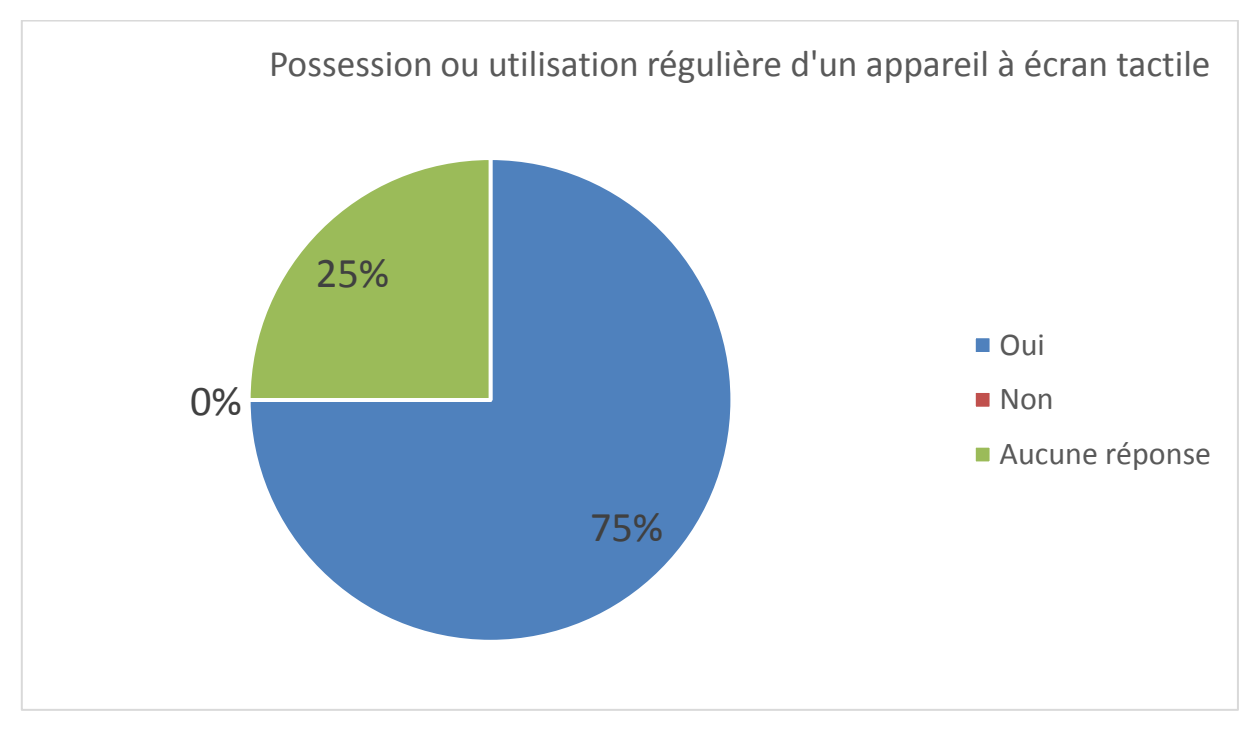

**Figure 5.5 Possession / utilisation régulière d'un appareil à écran tactile**

La majorité, soit 75 % des participants ont indiqué posséder ou utiliser régulièrement un écran tactile. Le quart des participants n'ont pas répondu à la question.

# **5.2 Abandons**

Tout d'abord, il est important de regarder les abandons aux questions lors des tests. Ces abandons nous serviront plus loin à améliorer les analyses en nous permettant de nous concentrer uniquement sur les résultats importants.

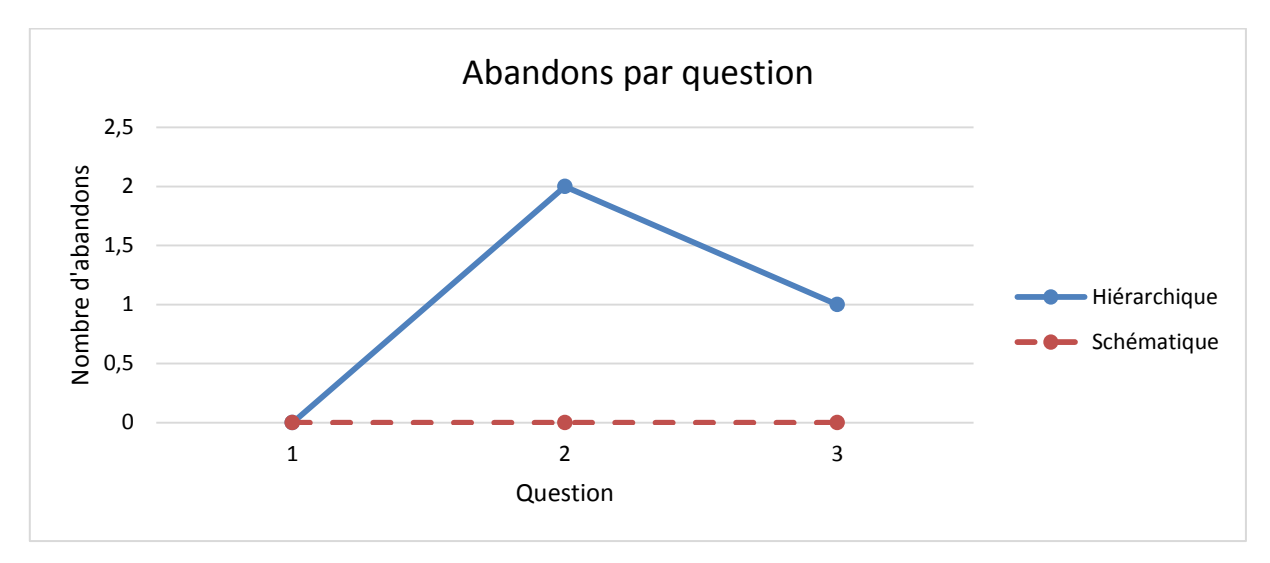

<span id="page-50-0"></span>**Figure 5.6 Abandons par question**

Les résultats de la [Figure 5.6](#page-50-0) indiquent le nombre d'abandons par question pour chaque vue testée. Lors des tests par vue schématique, aucun des utilisateurs n'a abandonné la recherche, alors que pour la vue hiérarchique on compte trois abandons. La question deux possède le plus grand nombre d'abandons avec deux abandons, soit la moitié des utilisateurs ne l'ayant pas terminé.

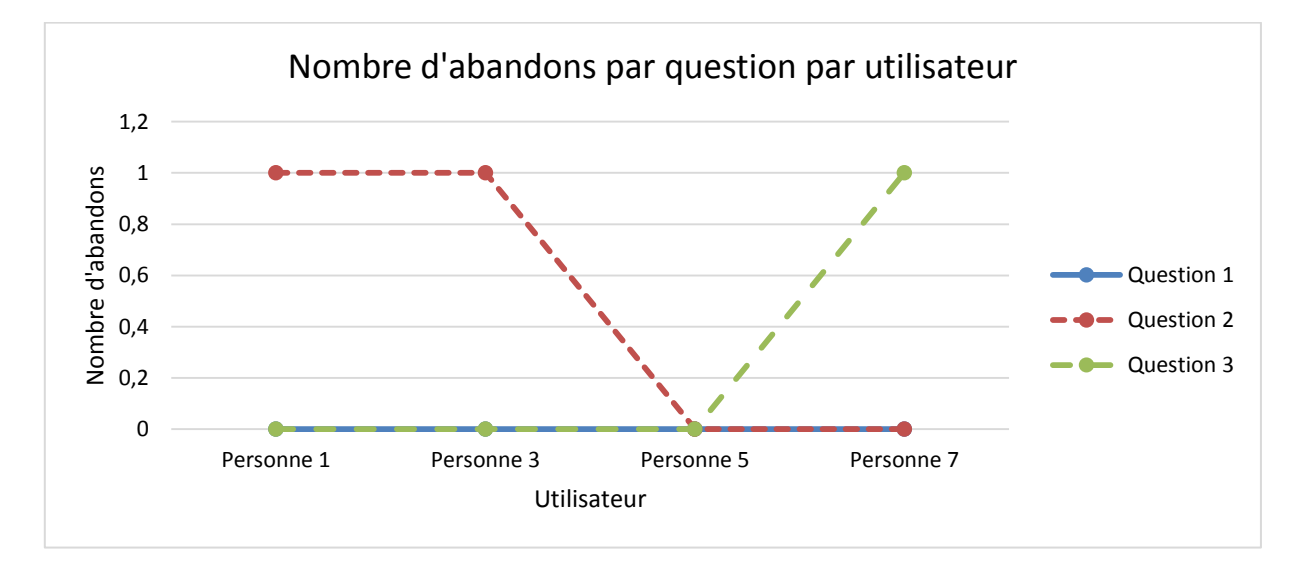

#### <span id="page-51-0"></span>**Figure 5.7 Abandons par question par utilisateur**

Étant donné qu'il n'y avait aucun abandon pour les tests de vue schématique, on se concentre ici sur les abandons de la vue hiérarchique par utilisateur pour chacune des questions. La [Figure 5.7](#page-51-0) indique pour chaque question lequel des utilisateurs ont abandonné. La ligne de la question un n'est pas visible étant donné qu'il n'y a eu aucun abandon pour cette question, elle est cachée sous les autres à la ligne indiquant zéro abandon. Le graphique nous permet de voir qu'il y a eu abandon à la question deux par les personnes un et trois ainsi qu'un abandon à la question trois par la personne sept.

#### **5.3 Temps de recherche**

Pour l'analyse des temps de recherche, les temps minimum, maximum, moyen et médian ont été calculés pour chacune des questions pour les recherches en représentation hiérarchique et schématique. Le temps des questions ayant été abandonnées n'est pas comptabilisé, étant donné que la recherche n'a pas été terminée.

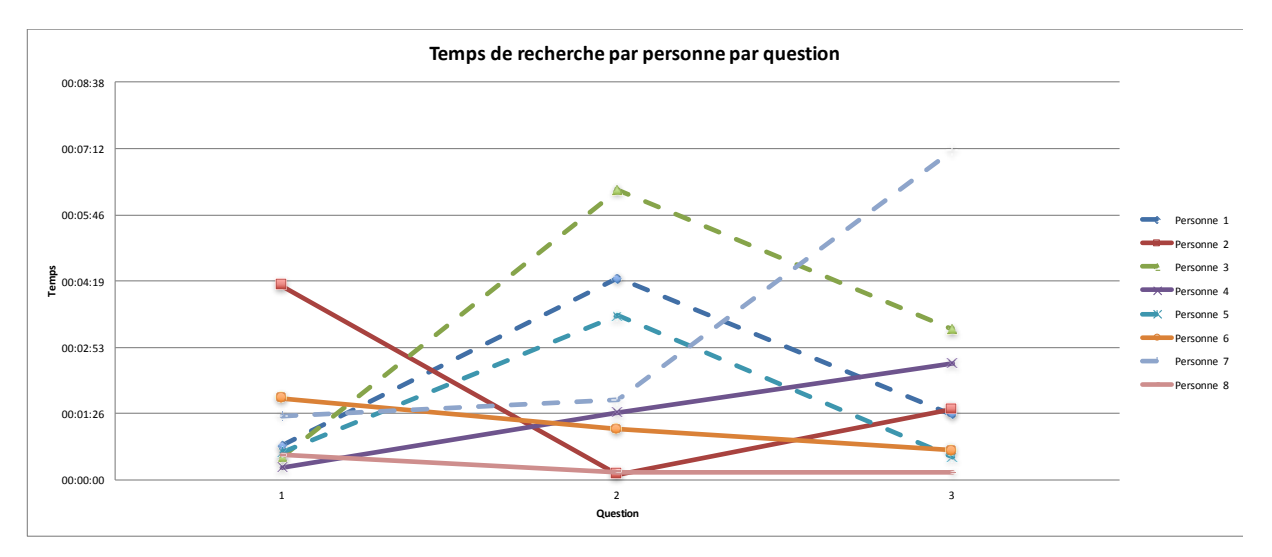

<span id="page-51-1"></span>**Figure 5.8 Temps de recherche par personne par question**

**(les traits pointillés représentent les résultats de la vue hiérarchique alors que les traits pleins les résultats de la vue schématique.)**

En regardant le graphique du temps de recherche par personne pour chaque question à la [Figure 5.8,](#page-51-1) on peut voir que les résultats sont mixtes. La question 1 semble favoriser la vue hiérarchique alors qu'au contraire, la question 2 semble clairement favoriser la méthode utilisant la vue schématique. Même en éliminant les deux temps les plus élevés dus à des abandons par les personnes 1 et 3, les temps de recherche par vue schématique sont toujours inférieurs à ceux de la vue hiérarchique. À la question 3, si l'on ignore le temps élevé de la personne 7 dû à son abandon, on remarque un groupement pour toutes les personnes, peu importe le type de vue

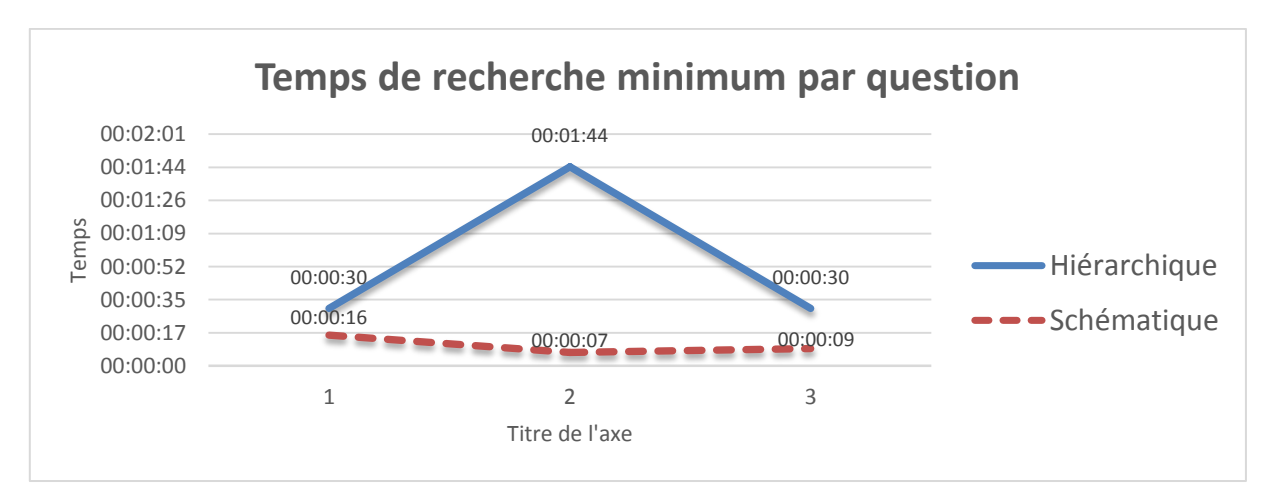

<span id="page-52-0"></span>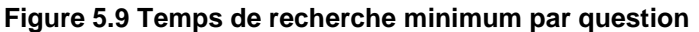

La [Figure 5.9](#page-52-0) représente les temps de recherche minimums pour chacune des questions. Les temps avec abandons ne sont pas comptabilisés. On peut y remarquer que la différence entre les temps de recherche minimum pour la vue hiérarchique et schématique des questions un et trois est inférieure à 30 secondes, donc non significative, alors que la différence des temps de recherche minimum pour la question deux est de plus de une minute et demie.

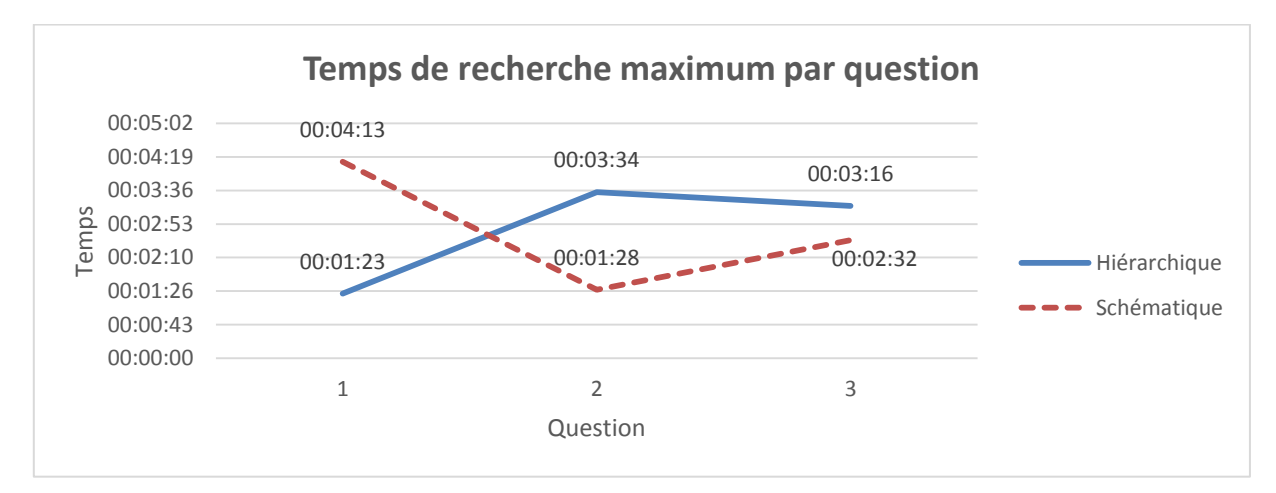

#### <span id="page-53-0"></span>**Figure 5.10 Temps de recherche maximum par question**

La [Figure 5.10](#page-53-0) nous permet de voir où les temps de recherche ont été les plus longs par question pour chacune des représentations. Les résultats des abandons ont été ignorés. On constate que dans le pire cas, la question un prend beaucoup plus de temps pour la représentation schématique que hiérarchique : soit près de trois minutes de plus. Les questions deux et trois sont plus rapides à répondre avec la vue schématique, mais seulement la question deux offre une nette différence, plus de deux minutes, alors que la question trois dépasse à peine les 30 secondes de différence fixée comme limite de validité.

#### **5.4 Nombre d'éléments visités**

Dans cette section, l'analyse est faite en regardant le nombre d'éléments visités plutôt que les temps de recherche. Un élément se définit comme étant un répertoire pour la représentation hiérarchique et comme un diagramme pour la représentation schématique. Plus le nombre d'éléments visités est petit, plus la recherche était directe vers l'élément en question, alors qu'un grand nombre d'éléments indique plus de recherches ici et là avant de trouver l'élément voulu.

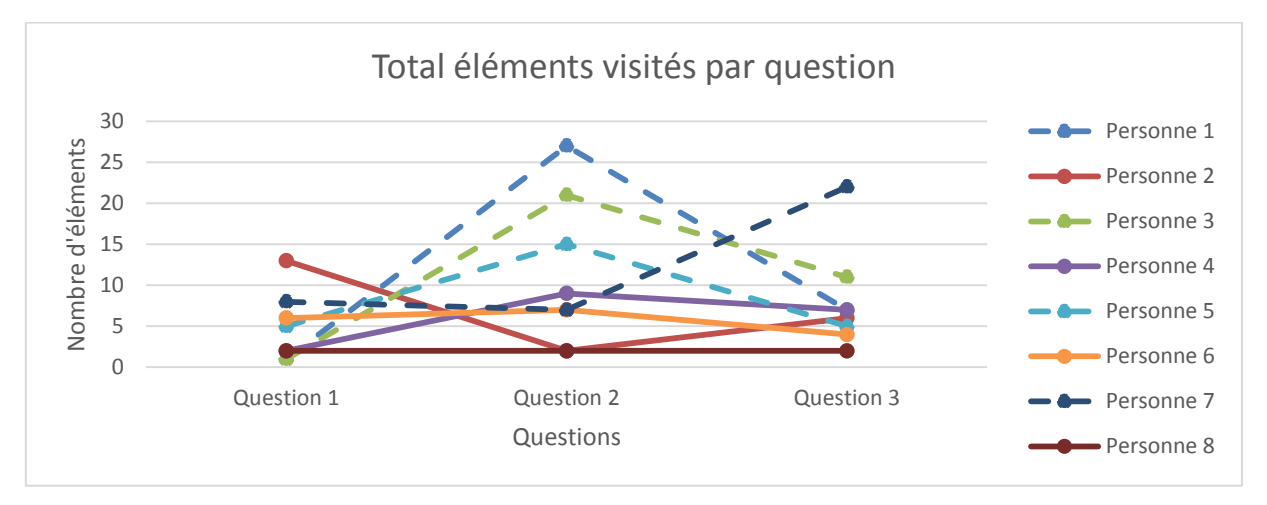

<span id="page-54-0"></span>**Figure 5.11 Total d'éléments visités par question**

La [Figure 5.11](#page-54-0) indique le nombre total d'éléments visités par question, incluant les revisites à un même élément (les abandons ne sont pas ignorés ici). Les traits en pointillés représentent les visites lors de la recherche par vue hiérarchique alors que les traits pleins les visites par la recherche via la vue schématique. Outre la question 1 qui semble avoir un nombre de visites similaires pour les deux types de vue, les deux autres questions montrent qu'il y a moins d'éléments visités avec la vue schématique qu'avec la vue hiérarchique. De plus, la vue schématique semble presque toujours demeurer en dessous de la barre des 10 éléments visités alors que la vue hiérarchique dépasse cette barre fréquemment.

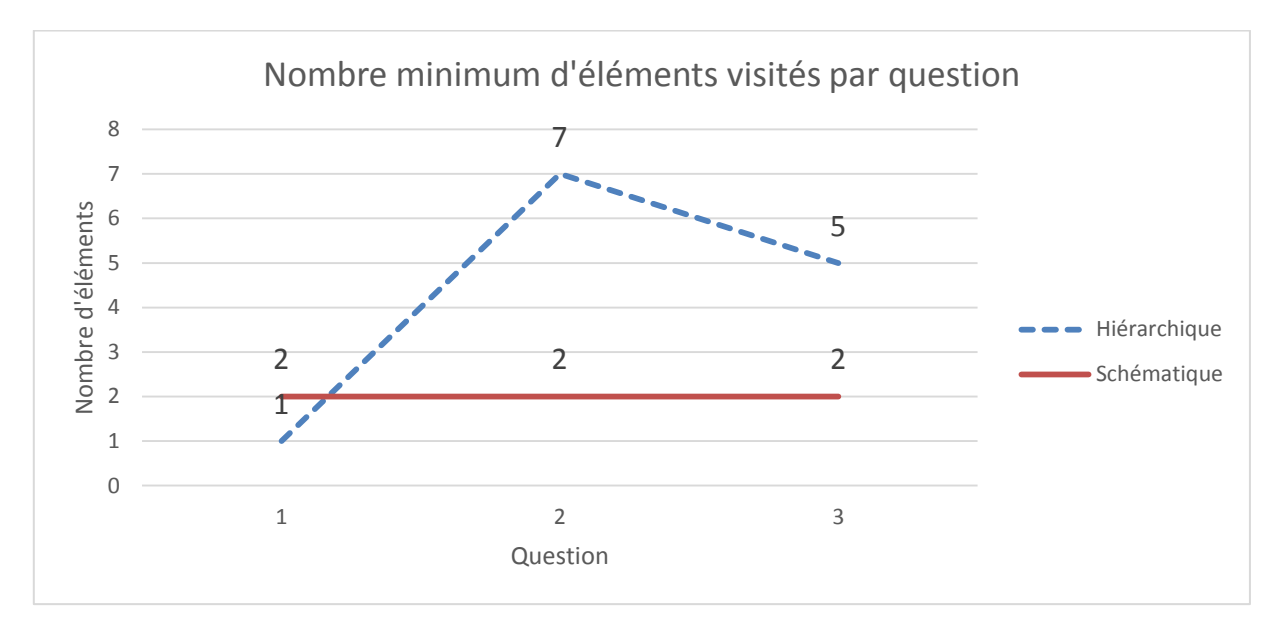

<span id="page-55-0"></span>**Figure 5.12 Nombre minimum d'éléments visités par question**

Le nombre minimum d'éléments visités illustrés à la [Figure 5.12](#page-55-0) montre une droite pour la vue schématique avec un minimum de deux éléments visités. Ceci indique que pour chacune des questions, au moins une personne a trouvé la réponse en visitant au plus deux éléments. Alors que pour la vue hiérarchique, ce minimum est de un pour la première question et monte ensuite en haut de cinq pour les deux autres questions.

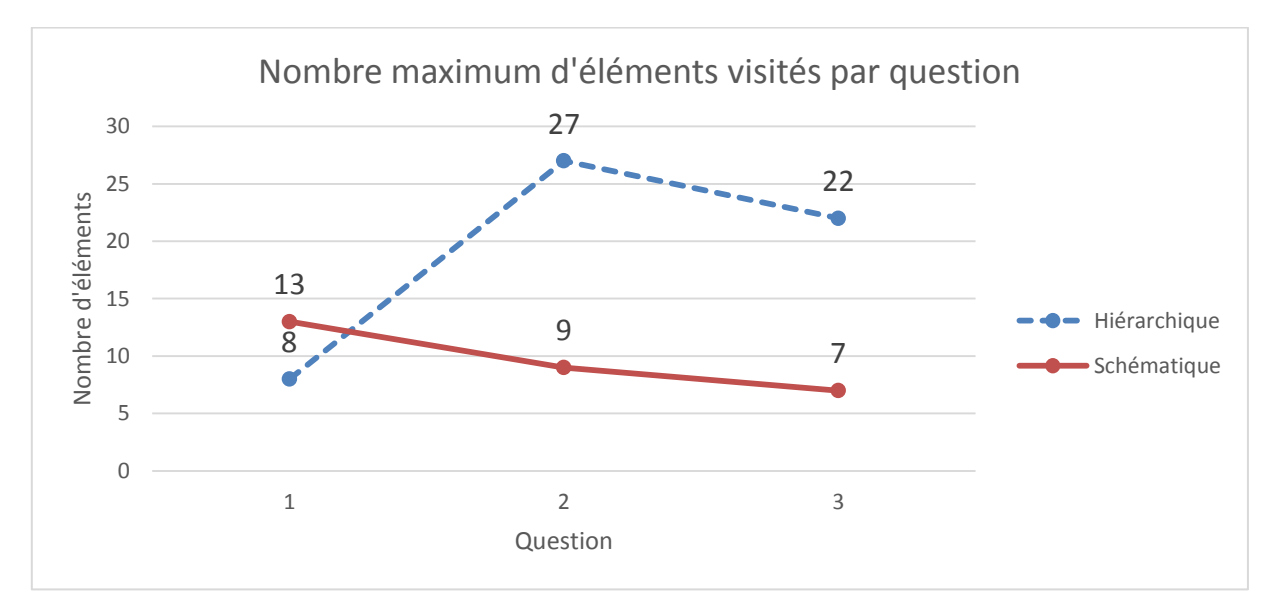

<span id="page-56-0"></span>**Figure 5.13 Nombre maximum d'éléments visités par question**

En regardant le nombre maximum d'éléments visités [\(Figure 5.13\)](#page-56-0), on peut avoir une idée de la performance des méthodes pour chacune des questions via le pire cas. Ici, la méthode schématique offre un délai de résolution inférieur pour la première question, mais le délai de résolution s'améliore ensuite pour les questions suivantes. Pour l'autre méthode, le délai de résolution débute d'abord très bien pour la question un pour ensuite se dégrader pour les deux questions suivantes.

#### **5.5 Nombre de revisites à un même élément**

Les graphiques suivants représentent le nombre de fois qu'un même élément a été visité par question pour chaque personne.

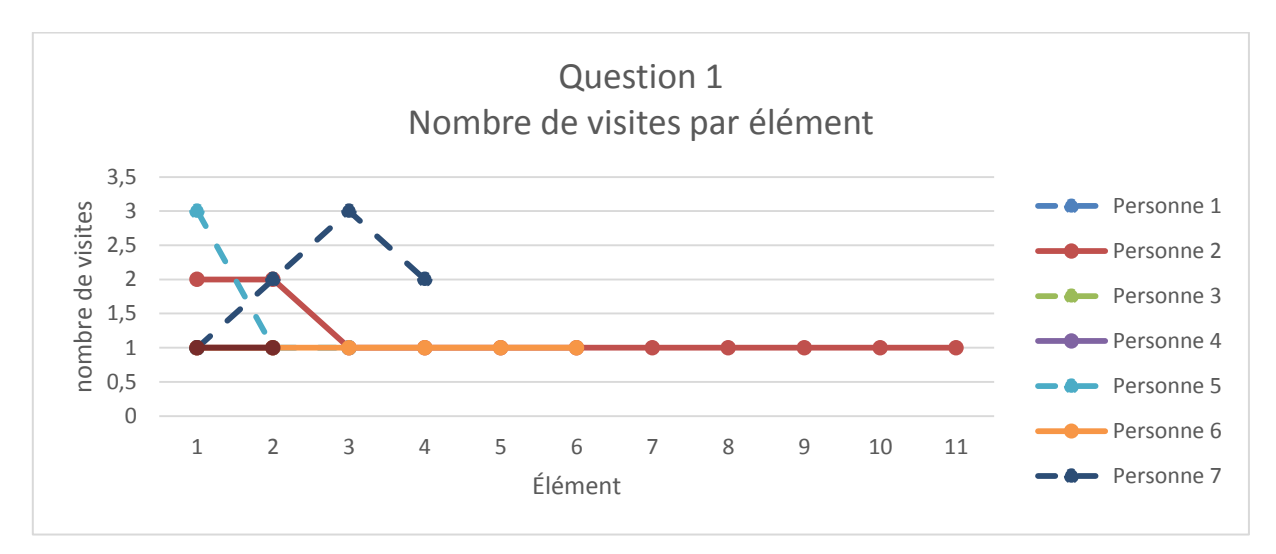

<span id="page-57-0"></span>**Figure 5.14 Nombre de visites par élément pour la question 1**

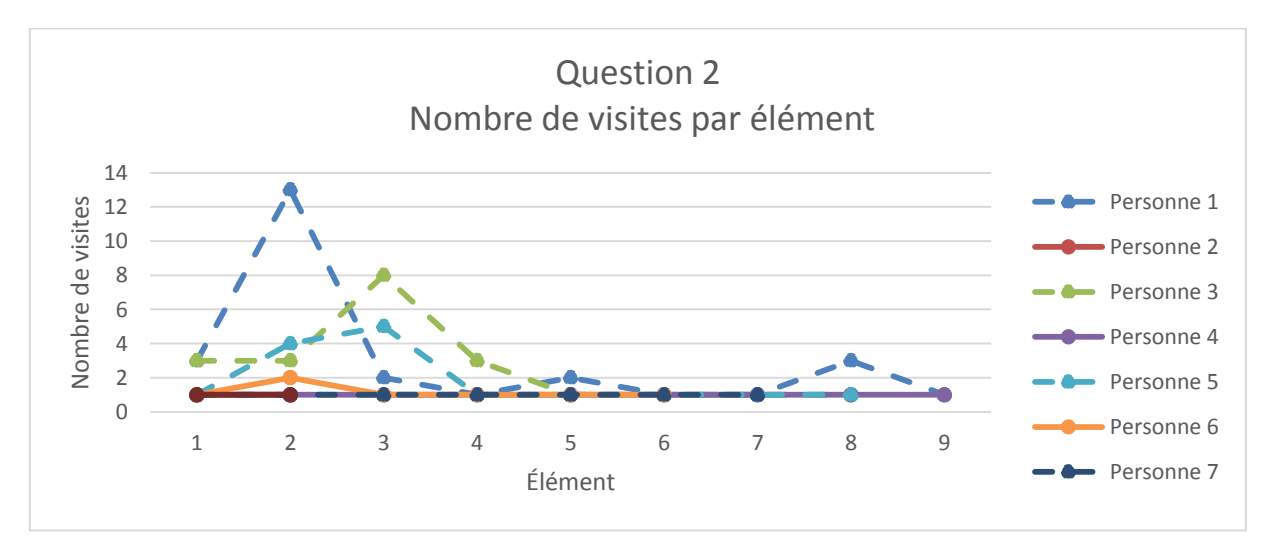

<span id="page-57-1"></span>**Figure 5.15 Nombre de visites par élément pour la question 2**

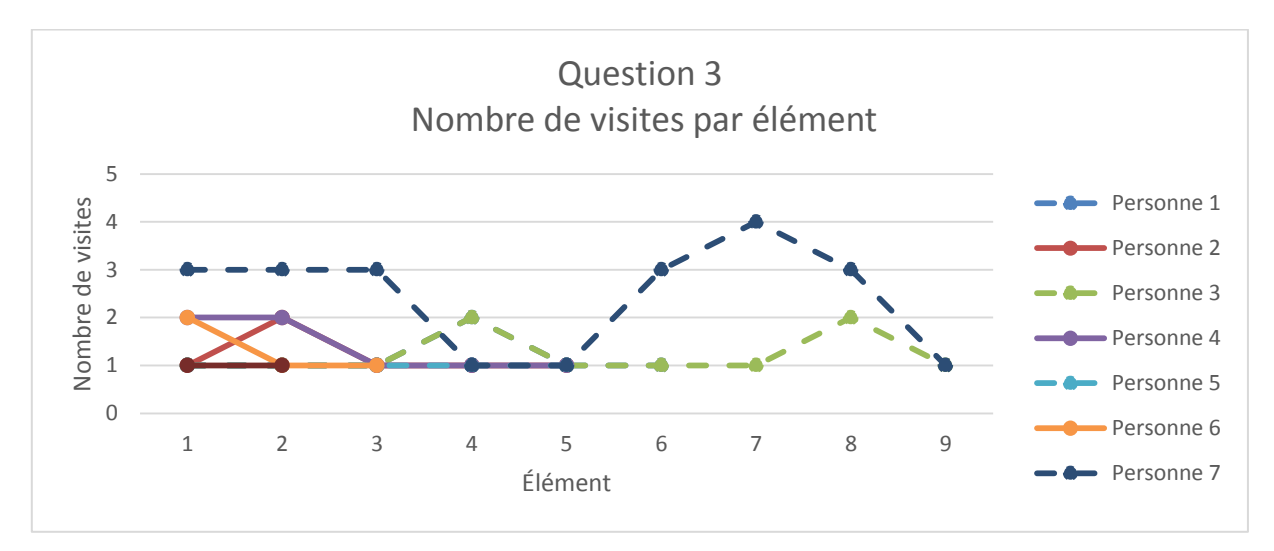

<span id="page-58-0"></span>**Figure 5.16 Nombre de visites par élément pour la question 3**

Les traits en pointillé représentent les recherches faites via la vue hiérarchique alors que les traits pleins celles ayant été faites avec la représentation schématique. Les figures [Figure](#page-57-0)  [5.14,](#page-57-0) [Figure 5.15](#page-57-1) et [Figure 5.16](#page-58-0) montre qu'il y a plus de revisites d'un même élément via la représentation hiérarchique que schématique.

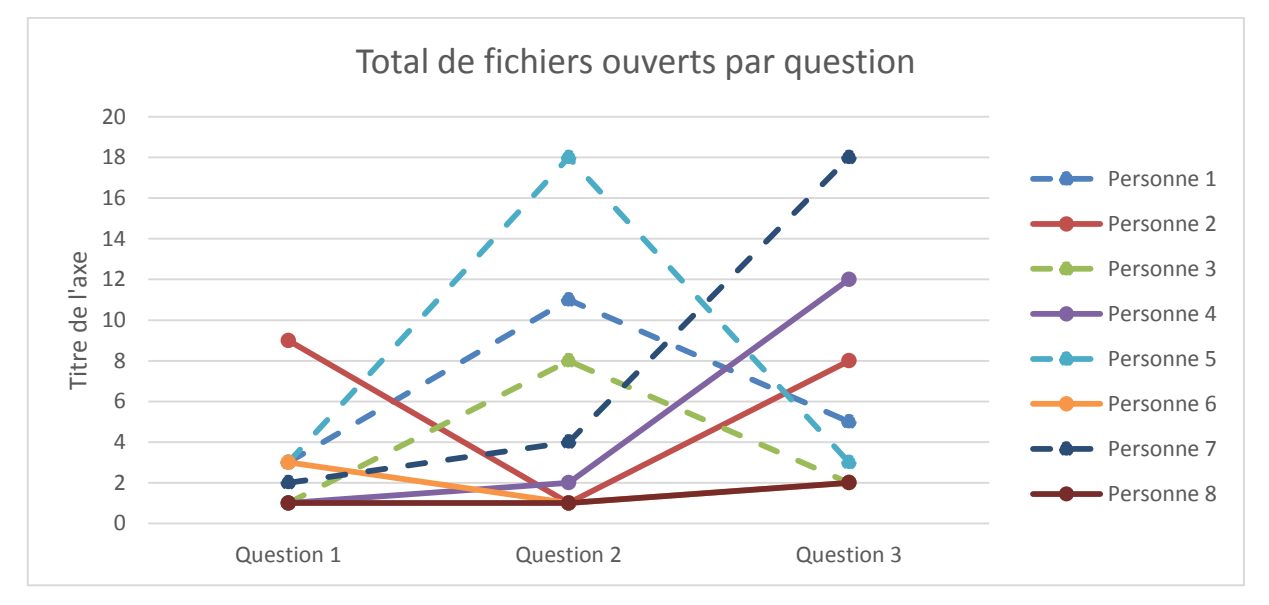

### **5.6 Nombre de fichiers ouverts**

**Figure 5.17 Nombre de fichiers ouverts par question**

Les traits pointillés représentent les ouvertures de fichiers faites via la méthode hiérarchique alors que les traits continus les ouvertures via la méthode schématique.

Le nombre de fichiers ouverts par question donne un graphique similaire à celui de la [Figure](#page-51-1)  [5.8](#page-51-1) où l'on avait les temps de recherches par personne par question. On y retrouve quelque peu la même situation : les questions un et trois ne donnent aucune méthode comme étant meilleure que l'autre alors que pour la question deux il est clair que la méthode schématique nécessite moins d'ouvertures de fichiers pour en arriver à trouver la réponse.

#### **5.7 Retour sur les hypothèses**

Dans cet essai, deux représentations sont confrontées pour trouver laquelle offre le plus d'avantages pour la recherche d'un élément dans un projet inconnu. La première approche consiste en la méthode d'afficher une hiérarchie de répertoires et fichiers alors que l'autre se base sur une représentation schématique multiniveaux et l'utilisation de quelques gestuelles pour aider la navigation.

| Question | <b>Méthode Hiérarchique</b> | Méthode schématique | Écart de temps<br>(valeur absolue<br>en secondes) |
|----------|-----------------------------|---------------------|---------------------------------------------------|
|          | 48                          | 102                 | 54                                                |
| 2        | 159                         | 43                  | 116                                               |
| 3        | 104                         | 73                  | 31                                                |

<span id="page-60-0"></span>**Tableau 5.1 Comparatif des temps moyens (secondes)**

Le [Tableau 5.1](#page-60-0) donne les temps moyens de recherche pour chacune des questions. La valeur en caractère gras indique le meilleur temps lorsque ce dernier est jugé significatif.

On y voit que la première question favorise la méthode hiérarchique alors que la seconde favorise la méthode schématique. Quant à la troisième, l'écart étant à peine plus que le seuil de passage, il est difficile d'affirmer qu'elle favorise une méthode par rapport à l'autre.

### **5.8 Résumé et conclusion de l'analyse des résultats**

En résumé, l'analyse des résultats ne permet pas de conclure qu'une représentation est plus rapide que l'autre pour la recherche d'un élément. Par contre, on peut tout de même y noter quelques éléments intéressants, tel que les abandons présents dans la représentation hiérarchique alors qu'il n'y en a aucun avec la représentation schématique. Celle-ci permet aussi d'atteindre l'endroit où le fichier se trouve plus directement, avec un nombre moindre d'éléments visités, et aussi moins de revisites à un même élément par la suite.

Malheureusement, le nombre de fichiers ouverts avant de trouver le bon semble varier beaucoup selon la question. Il est donc impossible de conclure qu'une méthode est meilleure que l'autre sur ce point.

## **Conclusion**

Depuis l'apparition des environnements de développement intégrés, la façon d'accéder aux fichiers sources est demeurée le même : soit une représentation hiérarchique plus ou moins directe sur le système de fichiers où sont écrits ces derniers. Les systèmes devenant de plus en plus complexes, il apparaissait intéressant de chercher une façon d'en faciliter la compréhension dans un environnement de développement intégré, afin de pouvoir trouver les éléments plus rapidement.

Le langage de modélisation unifié (UML) semblait un bon point de départ étant donné qu'il aide à la compréhension globale de l'architecture logicielle. Afin de rendre la navigation entre les différents niveaux de diagramme plus conviviale à utiliser, la notion de «*in-flow*» et «*outflow*» a été empruntée au *Business Process Model and Notation* (BPMN). Le tout combiné à l'utilisation de gestuelles sur un appareil tactile apparaissait comme une bonne alternative à la structure de fichiers conventionnelle.

Il restait à déterminer quelle amélioration cette représentation schématique pouvait apporter à la représentation traditionnelle utilisée présentement. Pour mener à bien cette validation, l'hypothèse de travail a donc été formulée en proposant que la représentation schématique permettait à un nouveau collaborateur dans un projet de trouver un élément plus rapidement dans un projet que la représentation par hiérarchie de fichiers.

La méthodologie utilisée pour valider cette hypothèse consistait en la création d'une application iPad permettant de confronter la méthode standard par hiérarchie de fichiers à la méthode schématique pour un même projet. Et ensuite, comparer les temps de recherche pour savoir quelle méthode était plus performante.

En plus de recueillir les temps de recherche, un journal était généré par l'application dans lequel étaient inscrits les gestuelles utilisées, les éléments sélectionnés, les fichiers ouverts, etc. Le tout avec horodatage devant chaque élément pour en faciliter l'analyze.

Les résultats n'ont malheureusement pas permis d'affirmer qu'une méthode est vraiment plus efficace que l'autre en analysant uniquement les temps de recherche. Pour certaines tâches, la vue hiérarchique offre de meilleurs temps, alors que pour d'autres la vue schématique semble meilleure. Quelquefois, les deux s'équivalent. Toutefois, en se basant sur le nombre d'éléments visités et le nombre d'abandons lors de la tâche, il semblerait y avoir un avantage pour la vue schématique pour ce qui est de la compréhension.

Pour permettre d'approfondir cette recherche, il serait pertinent d'analyser les caractéristiques d'une tâche pour déterminer lesquelles favorisent une méthode plutôt que l'autre. Il se peut aussi que la question ne soit pas «quelle est la meilleure méthode?», mais plutôt «dans quel contexte utiliser un type de vue ou un autre?». Par exemple, débuter la tâche par une vue schématique puis à un certain point basculer vers une vue hiérarchique. Il s'agirait donc de déterminer les contextes où une vue est préférable à l'autre et à quel moment faire le changement.

## **Liste des références**

[1] A. Bragdon, S. P. Reiss, R. Zeleznik, S. Karumuri, W. Cheung, J. Kaplan, C. Coleman, F. Adeputra and J. J. LaViola, "Code bubbles: Rethinking the user interface paradigm of integrated development environments" in *Software Engineering, 2010 ACM/IEEE 32nd International Conference On,* 2010, pp. 455-464.

[2] R. Cox, "Representation construction, externalised cognition and individual differences" *Learning and Instruction,* vol. 9, 1999. pp. 343-363.

[3] R. DeLine, M. Czerwinski, B. Meyers, G. Venolia, S. Drucker and G. Robertson, "Code thumbnails: Using spatial memory to navigate source code" in *Visual Languages and Human-Centric Computing, 2006. VL/HCC 2006. IEEE Symposium On,* 2006, pp. 11-18.

[4] R. DeLine, M. Czerwinski and G. Robertson, "Easing program comprehension by sharing navigation data" in *Visual Languages and Human-Centric Computing, 2005 IEEE Symposium On,* 2005, pp. 241-248.

[5] R. DeLine and K. Rowan, "Code canvas: Zooming towards better development environments" in *Software Engineering, 2010 ACM/IEEE 32nd International Conference On,*  2010, pp. 207-210.

[6] A. M. Fernández-Sáez, M. Genero, M. R. V. Chaudron, D. Caivano and I. Ramos, "Are Forward Designed or Reverse-Engineered \UML\ diagrams more helpful for code maintenance?: A family of experiments" *Information and Software Technology,* vol. 57, 2015. pp. 644-663.

[7] M. Grossman, J. E. Aronson and R. V. McCarthy, "Does \UML\ make the grade? Insights from the software development community" *Information and Software Technology,* vol. 47, 2005. pp. 383-397.

[8] D. Lee, "The state of the touch-screen panel market in 2011" *Inf Disp,* vol. 3, 2011. pp. 11- 16.

[9] M. Petre, "UML in practice" in *Software Engineering (ICSE), 2013 35th International Conference On,* 2013, pp. 722-731.

[10] D. Rothlisberger, O. Nierstrasz, S. Ducasse, D. Pollet and R. Robbes, "Supporting taskoriented navigation in IDEs with configurable HeatMaps" in *Program Comprehension, 2009. ICPC '09. IEEE 17th International Conference On,* 2009, pp. 253-257.

[11] J. Singer, R. Elves and M. Storey, "NavTracks: Supporting navigation in software maintenance" in *Software Maintenance, 2005. ICSM'05. Proceedings of the 21st IEEE International Conference On,* 2005, pp. 325-334.

[12] A. Sutton and J. I. Maletic, "Mappings for accurately reverse engineering UML class models from C++" in *Reverse Engineering, 12th Working Conference On,* 2005, pp. 10 pp.- 184-194.

[13] Yun Young Lee, S. Harwell, S. Khurshid and D. Marinov, "Temporal code completion and navigation" in *Software Engineering (ICSE), 2013 35th International Conference On,* 2013, pp. 1181-1184.

## **Bibliographie**

R. Agarwal and A. P. Sinha, "Object-oriented Modeling with UML: A Study of Developers' Perceptions" *Commun ACM,* vol. 46, sep, 2003. pp. 248-256.

J. Aldrich, C. Chambers and D. Notkin, "ArchJava: Connecting software architecture to implementation" in *Software Engineering, 2002. ICSE 2002. Proceedings of the 24rd International Conference on,* 2002, pp. 187-197.

J. Anderson, J. McRee and R. Wilson, Eds., Effective UI: The Art of Building Great User Experience in Software*.* O'Reilly Media Inc., 2010, 320 p.

M. K. Chung, D. Lee and C. Jeong, "The effects of zoomable user interfaces and user age in searching for a target with a mouse on a two-dimensional information space" *Int. J. Ind. Ergonomics,* vol. 41, 2011. pp. 191-199, .

Moon Ting Su, J. Hosking and J. Grundy, "Capturing architecture documentation navigation trails for content chunking and sharing" in *Software Architecture (WICSA), 2011 9th Working IEEE/IFIP Conference on,* 2011, pp. 256-259.

F. Ricca, M. Di Penta, M. Torchiano, P. Tonella and M. Ceccato, "The role of experience and ability in comprehension tasks supported by UML stereotypes" in *Software Engineering, 2007. ICSE 2007. 29th International Conference on,* 2007, pp. 375-384.

R. Schauer and R. K. Keller, "Pattern visualization for software comprehension" in *Program Comprehension, 1998. IWPC '98. Proceedings., 6th International Workshop on,* 1998, pp. 4- 12.

J. Sillito, G. C. Murphy and K. De Volder, "Asking and Answering Questions during a Programming Change Task" *IEEE Trans. Software Eng.,* vol. 34, Jul, 2008. pp. 434-451.

# **Annexe I**

**Capture d'écrans**

# **Questionnaire utilisateur**

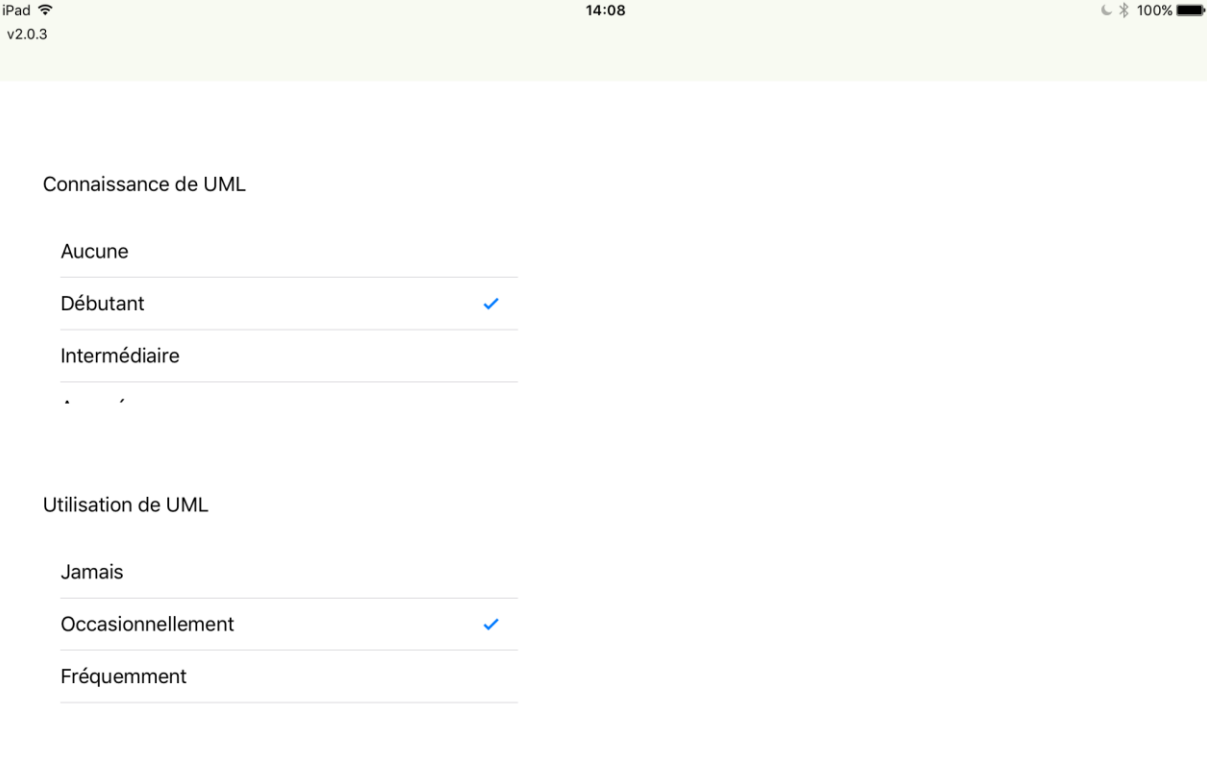

Continuer  $\rightarrow$ 

# **Représentation hiérarchique**

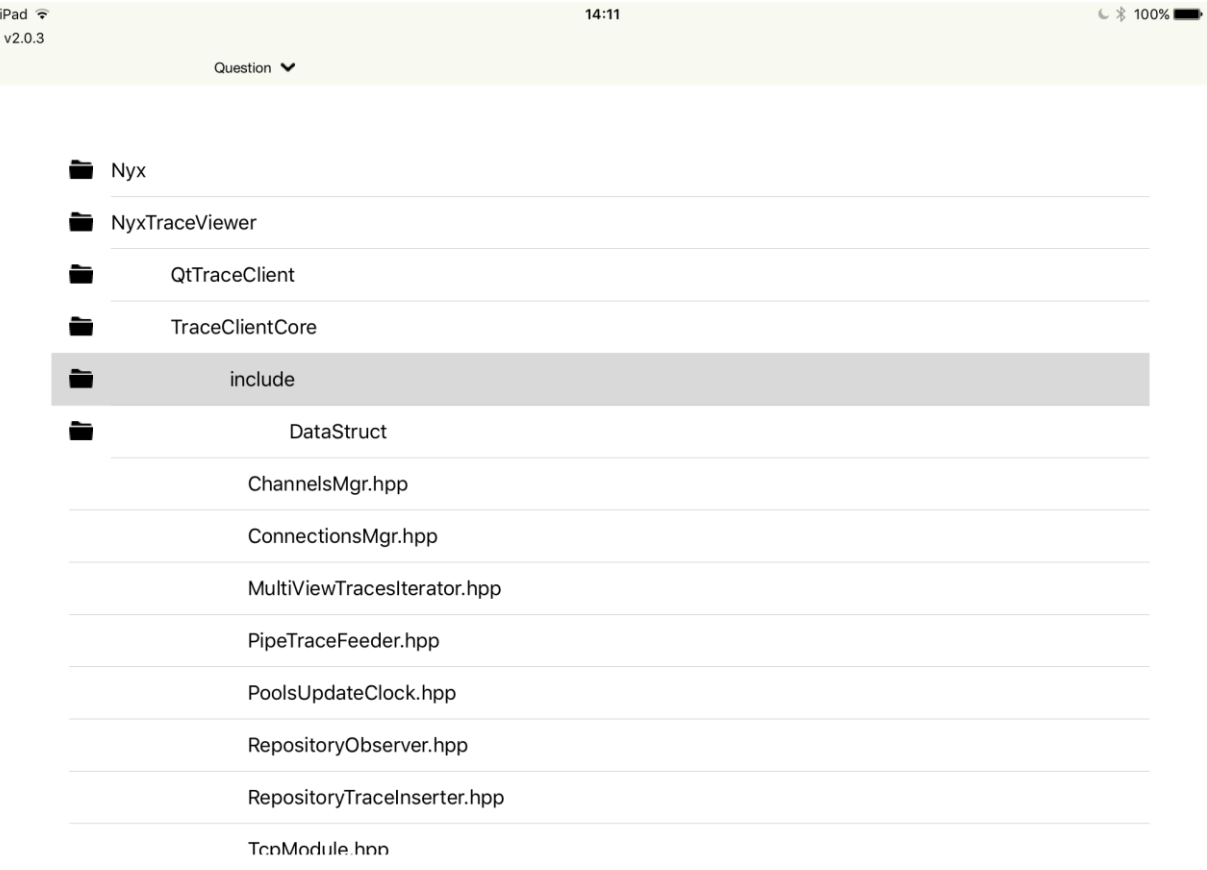

# **Représentation schématique**

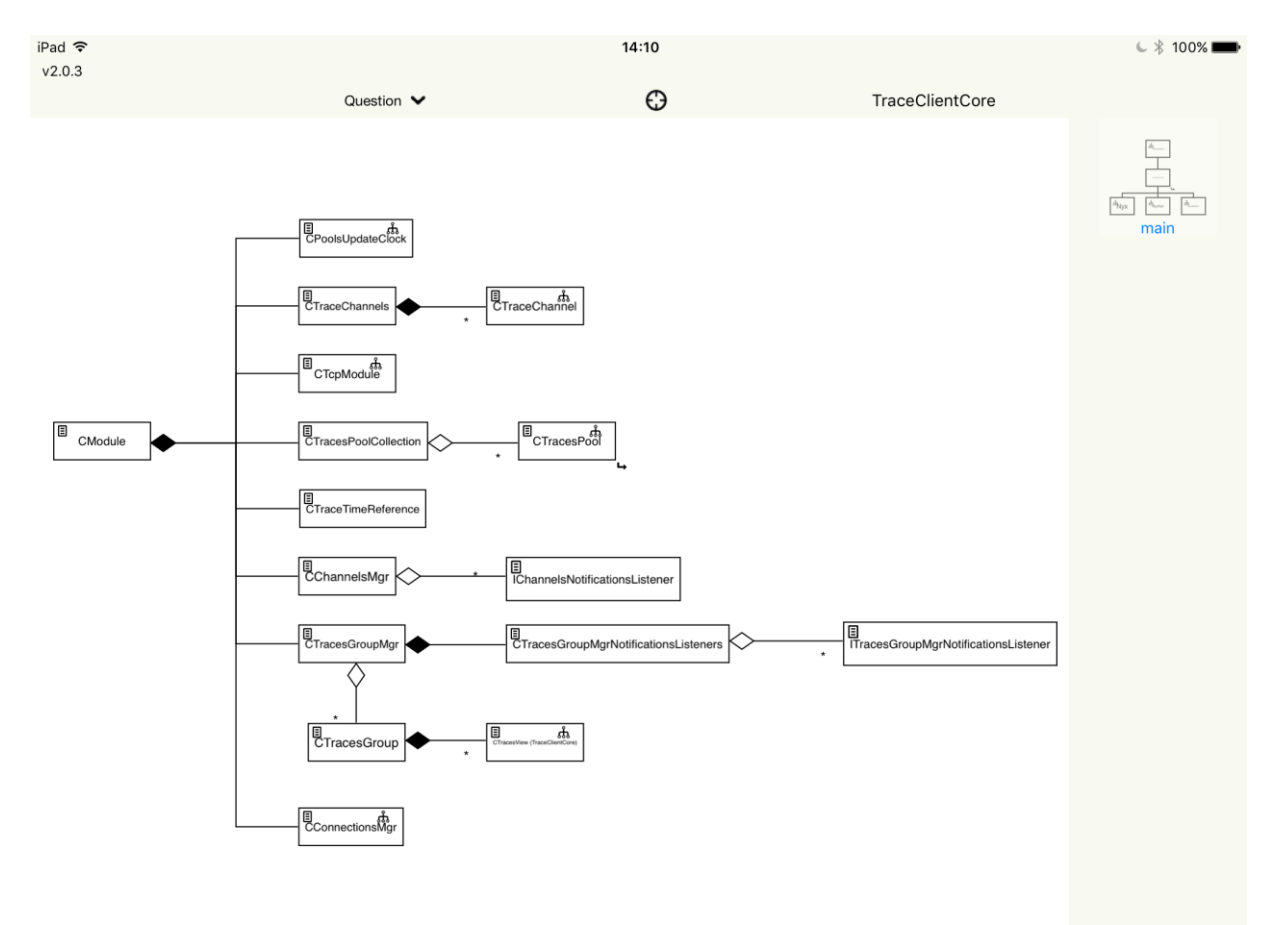

# **Affichage du code**

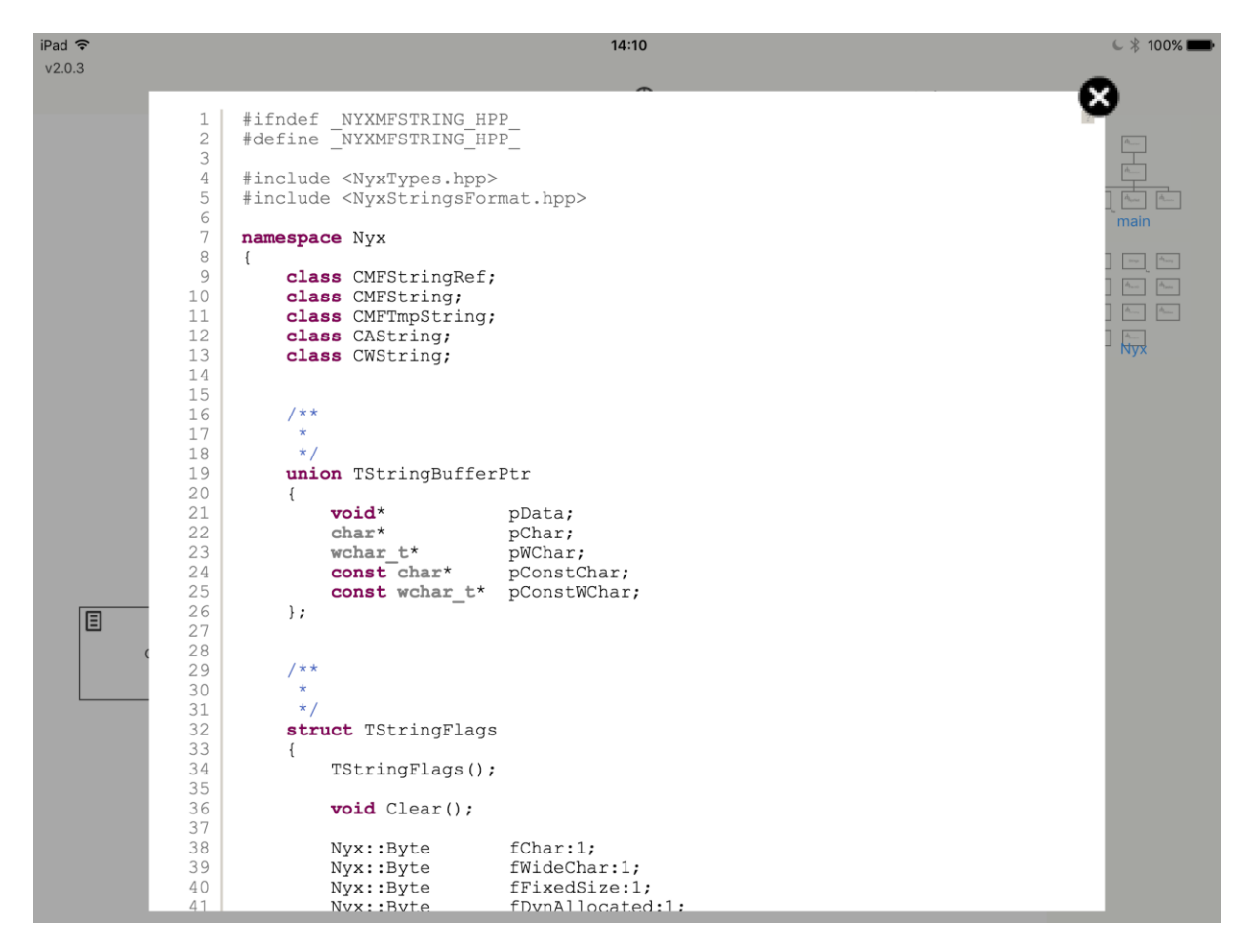

# **Annexe II**

# **Journal de résultats pour vue hiérarchique**
[Saturday, March 19, 2016 at 13:13:22 GMT-04:00, Open Story] opening story PresentationPageStory

[Saturday, March 19, 2016 at 13:14:37 GMT-04:00, Open Story] opening story QuestionnaireStory

[Saturday, March 19, 2016 at 13:15:12 GMT-04:00, Write Question & Answer] {Éducation} -- Diplôme collégial

[Saturday, March 19, 2016 at 13:15:12 GMT-04:00, Write Question & Answer] {Connaissance de UML} -- Intermédiaire

[Saturday, March 19, 2016 at 13:15:12 GMT-04:00, Write Question & Answer] {Utilisation de UML} -- Occasionnellement

[Saturday, March 19, 2016 at 13:15:12 GMT-04:00, Write Question & Answer] {Expérience en développement logiciel} -- Avancé (plus de 15 ans)

[Saturday, March 19, 2016 at 13:15:12 GMT-04:00, Write Question & Answer] {Possédez ou utilisez vous régulièrement un appareil à écran tactile} -- oui

[Saturday, March 19, 2016 at 13:15:12 GMT-04:00, Open Story] opening story MethodSelectionStory

[Saturday, March 19, 2016 at 13:15:15 GMT-04:00, Method Selection] method selected : Hierarchique

[Saturday, March 19, 2016 at 13:15:24 GMT-04:00, Open Story] opening story DisplayTextContentStory

[Saturday, March 19, 2016 at 13:15:24 GMT-04:00] question : 'Trouver l'élément de base responsable du parsing XML.'

[Saturday, March 19, 2016 at 13:16:08 GMT-04:00] Starting warmup question

[Saturday, March 19, 2016 at 13:16:08 GMT-04:00, Open Story] opening story HierarchicViewStory

[Saturday, March 19, 2016 at 13:16:15 GMT-04:00, Show Question Recherche]

[Saturday, March 19, 2016 at 13:16:23 GMT-04:00, Close Story] closing story QuestionRecherchePopupStory

[Saturday, March 19, 2016 at 13:16:29 GMT-04:00, Tree Item Expanded] DiagramElements [Saturday, March 19, 2016 at 13:16:34 GMT-04:00, Tree Item Expanded] DiagramElements [Saturday, March 19, 2016 at 13:16:37 GMT-04:00, Tree Item Expanded] VpProject [Saturday, March 19, 2016 at 13:16:42 GMT-04:00, Tree Item Expanded] Shapes [Saturday, March 19, 2016 at 13:16:43 GMT-04:00, Tree Item Expanded] ProjectFV [Saturday, March 19, 2016 at 13:16:48 GMT-04:00, Tree Item Expanded] ProjectFV [Saturday, March 19, 2016 at 13:16:49 GMT-04:00, Tree Item Expanded] Shapes [Saturday, March 19, 2016 at 13:16:51 GMT-04:00, Tree Item Expanded] VpProject [Saturday, March 19, 2016 at 13:16:53 GMT-04:00, Show Question Recherche] [Saturday, March 19, 2016 at 13:16:57 GMT-04:00, Close Story] closing story QuestionRecherchePopupStory

[Saturday, March 19, 2016 at 13:17:02 GMT-04:00, Tree Item Expanded] VpProject [Saturday, March 19, 2016 at 13:17:05 GMT-04:00, Tree Item Expanded] parsers [Saturday, March 19, 2016 at 13:17:10 GMT-04:00, Tree Item Selected] XmlModelParser.swift

[Saturday, March 19, 2016 at 13:17:10 GMT-04:00, File View] viewing file : EmbeddedRes/CodeSite/ProjectFV/VpProject/parsers/XmlModelParser.swift

[Saturday, March 19, 2016 at 13:17:16 GMT-04:00, Close Story] closing story FileViewStory [Saturday, March 19, 2016 at 13:17:22 GMT-04:00, Tree Item Selected] XmlSubTreeParser.swift

[Saturday, March 19, 2016 at 13:17:22 GMT-04:00, File View] viewing file : EmbeddedRes/CodeSite/ProjectFV/VpProject/XmlSubTreeParser.swift

[Saturday, March 19, 2016 at 13:17:29 GMT-04:00, Close Story] closing story FileViewStory

[Saturday, March 19, 2016 at 13:17:31 GMT-04:00, Tree Item Selected] XmlElementParser.swift

[Saturday, March 19, 2016 at 13:17:31 GMT-04:00, File View] viewing file : EmbeddedRes/CodeSite/ProjectFV/VpProject/XmlElementParser.swift

[Saturday, March 19, 2016 at 13:17:31 GMT-04:00] item found

[Saturday, March 19, 2016 at 13:17:36 GMT-04:00, Open Story] opening story DisplayTextContentStory

[Saturday, March 19, 2016 at 13:18:12 GMT-04:00, Open Story] opening story DisplayTextContentStory

[Saturday, March 19, 2016 at 13:18:12 GMT-04:00] question : 'Problème avec les string UTF-8'

[Saturday, March 19, 2016 at 13:18:12 GMT-04:00] starting question 1

[Saturday, March 19, 2016 at 13:18:12 GMT-04:00, Open Story] opening story HierarchicViewStory

[Saturday, March 19, 2016 at 13:18:19 GMT-04:00, Show Question Recherche]

[Saturday, March 19, 2016 at 13:18:22 GMT-04:00, Close Story] closing story QuestionRecherchePopupStory

[Saturday, March 19, 2016 at 13:18:24 GMT-04:00, Tree Item Expanded] Nyx

[Saturday, March 19, 2016 at 13:18:33 GMT-04:00, Tree Item Selected] NyxStreamRW.hpp

[Saturday, March 19, 2016 at 13:18:33 GMT-04:00, File View] viewing file : EmbeddedRes/CodeSite/Nyx/Nyx/NyxStreamRW.hpp

[Saturday, March 19, 2016 at 13:18:39 GMT-04:00, Close Story] closing story FileViewStory

[Saturday, March 19, 2016 at 13:18:42 GMT-04:00, Tree Item Selected] NyxRef.hpp

[Saturday, March 19, 2016 at 13:18:42 GMT-04:00, File View] viewing file : EmbeddedRes/CodeSite/Nyx/Nyx/NyxRef.hpp

[Saturday, March 19, 2016 at 13:18:46 GMT-04:00, Close Story] closing story FileViewStory [Saturday, March 19, 2016 at 13:18:56 GMT-04:00, Tree Item Selected] NyxUtf8String.hpp [Saturday, March 19, 2016 at 13:18:56 GMT-04:00, File View] viewing file : EmbeddedRes/CodeSite/Nyx/Nyx/NyxUtf8String.hpp

[Saturday, March 19, 2016 at 13:18:56 GMT-04:00] item found

[Saturday, March 19, 2016 at 13:19:01 GMT-04:00, Open Story] opening story DisplayTextContentStory

[Saturday, March 19, 2016 at 13:19:01 GMT-04:00] question : 'Problème de lecture de configuration lors du démarrage de l'application'

[Saturday, March 19, 2016 at 13:19:11 GMT-04:00] starting question 2

[Saturday, March 19, 2016 at 13:19:11 GMT-04:00, Open Story] opening story HierarchicViewStory

[Saturday, March 19, 2016 at 13:19:14 GMT-04:00, Tree Item Expanded] Nyx

[Saturday, March 19, 2016 at 13:19:43 GMT-04:00, Tree Item Selected] NyxRef.hpp

[Saturday, March 19, 2016 at 13:19:43 GMT-04:00, File View] viewing file : EmbeddedRes/CodeSite/Nyx/Nyx/NyxRef.hpp

[Saturday, March 19, 2016 at 13:19:45 GMT-04:00, Close Story] closing story FileViewStory [Saturday, March 19, 2016 at 13:19:53 GMT-04:00, Tree Item Expanded] NyxTraceViewer [Saturday, March 19, 2016 at 13:19:57 GMT-04:00, Tree Item Expanded] NyxTraceViewer [Saturday, March 19, 2016 at 13:19:58 GMT-04:00, Tree Item Expanded] NyxTraceViewer [Saturday, March 19, 2016 at 13:19:58 GMT-04:00, Tree Item Expanded] NyxTraceViewer [Saturday, March 19, 2016 at 13:19:58 GMT-04:00, Tree Item Expanded] NyxTraceViewer [Saturday, March 19, 2016 at 13:19:58 GMT-04:00, Tree Item Expanded] NyxTraceViewer [Saturday, March 19, 2016 at 13:19:58 GMT-04:00, Tree Item Expanded] NyxTraceViewer

[Saturday, March 19, 2016 at 13:19:58 GMT-04:00, Tree Item Expanded] NyxTraceViewer [Saturday, March 19, 2016 at 13:20:04 GMT-04:00, Tree Item Expanded] NyxNet [Saturday, March 19, 2016 at 13:20:15 GMT-04:00, Tree Item Selected] NyxModule.hpp [Saturday, March 19, 2016 at 13:20:15 GMT-04:00, File View] viewing file : EmbeddedRes/CodeSite/Nyx/Nyx/NyxModule.hpp

[Saturday, March 19, 2016 at 13:20:20 GMT-04:00, Close Story] closing story FileViewStory [Saturday, March 19, 2016 at 13:20:33 GMT-04:00, Tree Item Selected] NyxSystem.hpp [Saturday, March 19, 2016 at 13:20:33 GMT-04:00, File View] viewing file : EmbeddedRes/CodeSite/Nyx/Nyx/NyxSystem.hpp

[Saturday, March 19, 2016 at 13:20:34 GMT-04:00, Close Story] closing story FileViewStory [Saturday, March 19, 2016 at 13:20:40 GMT-04:00, Tree Item Expanded] NyxWebSvr [Saturday, March 19, 2016 at 13:20:43 GMT-04:00, Tree Item Expanded] NyxNet [Saturday, March 19, 2016 at 13:20:43 GMT-04:00, Tree Item Expanded] Nyx [Saturday, March 19, 2016 at 13:20:45 GMT-04:00, Tree Item Expanded] Nyx [Saturday, March 19, 2016 at 13:21:00 GMT-04:00, Tree Item Selected] NyxRef.hpp [Saturday, March 19, 2016 at 13:21:00 GMT-04:00, File View] viewing file : EmbeddedRes/CodeSite/Nyx/Nyx/NyxRef.hpp

[Saturday, March 19, 2016 at 13:21:03 GMT-04:00, Close Story] closing story FileViewStory [Saturday, March 19, 2016 at 13:21:06 GMT-04:00, Tree Item Selected] NyxSystem.hpp [Saturday, March 19, 2016 at 13:21:06 GMT-04:00, File View] viewing file : EmbeddedRes/CodeSite/Nyx/Nyx/NyxSystem.hpp [Saturday, March 19, 2016 at 13:21:08 GMT-04:00, Close Story] closing story FileViewStory

[Saturday, March 19, 2016 at 13:21:14 GMT-04:00, Tree Item Selected] NyxTraceTimeReference.hpp

[Saturday, March 19, 2016 at 13:21:14 GMT-04:00, File View] viewing file : EmbeddedRes/CodeSite/Nyx/Nyx/NyxTraceTimeReference.hpp

[Saturday, March 19, 2016 at 13:21:15 GMT-04:00, Close Story] closing story FileViewStory [Saturday, March 19, 2016 at 13:21:24 GMT-04:00, Tree Item Selected] NyxTestUnit.hpp [Saturday, March 19, 2016 at 13:21:24 GMT-04:00, File View] viewing file : EmbeddedRes/CodeSite/Nyx/Nyx/NyxTestUnit.hpp

[Saturday, March 19, 2016 at 13:21:27 GMT-04:00, Close Story] closing story FileViewStory [Saturday, March 19, 2016 at 13:21:34 GMT-04:00, Show Question Recherche]

[Saturday, March 19, 2016 at 13:21:41 GMT-04:00, Close Story] closing story QuestionRecherchePopupStory

[Saturday, March 19, 2016 at 13:22:01 GMT-04:00, Tree Item Expanded] NyxTraceViewer [Saturday, March 19, 2016 at 13:22:10 GMT-04:00, Tree Item Expanded] QtTraceClient [Saturday, March 19, 2016 at 13:22:12 GMT-04:00, Tree Item Expanded] TraceClientCore [Saturday, March 19, 2016 at 13:22:14 GMT-04:00, Tree Item Expanded] include [Saturday, March 19, 2016 at 13:22:22 GMT-04:00, Tree Item Selected] TcpModule.hpp [Saturday, March 19, 2016 at 13:22:22 GMT-04:00, File View] viewing file : EmbeddedRes/CodeSite/Nyx/NyxTraceViewer/TraceClientCore/include/TcpModule.hpp [Saturday, March 19, 2016 at 13:22:24 GMT-04:00, Close Story] closing story FileViewStory [Saturday, March 19, 2016 at 13:22:28 GMT-04:00, Tree Item Selected] TraceClientCoreModule.hpp

[Saturday, March 19, 2016 at 13:22:28 GMT-04:00, File View] viewing file : EmbeddedRes/CodeSite/Nyx/NyxTraceViewer/TraceClientCore/include/TraceClientCoreMod ule.hpp

[Saturday, March 19, 2016 at 13:22:31 GMT-04:00, Close Story] closing story FileViewStory [Saturday, March 19, 2016 at 13:22:38 GMT-04:00, Tree Item Expanded] Sources

[Saturday, March 19, 2016 at 13:22:41 GMT-04:00, Tree Item Expanded] Sources

[Saturday, March 19, 2016 at 13:22:44 GMT-04:00, Tree Item Selected] NyxWString.hpp [Saturday, March 19, 2016 at 13:22:44 GMT-04:00, File View] viewing file : EmbeddedRes/CodeSite/Nyx/Nyx/NyxWString.hpp

[Saturday, March 19, 2016 at 13:22:46 GMT-04:00, Close Story] closing story FileViewStory [Saturday, March 19, 2016 at 13:22:58 GMT-04:00, Tree Item Expanded] NyxTraceViewer [Saturday, March 19, 2016 at 13:22:59 GMT-04:00, Tree Item Expanded] NyxTraceViewer [Saturday, March 19, 2016 at 13:23:00 GMT-04:00, Tree Item Expanded] NyxTraceViewer [Saturday, March 19, 2016 at 13:23:00 GMT-04:00, Tree Item Expanded] NyxTraceViewer [Saturday, March 19, 2016 at 13:23:02 GMT-04:00, Tree Item Expanded] QtTraceClient [Saturday, March 19, 2016 at 13:23:04 GMT-04:00, Tree Item Expanded] Sources [Saturday, March 19, 2016 at 13:23:07 GMT-04:00, Tree Item Expanded] Config

[Saturday, March 19, 2016 at 13:23:15 GMT-04:00, Show Question Recherche]

[Saturday, March 19, 2016 at 13:23:29 GMT-04:00, Close Story] closing story QuestionRecherchePopupStory

[Saturday, March 19, 2016 at 13:23:34 GMT-04:00, Tree Item Selected] ConfigReader.hpp [Saturday, March 19, 2016 at 13:23:34 GMT-04:00, File View] viewing file : EmbeddedRes/CodeSite/Nyx/NyxTraceViewer/QtTraceClient/Sources/Config/ConfigReader. hpp

[Saturday, March 19, 2016 at 13:23:34 GMT-04:00] item found

[Saturday, March 19, 2016 at 13:23:52 GMT-04:00, Open Story] opening story DisplayTextContentStory

[Saturday, March 19, 2016 at 13:23:52 GMT-04:00] question : 'Problème de mise à jour du status lors de la création d'une nouvelle vue ou de l'affichage d'une boite de dialogue.'

[Saturday, March 19, 2016 at 13:24:06 GMT-04:00] starting question 3

[Saturday, March 19, 2016 at 13:24:06 GMT-04:00, Open Story] opening story HierarchicViewStory

[Saturday, March 19, 2016 at 13:24:13 GMT-04:00, Tree Item Expanded] NyxTraceViewer [Saturday, March 19, 2016 at 13:24:16 GMT-04:00, Tree Item Expanded] QtTraceClient [Saturday, March 19, 2016 at 13:24:17 GMT-04:00, Tree Item Expanded] Sources [Saturday, March 19, 2016 at 13:24:20 GMT-04:00, Tree Item Expanded] Dialogs [Saturday, March 19, 2016 at 13:24:23 GMT-04:00, Tree Item Selected] AboutDlg.h [Saturday, March 19, 2016 at 13:24:23 GMT-04:00, File View] viewing file : EmbeddedRes/CodeSite/Nyx/NyxTraceViewer/QtTraceClient/Sources/Dialogs/AboutDlg.h [Saturday, March 19, 2016 at 13:24:25 GMT-04:00, Close Story] closing story FileViewStory [Saturday, March 19, 2016 at 13:24:29 GMT-04:00, Tree Item Selected] NewViewDlg.hpp [Saturday, March 19, 2016 at 13:24:29 GMT-04:00, File View] viewing file : EmbeddedRes/CodeSite/Nyx/NyxTraceViewer/QtTraceClient/Sources/Dialogs/NewViewDlg.h pp

[Saturday, March 19, 2016 at 13:24:30 GMT-04:00, Close Story] closing story FileViewStory [Saturday, March 19, 2016 at 13:24:35 GMT-04:00, Show Question Recherche]

[Saturday, March 19, 2016 at 13:24:39 GMT-04:00, Close Story] closing story QuestionRecherchePopupStory

[Saturday, March 19, 2016 at 13:24:41 GMT-04:00, Tree Item Selected] AboutDlg.h [Saturday, March 19, 2016 at 13:24:41 GMT-04:00, File View] viewing file : EmbeddedRes/CodeSite/Nyx/NyxTraceViewer/QtTraceClient/Sources/Dialogs/AboutDlg.h [Saturday, March 19, 2016 at 13:24:44 GMT-04:00, Close Story] closing story FileViewStory [Saturday, March 19, 2016 at 13:24:51 GMT-04:00, Tree Item Expanded] View [Saturday, March 19, 2016 at 13:25:04 GMT-04:00, Tree Item Selected] ViewSettings.hpp

[Saturday, March 19, 2016 at 13:25:04 GMT-04:00, File View] viewing file : EmbeddedRes/CodeSite/Nyx/NyxTraceViewer/QtTraceClient/Sources/View/ViewSettings.hp p

[Saturday, March 19, 2016 at 13:25:06 GMT-04:00, Close Story] closing story FileViewStory

[Saturday, March 19, 2016 at 13:25:17 GMT-04:00, Show Question Recherche]

[Saturday, March 19, 2016 at 13:25:22 GMT-04:00, Close Story] closing story QuestionRecherchePopupStory

[Saturday, March 19, 2016 at 13:25:24 GMT-04:00, Tree Item Expanded] Dialogs

[Saturday, March 19, 2016 at 13:25:27 GMT-04:00, Tree Item Expanded] StatusUpdaters

[Saturday, March 19, 2016 at 13:25:31 GMT-04:00, Tree Item Selected] StatusUpdater.hpp

[Saturday, March 19, 2016 at 13:25:31 GMT-04:00, File View] viewing file : EmbeddedRes/CodeSite/Nyx/NyxTraceViewer/QtTraceClient/Sources/StatusUpdaters/Status Updater.hpp

[Saturday, March 19, 2016 at 13:25:31 GMT-04:00] item found

[Saturday, March 19, 2016 at 13:25:33 GMT-04:00, Open Story] opening story DisplayTextContentStory

**Annexe II**

**Journal de résultats pour vue schématique**

[Saturday, March 19, 2016 at 13:26:50 GMT-04:00, Open Story] opening story PresentationPageStory

[Saturday, March 19, 2016 at 13:27:36 GMT-04:00, Open Story] opening story QuestionnaireStory

[Saturday, March 19, 2016 at 13:28:14 GMT-04:00, Write Question & Answer] {Éducation} -- Baccalauréat

[Saturday, March 19, 2016 at 13:28:14 GMT-04:00, Write Question & Answer] {Connaissance de UML} -- Intermédiaire

[Saturday, March 19, 2016 at 13:28:14 GMT-04:00, Write Question & Answer] {Utilisation de UML} -- Fréquemment

[Saturday, March 19, 2016 at 13:28:14 GMT-04:00, Write Question & Answer] {Expérience en développement logiciel} -- Intermédiaire (5 à 15 ans)

[Saturday, March 19, 2016 at 13:28:14 GMT-04:00, Write Question & Answer] {Possédez ou utilisez vous régulièrement un appareil à écran tactile} -- oui

[Saturday, March 19, 2016 at 13:28:14 GMT-04:00, Open Story] opening story MethodSelectionStory

[Saturday, March 19, 2016 at 13:28:17 GMT-04:00, Method Selection] method selected : **Schematique** 

[Saturday, March 19, 2016 at 13:28:25 GMT-04:00, Open Story] opening story DisplayTextContentStory

[Saturday, March 19, 2016 at 13:28:25 GMT-04:00] question : 'Trouver l'élément de base responsable du parsing XML.'

[Saturday, March 19, 2016 at 13:30:14 GMT-04:00] Starting warmup question

[Saturday, March 19, 2016 at 13:30:14 GMT-04:00, Open Story] opening story SchematicViewStory

[Saturday, March 19, 2016 at 13:30:19 GMT-04:00, Zoom Diagram] diagram zoom --> scale  $= 1.0$ , velocity  $= 0.120311216832871$ 

[Saturday, March 19, 2016 at 13:30:21 GMT-04:00, Zoom Diagram] diagram zoom --> scale  $= 3.24694954943659$ , velocity  $= 1.66200380546299$ 

[Saturday, March 19, 2016 at 13:30:21 GMT-04:00, Zoom Diagram] diagram zoom --> scale  $= 3.24694954943659$ , velocity  $= 0.210921327584606$ 

[Saturday, March 19, 2016 at 13:30:22 GMT-04:00, Zoom Diagram] diagram zoom --> scale  $= 6.02455630613319$ , velocity  $= 4.18964035568493$ 

[Saturday, March 19, 2016 at 13:30:22 GMT-04:00, Enter subdiagram] enter sub diagram : 'loading'

[Saturday, March 19, 2016 at 13:30:23 GMT-04:00, Zoom Diagram] diagram zoom --> scale  $= 1.0$ , velocity  $= -0.0523744854655424$ 

[Saturday, March 19, 2016 at 13:30:24 GMT-04:00, Zoom Diagram] diagram zoom --> scale = 0.368949980704557, velocity = -4.28634348922051

[Saturday, March 19, 2016 at 13:30:24 GMT-04:00, Exit subdiagram] exit subdiagram loading

[Saturday, March 19, 2016 at 13:30:36 GMT-04:00, Tap Diagram] tap diagram action at : (627.949052132701, 181.578199052133)

[Saturday, March 19, 2016 at 13:30:36 GMT-04:00, Select Diagram Element] diagram element selected: loading

[Saturday, March 19, 2016 at 13:30:36 GMT-04:00, Show Diagram] showing diagram loading

[Saturday, March 19, 2016 at 13:31:02 GMT-04:00, Show Question Recherche]

[Saturday, March 19, 2016 at 13:31:09 GMT-04:00, Close Story] closing story QuestionRecherchePopupStory

[Saturday, March 19, 2016 at 13:31:16 GMT-04:00, Tap Diagram] tap diagram action at : (417.168246445498, 414.258293838863)

[Saturday, March 19, 2016 at 13:31:16 GMT-04:00, Select Diagram Element] diagram element selected: XmlDocParser

[Saturday, March 19, 2016 at 13:31:16 GMT-04:00, File View] viewing file : EmbeddedRes/CodeSite/ProjectFV/VpProject/XmlDocParser.swift

[Saturday, March 19, 2016 at 13:31:20 GMT-04:00, Close Story] closing story FileViewStory

[Saturday, March 19, 2016 at 13:31:26 GMT-04:00, Pan Diagram] Began --> Translation = (7.4892367906067, 33.8923679060666)

[Saturday, March 19, 2016 at 13:31:26 GMT-04:00, Pan Diagram] Ended  $\rightarrow$  Translation = (42.9892367906067, 4.89236790606657)

[Saturday, March 19, 2016 at 13:31:26 GMT-04:00, Zoom Diagram] diagram zoom --> scale  $= 1.0$ , velocity  $= -0.110573396914329$ 

[Saturday, March 19, 2016 at 13:31:27 GMT-04:00, Zoom Diagram] diagram zoom --> scale  $= 0.878987976759246$ , velocity  $= -0.177871858655704$ 

[Saturday, March 19, 2016 at 13:31:27 GMT-04:00, Zoom Diagram] diagram zoom --> scale  $= 0.878987976759246$ , velocity  $= -0.0504780444732869$ 

[Saturday, March 19, 2016 at 13:31:28 GMT-04:00, Zoom Diagram] diagram zoom --> scale  $= 0.295242672560579$ , velocity  $= -1.66881554743398$ 

[Saturday, March 19, 2016 at 13:31:28 GMT-04:00, Exit subdiagram] exit subdiagram loading

[Saturday, March 19, 2016 at 13:31:35 GMT-04:00, Pan Diagram] Began  $\rightarrow$  Translation = (27.5139092240117, 285.809663250366)

[Saturday, March 19, 2016 at 13:31:35 GMT-04:00, Pan Diagram] Ended  $\rightarrow$  Translation = (27.5139092240117, 285.809663250366)

[Saturday, March 19, 2016 at 13:31:35 GMT-04:00, Tap Diagram] tap diagram action at : (167.490521327014, 195.335308056872)

[Saturday, March 19, 2016 at 13:31:35 GMT-04:00, Select Diagram Element] diagram element selected: PresentationPage

[Saturday, March 19, 2016 at 13:31:35 GMT-04:00, Show Diagram] showing diagram PresentationPage

[Saturday, March 19, 2016 at 13:31:41 GMT-04:00, Zoom Diagram] diagram zoom --> scale = 1.0, velocity = -0.17062218222618

[Saturday, March 19, 2016 at 13:31:41 GMT-04:00, Zoom Diagram] diagram zoom --> scale  $= 0.556630436526147$ , velocity  $= -4.27815526722814$ 

[Saturday, March 19, 2016 at 13:31:43 GMT-04:00, Zoom Diagram] diagram zoom --> scale  $= 0.556630436526147$ , velocity  $= -0.112838135922272$ 

[Saturday, March 19, 2016 at 13:31:43 GMT-04:00, Zoom Diagram] diagram zoom --> scale  $= 0.235086660762373$ , velocity  $= -0.57270724036005$ 

[Saturday, March 19, 2016 at 13:31:43 GMT-04:00, Exit subdiagram] exit subdiagram PresentationPage

[Saturday, March 19, 2016 at 13:31:44 GMT-04:00, Tap Diagram] tap diagram action at : (305.061611374408, 203.427725118483)

[Saturday, March 19, 2016 at 13:31:44 GMT-04:00, Select Diagram Element] diagram element selected: Questionnaire

[Saturday, March 19, 2016 at 13:31:44 GMT-04:00, Show Diagram] showing diagram Questionnaire

[Saturday, March 19, 2016 at 13:31:50 GMT-04:00, Zoom Diagram] diagram zoom --> scale  $= 1.0$ , velocity  $= -0.103170390194391$ 

[Saturday, March 19, 2016 at 13:31:50 GMT-04:00, Zoom Diagram] diagram zoom --> scale  $= 0.320103244394148$ , velocity  $= -3.94522112304727$ 

[Saturday, March 19, 2016 at 13:31:50 GMT-04:00, Exit subdiagram] exit subdiagram **Questionnaire** 

[Saturday, March 19, 2016 at 13:31:52 GMT-04:00, Tap Diagram] tap diagram action at : (494.424170616114, 192.098341232227)

[Saturday, March 19, 2016 at 13:31:52 GMT-04:00, Select Diagram Element] diagram element selected: ProjectChoice

[Saturday, March 19, 2016 at 13:31:52 GMT-04:00, Show Diagram] showing diagram **ProjectChoice** 

[Saturday, March 19, 2016 at 13:31:55 GMT-04:00, Zoom Diagram] diagram zoom --> scale  $= 1.0$ , velocity  $= -0.16439598381032$ 

[Saturday, March 19, 2016 at 13:31:55 GMT-04:00, Zoom Diagram] diagram zoom --> scale  $= 0.433518831238824$ , velocity  $= -3.82731535900166$ 

[Saturday, March 19, 2016 at 13:31:55 GMT-04:00, Exit subdiagram] exit subdiagram **ProjectChoice** 

[Saturday, March 19, 2016 at 13:31:57 GMT-04:00, Tap Diagram] tap diagram action at : (691.879146919431, 196.953791469194)

[Saturday, March 19, 2016 at 13:31:57 GMT-04:00, Select Diagram Element] diagram element selected: loading

[Saturday, March 19, 2016 at 13:31:57 GMT-04:00, Show Diagram] showing diagram loading

[Saturday, March 19, 2016 at 13:32:00 GMT-04:00, Tap Diagram] tap diagram action at : (449.862559241706, 73.3898104265403)

[Saturday, March 19, 2016 at 13:32:00 GMT-04:00, Select Diagram Element] diagram element selected: Application

[Saturday, March 19, 2016 at 13:32:00 GMT-04:00, File View] viewing file : EmbeddedRes/CodeSite/ProjectFV/ProjectFV/Application.swift

[Saturday, March 19, 2016 at 13:32:03 GMT-04:00, Close Story] closing story FileViewStory

[Saturday, March 19, 2016 at 13:32:09 GMT-04:00, Long Press] long press diagram action with state Began at : (508.591232227488, 74.6007109004739)

[Saturday, March 19, 2016 at 13:32:09 GMT-04:00, Long Press] long press diagram action with state Ended at : (513.434834123223, 73.9952606635071)

[Saturday, March 19, 2016 at 13:32:09 GMT-04:00, Show Diagram] showing diagram Application

[Saturday, March 19, 2016 at 13:32:20 GMT-04:00, Pan Diagram] Began  $\rightarrow$  Translation = (6.03770491803289, -10.9377049180328)

[Saturday, March 19, 2016 at 13:32:20 GMT-04:00, Pan Diagram] Ended  $\rightarrow$  Translation = (397.037704918033, -1.43770491803275)

[Saturday, March 19, 2016 at 13:32:21 GMT-04:00, Pan Diagram] Began  $\rightarrow$  Translation = (397.037704918033, -1.43770491803275)

[Saturday, March 19, 2016 at 13:32:22 GMT-04:00, Pan Diagram] Ended  $\rightarrow$  Translation = (23.0377049180329, -2.93770491803275)

[Saturday, March 19, 2016 at 13:32:28 GMT-04:00, Tap Diagram] tap diagram action at : (410.648936170213, 505.648936170213)

[Saturday, March 19, 2016 at 13:32:37 GMT-04:00, Zoom Diagram] diagram zoom --> scale  $= 1.0$ , velocity  $= -0.0663290935600711$ 

[Saturday, March 19, 2016 at 13:32:38 GMT-04:00, Zoom Diagram] diagram zoom --> scale  $= 0.310343925957487$ , velocity  $= -1.12098396769164$ 

[Saturday, March 19, 2016 at 13:32:38 GMT-04:00, Exit subdiagram] exit subdiagram Application

[Saturday, March 19, 2016 at 13:32:40 GMT-04:00, Zoom Diagram] diagram zoom --> scale  $= 1.0$ , velocity  $= 0.730229475651356$ 

[Saturday, March 19, 2016 at 13:32:41 GMT-04:00, Zoom Diagram] diagram zoom --> scale  $= 2.00281091820179$ , velocity  $= 2.53961430872186$ 

[Saturday, March 19, 2016 at 13:32:41 GMT-04:00, Zoom Diagram] diagram zoom --> scale  $= 2.00281091820179$ , velocity =  $-0.403251013548806$ 

[Saturday, March 19, 2016 at 13:32:42 GMT-04:00, Zoom Diagram] diagram zoom --> scale  $= 0.92309014776207$ , velocity  $= 0.300524095507046$ 

[Saturday, March 19, 2016 at 13:32:45 GMT-04:00, Tap Diagram] tap diagram action at : (529.170386751324, 118.860528694123)

[Saturday, March 19, 2016 at 13:32:47 GMT-04:00, Tap Diagram] tap diagram action at : (445.871718380523, 200.847407011841)

[Saturday, March 19, 2016 at 13:32:47 GMT-04:00, Select Diagram Element] diagram element selected: Document

[Saturday, March 19, 2016 at 13:32:47 GMT-04:00, File View] viewing file : EmbeddedRes/CodeSite/ProjectFV/DiagramElements/Document.swift

[Saturday, March 19, 2016 at 13:32:49 GMT-04:00, Close Story] closing story FileViewStory

[Saturday, March 19, 2016 at 13:32:51 GMT-04:00, Tap Diagram] tap diagram action at : (409.797491920727, 407.45434037249)

[Saturday, March 19, 2016 at 13:32:51 GMT-04:00, Select Diagram Element] diagram element selected: XmlDocParser

[Saturday, March 19, 2016 at 13:32:51 GMT-04:00, File View] viewing file : EmbeddedRes/CodeSite/ProjectFV/VpProject/XmlDocParser.swift

[Saturday, March 19, 2016 at 13:32:52 GMT-04:00, Close Story] closing story FileViewStory

[Saturday, March 19, 2016 at 13:32:54 GMT-04:00, Zoom Diagram] diagram zoom --> scale  $= 0.92309014776207$ , velocity  $= 1.30736746532136$ 

[Saturday, March 19, 2016 at 13:32:54 GMT-04:00, Zoom Diagram] diagram zoom --> scale = 1.96414328279519, velocity = 0.225385213101827

[Saturday, March 19, 2016 at 13:32:56 GMT-04:00, Long Press] long press diagram action with state Began at : (415.337982603175, 412.924084706406)

[Saturday, March 19, 2016 at 13:32:56 GMT-04:00, Long Press] long press diagram action with state Ended at : (414.104976350993, 413.232336269452)

[Saturday, March 19, 2016 at 13:32:57 GMT-04:00, Zoom Diagram] diagram zoom --> scale  $= 1.96414328279519$ , velocity  $= 0.306992731090632$ 

[Saturday, March 19, 2016 at 13:32:58 GMT-04:00, Zoom Diagram] diagram zoom --> scale  $= 1.85341024345018$ , velocity  $= -2.61852156445702$ 

[Saturday, March 19, 2016 at 13:32:58 GMT-04:00, Pan Diagram] Began --> Translation = (- 354.798753118731, -226.602206205659)

[Saturday, March 19, 2016 at 13:32:59 GMT-04:00, Pan Diagram] Ended --> Translation = (- 359.798753118731, -236.602206205659)

[Saturday, March 19, 2016 at 13:33:03 GMT-04:00, Long Press] long press diagram action with state Began at : (581.011292791542, 406.115380419753)

[Saturday, March 19, 2016 at 13:33:04 GMT-04:00, Long Press] long press diagram action with state Ended at : (579.377951659685, 403.175366382408)

[Saturday, March 19, 2016 at 13:33:05 GMT-04:00, Tap Diagram] tap diagram action at : (583.624638602515, 408.728726230725)

[Saturday, March 19, 2016 at 13:33:05 GMT-04:00, Select Diagram Element] diagram element selected: XMLElementParser

[Saturday, March 19, 2016 at 13:33:05 GMT-04:00, File View] viewing file : EmbeddedRes/CodeSite/ProjectFV/VpProject/XmlElementParser.swift

[Saturday, March 19, 2016 at 13:33:05 GMT-04:00] item found

[Saturday, March 19, 2016 at 13:33:08 GMT-04:00, Open Story] opening story DisplayTextContentStory

[Saturday, March 19, 2016 at 13:33:42 GMT-04:00, Open Story] opening story DisplayTextContentStory

[Saturday, March 19, 2016 at 13:33:42 GMT-04:00] question : 'Problème avec les string UTF-8'

[Saturday, March 19, 2016 at 13:33:48 GMT-04:00] starting question 1

[Saturday, March 19, 2016 at 13:33:48 GMT-04:00, Open Story] opening story SchematicViewStory

[Saturday, March 19, 2016 at 13:33:55 GMT-04:00, Long Press] long press diagram action with state Began at : (392.693009118541, 102.480243161094)

[Saturday, March 19, 2016 at 13:33:55 GMT-04:00, Long Press] long press diagram action with state Ended at : (393.355623100304, 100.823708206687)

[Saturday, March 19, 2016 at 13:33:55 GMT-04:00, Show Diagram] showing diagram **TraceClient** 

[Saturday, March 19, 2016 at 13:33:59 GMT-04:00, Tap Diagram] tap diagram action at : (167.645734597156, 130.119668246446)

[Saturday, March 19, 2016 at 13:33:59 GMT-04:00, Select Diagram Element] diagram element selected: Application

[Saturday, March 19, 2016 at 13:33:59 GMT-04:00, Show Diagram] showing diagram TraceClient - App

[Saturday, March 19, 2016 at 13:34:06 GMT-04:00, Zoom Diagram] diagram zoom --> scale  $= 1.0$ , velocity  $= 0.105220347662413$ 

[Saturday, March 19, 2016 at 13:34:07 GMT-04:00, Zoom Diagram] diagram zoom --> scale  $= 1.87601928172824$ , velocity  $= -1.69852036301088$ 

[Saturday, March 19, 2016 at 13:34:08 GMT-04:00, Pan Diagram] Began --> Translation = (- 74.5930002890799, -36.8410994049067)

[Saturday, March 19, 2016 at 13:34:08 GMT-04:00, Pan Diagram] Ended  $\rightarrow$  Translation = (43.4069997109201, -37.3410994049067)

[Saturday, March 19, 2016 at 13:34:09 GMT-04:00, Tap Diagram] tap diagram action at : (120.996053470515, 255.080321749687)

[Saturday, March 19, 2016 at 13:34:10 GMT-04:00, Zoom Diagram] diagram zoom --> scale  $= 1.87601928172824$ , velocity  $= -0.37646549553273$ 

[Saturday, March 19, 2016 at 13:34:11 GMT-04:00, Zoom Diagram] diagram zoom --> scale  $= 1.17013653896665$ , velocity  $= -0.655161511291503$ 

[Saturday, March 19, 2016 at 13:34:12 GMT-04:00, Pan Diagram] Began  $\rightarrow$  Translation = (179.08597622453, 118.561472884942)

[Saturday, March 19, 2016 at 13:34:14 GMT-04:00, Pan Diagram] Ended  $\rightarrow$  Translation = (69.5859762245302, 122.061472884942)

[Saturday, March 19, 2016 at 13:34:15 GMT-04:00, Pan Diagram] Began  $\rightarrow$  Translation = (69.5859762245302, 122.061472884942)

[Saturday, March 19, 2016 at 13:34:15 GMT-04:00, Pan Diagram] Ended  $\rightarrow$  Translation = (53.5859762245302, 113.811472884942)

[Saturday, March 19, 2016 at 13:34:16 GMT-04:00, Zoom Diagram] diagram zoom --> scale  $= 1.17013653896665$ , velocity  $= -0.0717599442247251$ 

[Saturday, March 19, 2016 at 13:34:16 GMT-04:00, Zoom Diagram] diagram zoom --> scale  $= 1.02985575779041$ , velocity  $= -0.0899428357518725$ 

[Saturday, March 19, 2016 at 13:34:18 GMT-04:00, Zoom Diagram] diagram zoom --> scale  $= 1.02985575779041$ , velocity  $= -0.299429673253608$ 

[Saturday, March 19, 2016 at 13:34:18 GMT-04:00, Zoom Diagram] diagram zoom --> scale  $= 0.841152098653673$ , velocity  $= 0.0146738751069063$ 

[Saturday, March 19, 2016 at 13:34:21 GMT-04:00, Pan Diagram] Began  $\rightarrow$  Translation = (223.245819647759, 195.315694419814)

[Saturday, March 19, 2016 at 13:34:21 GMT-04:00, Pan Diagram] Ended  $\rightarrow$  Translation = (223.245819647759, 195.315694419814)

[Saturday, March 19, 2016 at 13:34:24 GMT-04:00, Zoom Diagram] diagram zoom --> scale  $= 0.841152098653673$ , velocity =  $-0.0435364168243116$ 

[Saturday, March 19, 2016 at 13:34:24 GMT-04:00, Zoom Diagram] diagram zoom --> scale  $= 0.643879189638333$ , velocity  $= -0.0552286730035694$ 

[Saturday, March 19, 2016 at 13:34:25 GMT-04:00, Pan Diagram] Began  $\rightarrow$  Translation = (310.666752940813, 245.430441372472)

[Saturday, March 19, 2016 at 13:34:25 GMT-04:00, Pan Diagram] Ended  $\rightarrow$  Translation = (238.166752940813, 241.930441372472)

[Saturday, March 19, 2016 at 13:34:25 GMT-04:00, Zoom Diagram] diagram zoom --> scale  $= 0.643879189638333$ , velocity  $= 0.0704513795499674$ 

[Saturday, March 19, 2016 at 13:34:26 GMT-04:00, Zoom Diagram] diagram zoom --> scale  $= 1.07893641984222$ , velocity  $= -0.0426609245414614$ 

[Saturday, March 19, 2016 at 13:34:28 GMT-04:00, Zoom Diagram] diagram zoom --> scale  $= 1.07893641984222$ , velocity  $= 0.140663537437681$ 

[Saturday, March 19, 2016 at 13:34:29 GMT-04:00, Zoom Diagram] diagram zoom --> scale  $= 1.24733488218665$ , velocity  $= 0.289224454341918$ 

[Saturday, March 19, 2016 at 13:34:29 GMT-04:00, Zoom Diagram] diagram zoom --> scale  $= 1.24733488218665$ , velocity  $= -0.0727703455661364$ 

[Saturday, March 19, 2016 at 13:34:29 GMT-04:00, Zoom Diagram] diagram zoom --> scale  $= 0.551317151116655$ , velocity  $= -4.33961331642503$ 

[Saturday, March 19, 2016 at 13:34:30 GMT-04:00, Tap Diagram] tap diagram action at : (1030.76973582626, -286.580160191486)

[Saturday, March 19, 2016 at 13:34:30 GMT-04:00, Zoom Diagram] diagram zoom --> scale  $= 0.551317151116655$ , velocity =  $-0.0511925417353781$ 

[Saturday, March 19, 2016 at 13:34:31 GMT-04:00, Zoom Diagram] diagram zoom --> scale  $= 0.265396258997764$ , velocity  $= -0.404537914232093$ 

[Saturday, March 19, 2016 at 13:34:31 GMT-04:00, Exit subdiagram] exit subdiagram TraceClient - App

[Saturday, March 19, 2016 at 13:34:34 GMT-04:00, Zoom Diagram] diagram zoom --> scale  $= 1.0$ , velocity  $= -0.130128210597694$ 

[Saturday, March 19, 2016 at 13:34:34 GMT-04:00, Zoom Diagram] diagram zoom --> scale  $= 0.465903165336732$ , velocity  $= -1.46486739666678$ 

[Saturday, March 19, 2016 at 13:34:34 GMT-04:00, Exit subdiagram] exit subdiagram **TraceClient** 

[Saturday, March 19, 2016 at 13:34:42 GMT-04:00, Tap Diagram] tap diagram action at : (417.209726443769, 293.975683890577)

[Saturday, March 19, 2016 at 13:34:42 GMT-04:00, Select Diagram Element] diagram element selected: TraceClientCore

[Saturday, March 19, 2016 at 13:34:42 GMT-04:00, Show Diagram] showing diagram TraceClientCore

[Saturday, March 19, 2016 at 13:34:52 GMT-04:00, Zoom Diagram] diagram zoom --> scale  $= 1.0$ , velocity  $= -0.0416898845470643$ 

[Saturday, March 19, 2016 at 13:34:53 GMT-04:00, Zoom Diagram] diagram zoom --> scale  $= 0.535984623573741$ , velocity  $= -1.36335683812881$ 

[Saturday, March 19, 2016 at 13:34:54 GMT-04:00, Zoom Diagram] diagram zoom --> scale  $= 0.535984623573741$ , velocity  $= -0.00544811585695063$ 

[Saturday, March 19, 2016 at 13:34:55 GMT-04:00, Zoom Diagram] diagram zoom --> scale  $= 0.339531680445508$ , velocity  $= -0.102249898471633$ 

[Saturday, March 19, 2016 at 13:34:55 GMT-04:00, Exit subdiagram] exit subdiagram TraceClientCore

[Saturday, March 19, 2016 at 13:34:57 GMT-04:00, Pan Diagram] Began --> Translation = (- 59.1422018348624, -36.6605504587156)

[Saturday, March 19, 2016 at 13:34:58 GMT-04:00, Pan Diagram] Ended --> Translation = (- 47.1422018348624, -4.16055045871559)

[Saturday, March 19, 2016 at 13:34:59 GMT-04:00, Zoom Diagram] diagram zoom --> scale  $= 1.0$ , velocity  $= -0.0131580000495043$ 

[Saturday, March 19, 2016 at 13:34:59 GMT-04:00, Zoom Diagram] diagram zoom --> scale  $= 0.2578049867524$ , velocity  $= -1.42650348564277$ 

[Saturday, March 19, 2016 at 13:35:00 GMT-04:00, Exit subdiagram] exit subdiagram main

[Saturday, March 19, 2016 at 13:35:00 GMT-04:00, Zoom Diagram] diagram zoom --> scale  $= 0.2578049867524$ , velocity  $= -1.0359839093048$ 

[Saturday, March 19, 2016 at 13:35:01 GMT-04:00, Zoom Diagram] diagram zoom --> scale  $= 0.0954046825773344$ , velocity  $= -0.732762993126288$ 

[Saturday, March 19, 2016 at 13:35:01 GMT-04:00, Exit subdiagram] exit subdiagram main

[Saturday, March 19, 2016 at 13:35:01 GMT-04:00, Zoom Diagram] diagram zoom --> scale  $= 0.0954046825773344$ , velocity =  $-0.305657113563501$ 

[Saturday, March 19, 2016 at 13:35:02 GMT-04:00, Zoom Diagram] diagram zoom --> scale = 0.0441366320390838, velocity = 0.0333620574847752

[Saturday, March 19, 2016 at 13:35:02 GMT-04:00, Exit subdiagram] exit subdiagram main

[Saturday, March 19, 2016 at 13:35:03 GMT-04:00, Zoom Diagram] diagram zoom --> scale  $= 0.0441366320390838$ , velocity  $= 0.171450335522464$ 

[Saturday, March 19, 2016 at 13:35:03 GMT-04:00, Zoom Diagram] diagram zoom --> scale  $= 0.0929830638327395$ , velocity  $= 0.148433862228327$ 

[Saturday, March 19, 2016 at 13:35:03 GMT-04:00, Exit subdiagram] exit subdiagram main

[Saturday, March 19, 2016 at 13:35:04 GMT-04:00, Zoom Diagram] diagram zoom --> scale  $= 0.0929830638327395$ , velocity  $= 0.0673006408288986$ 

[Saturday, March 19, 2016 at 13:35:04 GMT-04:00, Zoom Diagram] diagram zoom --> scale  $= 0.223748803504511$ , velocity  $= 0.180433873124958$ 

[Saturday, March 19, 2016 at 13:35:04 GMT-04:00, Exit subdiagram] exit subdiagram main

[Saturday, March 19, 2016 at 13:35:04 GMT-04:00, Zoom Diagram] diagram zoom --> scale  $= 0.223748803504511$ , velocity  $= 0.0778176174110975$ 

[Saturday, March 19, 2016 at 13:35:05 GMT-04:00, Zoom Diagram] diagram zoom --> scale  $= 0.401485906736664$ , velocity  $= 0.266651874856525$ 

[Saturday, March 19, 2016 at 13:35:05 GMT-04:00, Exit subdiagram] exit subdiagram main

[Saturday, March 19, 2016 at 13:35:05 GMT-04:00, Zoom Diagram] diagram zoom --> scale  $= 0.401485906736664$ , velocity  $= 0.206113507600104$ 

[Saturday, March 19, 2016 at 13:35:05 GMT-04:00, Zoom Diagram] diagram zoom --> scale = 0.709479270974599, velocity = 0.423388376479777

[Saturday, March 19, 2016 at 13:35:06 GMT-04:00, Zoom Diagram] diagram zoom --> scale  $= 0.709479270974599$ , velocity  $= 0.245488859050716$ 

[Saturday, March 19, 2016 at 13:35:07 GMT-04:00, Zoom Diagram] diagram zoom --> scale  $= 0.939151642571349$ , velocity  $= -0.423019796335945$ 

[Saturday, March 19, 2016 at 13:35:08 GMT-04:00, Pan Diagram] Began  $\rightarrow$  Translation = (34.6757340271, -77.2509469214242)

[Saturday, March 19, 2016 at 13:35:08 GMT-04:00, Pan Diagram] Ended  $\rightarrow$  Translation = (13.6757340271, -6.7509469214242)

[Saturday, March 19, 2016 at 13:35:10 GMT-04:00, Tap Diagram] tap diagram action at : (414.03107426484, 132.466789046703)

[Saturday, March 19, 2016 at 13:35:10 GMT-04:00, Select Diagram Element] diagram element selected: TraceClient

[Saturday, March 19, 2016 at 13:35:10 GMT-04:00, Show Diagram] showing diagram **TraceClient** 

[Saturday, March 19, 2016 at 13:35:11 GMT-04:00, Tap Diagram] tap diagram action at : (370.159952606635, 127.734597156398)

[Saturday, March 19, 2016 at 13:35:11 GMT-04:00, Select Diagram Element] diagram element selected: Dialogs

[Saturday, March 19, 2016 at 13:35:11 GMT-04:00, Show Diagram] showing diagram TraceClient - Dialogs

[Saturday, March 19, 2016 at 13:35:22 GMT-04:00, Tap Diagram] tap diagram action at : (871.974526066351, 89.1178909952606)

[Saturday, March 19, 2016 at 13:35:22 GMT-04:00, Select Diagram Element] diagram element selected: QDialog

[Saturday, March 19, 2016 at 13:35:24 GMT-04:00, Tap Diagram] tap diagram action at : (875.887440758294, 66.4229857819905)

[Saturday, March 19, 2016 at 13:35:24 GMT-04:00, Select Diagram Element] diagram element selected: QDialog

[Saturday, March 19, 2016 at 13:35:25 GMT-04:00, Tap Diagram] tap diagram action at : (872.757109004739, 89.1178909952606)

[Saturday, March 19, 2016 at 13:35:25 GMT-04:00, Select Diagram Element] diagram element selected: QDialog

[Saturday, March 19, 2016 at 13:35:26 GMT-04:00, Zoom Diagram] diagram zoom --> scale  $= 1.0$ , velocity  $= 0.231574456001877$ 

[Saturday, March 19, 2016 at 13:35:26 GMT-04:00, Zoom Diagram] diagram zoom --> scale  $= 1.47603895808592$ , velocity = 0.345982686286996

[Saturday, March 19, 2016 at 13:35:27 GMT-04:00, Tap Diagram] tap diagram action at : (877.04945473366, 80.1283606309737)

[Saturday, March 19, 2016 at 13:35:27 GMT-04:00, Select Diagram Element] diagram element selected: QDialog

[Saturday, March 19, 2016 at 13:35:27 GMT-04:00, Tap Diagram] tap diagram action at : (876.519263484912, 80.658551879722)

[Saturday, March 19, 2016 at 13:35:27 GMT-04:00, Select Diagram Element] diagram element selected: QDialog

[Saturday, March 19, 2016 at 13:35:27 GMT-04:00, Tap Diagram] tap diagram action at : (876.519263484912, 80.658551879722)

[Saturday, March 19, 2016 at 13:35:27 GMT-04:00, Select Diagram Element] diagram element selected: QDialog

[Saturday, March 19, 2016 at 13:35:28 GMT-04:00, Zoom Diagram] diagram zoom --> scale  $= 1.47603895808592$ , velocity  $= -0.0459532182883072$ 

[Saturday, March 19, 2016 at 13:35:29 GMT-04:00, Zoom Diagram] diagram zoom --> scale = 1.00579060580639, velocity = -0.134337839450396

[Saturday, March 19, 2016 at 13:35:30 GMT-04:00, Zoom Diagram] diagram zoom --> scale  $= 1.00579060580639$ , velocity  $= -0.0623971575526736$ 

[Saturday, March 19, 2016 at 13:35:30 GMT-04:00, Zoom Diagram] diagram zoom --> scale  $= 0.938320251296715$ , velocity  $= -0.118851009521847$ 

[Saturday, March 19, 2016 at 13:35:32 GMT-04:00, Tap Diagram] tap diagram action at : (1368.53313662131, 229.49923581509)

[Saturday, March 19, 2016 at 13:35:32 GMT-04:00, Select Diagram Element] diagram element selected: CViewPage

[Saturday, March 19, 2016 at 13:35:32 GMT-04:00, File View] viewing file : EmbeddedRes/CodeSite/Nyx/NyxTraceViewer/QtTraceClient/Sources/MainWindow/ViewPag e.hpp

[Saturday, March 19, 2016 at 13:35:34 GMT-04:00, Close Story] closing story FileViewStory

[Saturday, March 19, 2016 at 13:35:35 GMT-04:00, Pan Diagram] Began  $\rightarrow$  Translation = (97.5614920340207, 192.41472305426)

[Saturday, March 19, 2016 at 13:35:35 GMT-04:00, Pan Diagram] Ended --> Translation = (- 61.9385079659793, 210.66472305426)

[Saturday, March 19, 2016 at 13:35:37 GMT-04:00, Tap Diagram] tap diagram action at : (1402.7281786974, 229.916248523335)

[Saturday, March 19, 2016 at 13:35:37 GMT-04:00, Select Diagram Element] diagram element selected: CViewPage

[Saturday, March 19, 2016 at 13:35:37 GMT-04:00, File View] viewing file : EmbeddedRes/CodeSite/Nyx/NyxTraceViewer/QtTraceClient/Sources/MainWindow/ViewPag e.hpp

[Saturday, March 19, 2016 at 13:35:39 GMT-04:00, Close Story] closing story FileViewStory

[Saturday, March 19, 2016 at 13:35:39 GMT-04:00, Zoom Diagram] diagram zoom --> scale  $= 0.938320251296715$ , velocity  $= 0.110272527586148$ 

[Saturday, March 19, 2016 at 13:35:40 GMT-04:00, Zoom Diagram] diagram zoom --> scale  $= 2.09648711102292$ , velocity  $= 0.255404574644901$ 

[Saturday, March 19, 2016 at 13:35:41 GMT-04:00, Tap Diagram] tap diagram action at : (1402.8833290888, 228.216593518365)

[Saturday, March 19, 2016 at 13:35:41 GMT-04:00, Select Diagram Element] diagram element selected: CViewPage

[Saturday, March 19, 2016 at 13:35:41 GMT-04:00, File View] viewing file : EmbeddedRes/CodeSite/Nyx/NyxTraceViewer/QtTraceClient/Sources/MainWindow/ViewPag e.hpp

[Saturday, March 19, 2016 at 13:35:42 GMT-04:00, Close Story] closing story FileViewStory

[Saturday, March 19, 2016 at 13:35:43 GMT-04:00, Zoom Diagram] diagram zoom --> scale  $= 2.09648711102292$ , velocity  $= 0.101058325436382$ 

[Saturday, March 19, 2016 at 13:35:43 GMT-04:00, Zoom Diagram] diagram zoom --> scale  $= 3.80921638862387$ , velocity  $= 0.801222782627733$ 

[Saturday, March 19, 2016 at 13:35:44 GMT-04:00, Pan Diagram] Began --> Translation = (- 2530.76007195289, -275.943337736612)

[Saturday, March 19, 2016 at 13:35:44 GMT-04:00, Pan Diagram] Ended --> Translation = (- 2635.76007195289, -267.943337736612)

[Saturday, March 19, 2016 at 13:35:45 GMT-04:00, Tap Diagram] tap diagram action at : (1401.44447935224, 228.225669012906)

[Saturday, March 19, 2016 at 13:35:45 GMT-04:00, Select Diagram Element] diagram element selected: CViewPage

[Saturday, March 19, 2016 at 13:35:45 GMT-04:00, File View] viewing file : EmbeddedRes/CodeSite/Nyx/NyxTraceViewer/QtTraceClient/Sources/MainWindow/ViewPag e.hpp

[Saturday, March 19, 2016 at 13:35:46 GMT-04:00, Close Story] closing story FileViewStory

[Saturday, March 19, 2016 at 13:35:48 GMT-04:00, Long Press] long press diagram action with state Began at : (1406.78603895984, 226.582112210566)

[Saturday, March 19, 2016 at 13:35:49 GMT-04:00, Long Press] long press diagram action with state Ended at : (1409.66226336394, 222.678664805007)

[Saturday, March 19, 2016 at 13:35:50 GMT-04:00, Pan Diagram] Began --> Translation = (- 2635.76007195289, -267.943337736612)

 $[Saturday, March 19, 2016 at 13:35:51 GMT-04:00, Pan Diagram] Ended --> Translation = (-16, 16)$ 2635.76007195289, -277.943337736612)

[Saturday, March 19, 2016 at 13:35:52 GMT-04:00, Long Press] long press diagram action with state Began at : (1406.16970515896, 224.733110807933)

[Saturday, March 19, 2016 at 13:35:53 GMT-04:00, Long Press] long press diagram action with state Ended at : (1406.99148356013, 223.294998605885)

[Saturday, March 19, 2016 at 13:35:53 GMT-04:00, Show Diagram] showing diagram TraceClient - ViewPage

[Saturday, March 19, 2016 at 13:35:57 GMT-04:00, Tap Diagram] tap diagram action at : (327.671208530806, 187.468601895735)

[Saturday, March 19, 2016 at 13:35:57 GMT-04:00, Select Diagram Element] diagram element selected: CViewPage

[Saturday, March 19, 2016 at 13:35:57 GMT-04:00, File View] viewing file : EmbeddedRes/CodeSite/Nyx/NyxTraceViewer/QtTraceClient/Sources/MainWindow/ViewPag e.hpp

[Saturday, March 19, 2016 at 13:36:00 GMT-04:00, Close Story] closing story FileViewStory

[Saturday, March 19, 2016 at 13:36:01 GMT-04:00, Zoom Diagram] diagram zoom --> scale  $= 1.0$ , velocity  $= -0.0720883292600089$ 

[Saturday, March 19, 2016 at 13:36:02 GMT-04:00, Zoom Diagram] diagram zoom --> scale  $= 0.505734891171978$ , velocity  $= -0.131559244177345$ 

[Saturday, March 19, 2016 at 13:36:02 GMT-04:00, Tap Diagram] tap diagram action at : (268.253789439954, 154.320107932444)

[Saturday, March 19, 2016 at 13:36:03 GMT-04:00, Tap Diagram] tap diagram action at : (273.019038286143, 163.453501554307)

[Saturday, March 19, 2016 at 13:36:05 GMT-04:00, Zoom Diagram] diagram zoom --> scale  $= 0.505734891171978$ , velocity  $= 0.0155026136086646$ 

[Saturday, March 19, 2016 at 13:36:05 GMT-04:00, Zoom Diagram] diagram zoom --> scale  $= 1.14935595313422$ , velocity = 1.63703407375306

[Saturday, March 19, 2016 at 13:36:06 GMT-04:00, Tap Diagram] tap diagram action at : (272.987225769994, 161.452153855275)

[Saturday, March 19, 2016 at 13:36:07 GMT-04:00, Zoom Diagram] diagram zoom --> scale  $= 1.14935595313422$ , velocity = 0.230151872517364

[Saturday, March 19, 2016 at 13:36:07 GMT-04:00, Zoom Diagram] diagram zoom --> scale  $= 1.88470653676245$ , velocity = 1.69229866396342

[Saturday, March 19, 2016 at 13:36:08 GMT-04:00, Tap Diagram] tap diagram action at : (270.349063070146, 164.391707874975)

[Saturday, March 19, 2016 at 13:36:09 GMT-04:00, Tap Diagram] tap diagram action at : (271.094964705113, 164.924494757095)

[Saturday, March 19, 2016 at 13:36:09 GMT-04:00, Tap Diagram] tap diagram action at : (270.562177822993, 165.883511144909)

[Saturday, March 19, 2016 at 13:36:09 GMT-04:00, Zoom Diagram] diagram zoom --> scale  $= 1.88470653676245$ , velocity  $= -0.106878476126624$ 

[Saturday, March 19, 2016 at 13:36:10 GMT-04:00, Zoom Diagram] diagram zoom --> scale = 0.642711887650485, velocity = -9.38283984293761

[Saturday, March 19, 2016 at 13:36:10 GMT-04:00, Zoom Diagram] diagram zoom --> scale  $= 0.642711887650485$ , velocity  $= -0.598084315076004$ 

[Saturday, March 19, 2016 at 13:36:10 GMT-04:00, Zoom Diagram] diagram zoom --> scale  $= 0.2319645822837$ , velocity  $= -5.63605040215815$ 

[Saturday, March 19, 2016 at 13:36:10 GMT-04:00, Exit subdiagram] exit subdiagram TraceClient - ViewPage

[Saturday, March 19, 2016 at 13:36:13 GMT-04:00, Pan Diagram] Began  $\rightarrow$  Translation = (35.3868281604845, 145.561695685087)

[Saturday, March 19, 2016 at 13:36:17 GMT-04:00, Pan Diagram] Ended  $\rightarrow$  Translation = (73.3868281604845, 122.561695685087)

[Saturday, March 19, 2016 at 13:36:17 GMT-04:00, Zoom Diagram] diagram zoom --> scale  $= 1.0$ , velocity  $= -0.179224801890552$ 

[Saturday, March 19, 2016 at 13:36:18 GMT-04:00, Zoom Diagram] diagram zoom --> scale  $= 0.513106073710874$ , velocity  $= -2.48253034639065$ 

[Saturday, March 19, 2016 at 13:36:18 GMT-04:00, Zoom Diagram] diagram zoom --> scale  $= 0.513106073710874$ , velocity  $= -0.311055849369926$ 

[Saturday, March 19, 2016 at 13:36:19 GMT-04:00, Zoom Diagram] diagram zoom --> scale  $= 0.25302317422005$ , velocity  $= -2.61866324888187$ 

[Saturday, March 19, 2016 at 13:36:19 GMT-04:00, Exit subdiagram] exit subdiagram TraceClient - Dialogs

[Saturday, March 19, 2016 at 13:36:21 GMT-04:00, Tap Diagram] tap diagram action at : (190.845971563981, 121.229857819905)

[Saturday, March 19, 2016 at 13:36:21 GMT-04:00, Select Diagram Element] diagram element selected: Application

[Saturday, March 19, 2016 at 13:36:21 GMT-04:00, Show Diagram] showing diagram TraceClient - App

[Saturday, March 19, 2016 at 13:36:27 GMT-04:00, Tap Diagram] tap diagram action at : (485.042654028436, 538.71327014218)

[Saturday, March 19, 2016 at 13:36:27 GMT-04:00, Select Diagram Element] diagram element selected: CConfigReader

[Saturday, March 19, 2016 at 13:36:27 GMT-04:00, File View] viewing file : EmbeddedRes/CodeSite/Nyx/NyxTraceViewer/QtTraceClient/Sources/Config/ConfigReader. hpp

[Saturday, March 19, 2016 at 13:36:29 GMT-04:00, Close Story] closing story FileViewStory

[Saturday, March 19, 2016 at 13:36:30 GMT-04:00, Tap Diagram] tap diagram action at : (486.473933649289, 321.158767772512)

[Saturday, March 19, 2016 at 13:36:30 GMT-04:00, Select Diagram Element] diagram element selected: CTraceClientApp

[Saturday, March 19, 2016 at 13:36:30 GMT-04:00, File View] viewing file : EmbeddedRes/CodeSite/Nyx/NyxTraceViewer/QtTraceClient/Sources/TraceClientApp.h

[Saturday, March 19, 2016 at 13:36:31 GMT-04:00, Close Story] closing story FileViewStory

[Saturday, March 19, 2016 at 13:36:41 GMT-04:00, Tap Diagram] tap diagram action at : (1232.17061611374, 306.845971563981)

[Saturday, March 19, 2016 at 13:36:41 GMT-04:00, Select Diagram Element] diagram element selected: CChannelTreeItemDelegate

[Saturday, March 19, 2016 at 13:36:41 GMT-04:00, File View] viewing file : EmbeddedRes/CodeSite/Nyx/NyxTraceViewer/QtTraceClient/Sources/ChannelsMgnt/CChan nelTreeItemDelegate.hpp

[Saturday, March 19, 2016 at 13:36:43 GMT-04:00, Close Story] closing story FileViewStory

[Saturday, March 19, 2016 at 13:36:45 GMT-04:00, Zoom Diagram] diagram zoom --> scale  $= 1.0$ , velocity  $= 0.0496098010011261$ 

[Saturday, March 19, 2016 at 13:36:46 GMT-04:00, Zoom Diagram] diagram zoom --> scale = 1.3772597026593, velocity = -0.117875156243381

[Saturday, March 19, 2016 at 13:36:46 GMT-04:00, Zoom Diagram] diagram zoom --> scale  $= 1.3772597026593$ , velocity  $= 0.0888211633925062$ 

[Saturday, March 19, 2016 at 13:36:48 GMT-04:00, Zoom Diagram] diagram zoom --> scale  $= 1.95841045719541$ , velocity  $= 0.00163898225337173$ 

[Saturday, March 19, 2016 at 13:36:50 GMT-04:00, Long Press] long press diagram action with state Began at : (752.290096655355, 166.476517457383)

[Saturday, March 19, 2016 at 13:36:51 GMT-04:00, Long Press] long press diagram action with state Ended at : (752.290096655355, 166.476517457383)

[Saturday, March 19, 2016 at 13:36:51 GMT-04:00, Show Diagram] showing diagram TraceClient - Windows

[Saturday, March 19, 2016 at 13:37:06 GMT-04:00, Zoom Diagram] diagram zoom --> scale  $= 1.0$ , velocity  $= -0.093561581815701$ 

[Saturday, March 19, 2016 at 13:37:06 GMT-04:00, Zoom Diagram] diagram zoom --> scale  $= 0.474529624699054$ , velocity  $= -3.34107619840416$ 

[Saturday, March 19, 2016 at 13:37:07 GMT-04:00, Zoom Diagram] diagram zoom --> scale  $= 0.474529624699054$ , velocity  $= -0.0899818005114801$ 

[Saturday, March 19, 2016 at 13:37:08 GMT-04:00, Zoom Diagram] diagram zoom --> scale  $= 0.272265509801859$ , velocity  $= -0.237237714607906$ 

[Saturday, March 19, 2016 at 13:37:08 GMT-04:00, Exit subdiagram] exit subdiagram TraceClient - Windows

[Saturday, March 19, 2016 at 13:37:11 GMT-04:00, Zoom Diagram] diagram zoom --> scale  $= 1.0$ , velocity  $= -0.14194443565823$ 

[Saturday, March 19, 2016 at 13:37:12 GMT-04:00, Zoom Diagram] diagram zoom --> scale  $= 0.407314920113771$ , velocity  $= -5.65346878736235$ 

[Saturday, March 19, 2016 at 13:37:12 GMT-04:00, Exit subdiagram] exit subdiagram TraceClient - App

[Saturday, March 19, 2016 at 13:37:13 GMT-04:00, Zoom Diagram] diagram zoom --> scale  $= 1.0$ , velocity  $= -0.278948836739617$ 

[Saturday, March 19, 2016 at 13:37:13 GMT-04:00, Zoom Diagram] diagram zoom --> scale  $= 0.624449486013735$ , velocity  $= -6.11571228566853$ 

[Saturday, March 19, 2016 at 13:37:15 GMT-04:00, Zoom Diagram] diagram zoom --> scale  $= 0.624449486013735$ , velocity  $= -0.178427693172728$ 

[Saturday, March 19, 2016 at 13:37:15 GMT-04:00, Zoom Diagram] diagram zoom --> scale  $= 0.297349737348529$ , velocity  $= -3.50630462203254$ 

[Saturday, March 19, 2016 at 13:37:15 GMT-04:00, Exit subdiagram] exit subdiagram **TraceClient** 

[Saturday, March 19, 2016 at 13:37:22 GMT-04:00, Tap Diagram] tap diagram action at : (592.471124620061, 469.568389057751)

[Saturday, March 19, 2016 at 13:37:22 GMT-04:00, Select Diagram Element] diagram element selected: NyxWebSvr

[Saturday, March 19, 2016 at 13:37:22 GMT-04:00, Show Diagram] showing diagram NyxWebSvr

[Saturday, March 19, 2016 at 13:37:29 GMT-04:00, Zoom Diagram] diagram zoom --> scale  $= 1.0$ , velocity  $= -0.144027449603349$ 

[Saturday, March 19, 2016 at 13:37:29 GMT-04:00, Zoom Diagram] diagram zoom --> scale  $= 0.489570688628582$ , velocity  $= -6.62653075015482$ 

[Saturday, March 19, 2016 at 13:37:31 GMT-04:00, Zoom Diagram] diagram zoom --> scale  $= 0.489570688628582$ , velocity  $= -0.503045998957258$ 

[Saturday, March 19, 2016 at 13:37:31 GMT-04:00, Zoom Diagram] diagram zoom --> scale  $= 0.280115351488037$ , velocity  $= -2.83765219501834$ 

[Saturday, March 19, 2016 at 13:37:31 GMT-04:00, Exit subdiagram] exit subdiagram NyxWebSvr

[Saturday, March 19, 2016 at 13:37:33 GMT-04:00, Tap Diagram] tap diagram action at : (412.571428571429, 471.887537993921)

[Saturday, March 19, 2016 at 13:37:33 GMT-04:00, Select Diagram Element] diagram element selected: NyxNet

[Saturday, March 19, 2016 at 13:37:33 GMT-04:00, Show Diagram] showing diagram NyxNet

[Saturday, March 19, 2016 at 13:37:37 GMT-04:00, Tap Diagram] tap diagram action at : (372.531990521327, 135.049170616114)

[Saturday, March 19, 2016 at 13:37:37 GMT-04:00, Select Diagram Element] diagram element selected: Base Communication Layer

[Saturday, March 19, 2016 at 13:37:37 GMT-04:00, Show Diagram] showing diagram NyxNet - Base Communication Layer

[Saturday, March 19, 2016 at 13:37:42 GMT-04:00, Zoom Diagram] diagram zoom --> scale  $= 1.0$ , velocity  $= -0.34935315419957$ 

[Saturday, March 19, 2016 at 13:37:42 GMT-04:00, Zoom Diagram] diagram zoom --> scale  $= 0.551002561450454$ , velocity =  $-5.91736234539964$ 

[Saturday, March 19, 2016 at 13:37:44 GMT-04:00, Zoom Diagram] diagram zoom --> scale  $= 0.551002561450454$ , velocity  $= -0.251276472170184$ 

[Saturday, March 19, 2016 at 13:37:45 GMT-04:00, Zoom Diagram] diagram zoom --> scale  $= 0.345072928758911$ , velocity  $= -0.876930980787775$ 

[Saturday, March 19, 2016 at 13:37:45 GMT-04:00, Exit subdiagram] exit subdiagram NyxNet - Base Communication Layer

[Saturday, March 19, 2016 at 13:37:47 GMT-04:00, Zoom Diagram] diagram zoom --> scale  $= 1.0$ , velocity  $= -0.335577624048939$ 

[Saturday, March 19, 2016 at 13:37:47 GMT-04:00, Zoom Diagram] diagram zoom --> scale  $= 0.217662513566152$ , velocity  $= -2.10139802257804$ 

[Saturday, March 19, 2016 at 13:37:47 GMT-04:00, Exit subdiagram] exit subdiagram NyxNet

[Saturday, March 19, 2016 at 13:37:49 GMT-04:00, Pan Diagram] Began --> Translation = (- 59.1422018348624, -36.6605504587156)

[Saturday, March 19, 2016 at 13:37:50 GMT-04:00, Pan Diagram] Ended --> Translation = (- 53.1422018348624, -78.6605504587156)

[Saturday, March 19, 2016 at 13:37:51 GMT-04:00, Tap Diagram] tap diagram action at : (206.498480243161, 465.592705167173)

[Saturday, March 19, 2016 at 13:37:51 GMT-04:00, Select Diagram Element] diagram element selected: Nyx

[Saturday, March 19, 2016 at 13:37:51 GMT-04:00, Show Diagram] showing diagram Nyx

[Saturday, March 19, 2016 at 13:37:58 GMT-04:00, Tap Diagram] tap diagram action at : (382.693009118541, 85.8259878419453)

[Saturday, March 19, 2016 at 13:37:58 GMT-04:00, Select Diagram Element] diagram element selected: Strings

[Saturday, March 19, 2016 at 13:37:58 GMT-04:00, Show Diagram] showing diagram Nyx - **Strings** 

[Saturday, March 19, 2016 at 13:38:01 GMT-04:00, Tap Diagram] tap diagram action at : (555.24644549763, 301.021327014218)

[Saturday, March 19, 2016 at 13:38:01 GMT-04:00, Select Diagram Element] diagram element selected: CUtf8String

[Saturday, March 19, 2016 at 13:38:01 GMT-04:00, File View] viewing file : EmbeddedRes/CodeSite/Nyx/Nyx/NyxUtf8String.hpp

[Saturday, March 19, 2016 at 13:38:01 GMT-04:00] item found

[Saturday, March 19, 2016 at 13:38:05 GMT-04:00, Open Story] opening story DisplayTextContentStory

[Saturday, March 19, 2016 at 13:38:05 GMT-04:00] question : 'Problème de lecture de configuration lors du démarrage de l'application'

[Saturday, March 19, 2016 at 13:38:12 GMT-04:00] starting question 2

[Saturday, March 19, 2016 at 13:38:12 GMT-04:00, Open Story] opening story SchematicViewStory

[Saturday, March 19, 2016 at 13:38:16 GMT-04:00, Tap Diagram] tap diagram action at : (422.179331306991, 129.647416413374)

[Saturday, March 19, 2016 at 13:38:16 GMT-04:00, Select Diagram Element] diagram element selected: TraceClient

[Saturday, March 19, 2016 at 13:38:16 GMT-04:00, Show Diagram] showing diagram **TraceClient** 

[Saturday, March 19, 2016 at 13:38:17 GMT-04:00, Tap Diagram] tap diagram action at : (196.049763033175, 130.770142180095)

[Saturday, March 19, 2016 at 13:38:17 GMT-04:00, Select Diagram Element] diagram element selected: Application

[Saturday, March 19, 2016 at 13:38:17 GMT-04:00, Show Diagram] showing diagram TraceClient - App

[Saturday, March 19, 2016 at 13:38:19 GMT-04:00, Tap Diagram] tap diagram action at : (477.886255924171, 554.457345971564)

[Saturday, March 19, 2016 at 13:38:19 GMT-04:00, Select Diagram Element] diagram element selected: CConfigReader
[Saturday, March 19, 2016 at 13:38:19 GMT-04:00, File View] viewing file : EmbeddedRes/CodeSite/Nyx/NyxTraceViewer/QtTraceClient/Sources/Config/ConfigReader. hpp

[Saturday, March 19, 2016 at 13:38:19 GMT-04:00] item found

[Saturday, March 19, 2016 at 13:38:22 GMT-04:00, Open Story] opening story DisplayTextContentStory

[Saturday, March 19, 2016 at 13:38:22 GMT-04:00] question : 'Problème de mise à jour du status lors de la création d'une nouvelle vue ou de l'affichage d'une boite de dialogue.'

[Saturday, March 19, 2016 at 13:38:32 GMT-04:00] starting question 3

[Saturday, March 19, 2016 at 13:38:32 GMT-04:00, Open Story] opening story SchematicViewStory

[Saturday, March 19, 2016 at 13:38:34 GMT-04:00, Tap Diagram] tap diagram action at : (437.088145896657, 137.267477203647)

[Saturday, March 19, 2016 at 13:38:34 GMT-04:00, Select Diagram Element] diagram element selected: TraceClient

[Saturday, March 19, 2016 at 13:38:34 GMT-04:00, Show Diagram] showing diagram **TraceClient** 

[Saturday, March 19, 2016 at 13:38:35 GMT-04:00, Tap Diagram] tap diagram action at : (392.059241706161, 149.850710900474)

[Saturday, March 19, 2016 at 13:38:35 GMT-04:00, Select Diagram Element] diagram element selected: Dialogs

[Saturday, March 19, 2016 at 13:38:35 GMT-04:00, Show Diagram] showing diagram TraceClient - Dialogs

[Saturday, March 19, 2016 at 13:38:40 GMT-04:00, Tap Diagram] tap diagram action at : (1376.74052132701, 226.06990521327)

[Saturday, March 19, 2016 at 13:38:40 GMT-04:00, Select Diagram Element] diagram element selected: CViewPage

[Saturday, March 19, 2016 at 13:38:40 GMT-04:00, File View] viewing file : EmbeddedRes/CodeSite/Nyx/NyxTraceViewer/QtTraceClient/Sources/MainWindow/ViewPag e.hpp

[Saturday, March 19, 2016 at 13:38:41 GMT-04:00, Close Story] closing story FileViewStory

[Saturday, March 19, 2016 at 13:38:42 GMT-04:00, Zoom Diagram] diagram zoom --> scale  $= 1.0$ , velocity  $= 0.236721195605064$ 

[Saturday, March 19, 2016 at 13:38:43 GMT-04:00, Zoom Diagram] diagram zoom --> scale  $= 1.96684057513108$ , velocity  $= 0.346274417845875$ 

[Saturday, March 19, 2016 at 13:38:43 GMT-04:00, Pan Diagram] Began --> Translation = (- 787.020500114901, -35.6612622603369)

[Saturday, March 19, 2016 at 13:38:44 GMT-04:00, Pan Diagram] Ended --> Translation = (- 1013.0205001149, 32.3387377396631)

[Saturday, March 19, 2016 at 13:38:44 GMT-04:00, Tap Diagram] tap diagram action at : (1398.19595261028, 232.097233014037)

[Saturday, March 19, 2016 at 13:38:44 GMT-04:00, Select Diagram Element] diagram element selected: CViewPage

[Saturday, March 19, 2016 at 13:38:44 GMT-04:00, File View] viewing file : EmbeddedRes/CodeSite/Nyx/NyxTraceViewer/QtTraceClient/Sources/MainWindow/ViewPag e.hpp

[Saturday, March 19, 2016 at 13:38:46 GMT-04:00, Close Story] closing story FileViewStory

[Saturday, March 19, 2016 at 13:38:47 GMT-04:00, Long Press] long press diagram action with state Began at : (1405.35794279347, 230.903567983505)

[Saturday, March 19, 2016 at 13:38:48 GMT-04:00, Long Press] long press diagram action with state Ended at : (1405.75583113698, 227.322572891908)

[Saturday, March 19, 2016 at 13:38:48 GMT-04:00, Show Diagram] showing diagram TraceClient - ViewPage

[Saturday, March 19, 2016 at 13:38:51 GMT-04:00, Tap Diagram] tap diagram action at : (328.474526066351, 189.276066350711)

[Saturday, March 19, 2016 at 13:38:51 GMT-04:00, Select Diagram Element] diagram element selected: CViewPage

[Saturday, March 19, 2016 at 13:38:51 GMT-04:00, File View] viewing file : EmbeddedRes/CodeSite/Nyx/NyxTraceViewer/QtTraceClient/Sources/MainWindow/ViewPag e.hpp

[Saturday, March 19, 2016 at 13:38:52 GMT-04:00, Close Story] closing story FileViewStory

[Saturday, March 19, 2016 at 13:38:55 GMT-04:00, Tap Diagram] tap diagram action at : (352.172393364929, 304.752962085308)

[Saturday, March 19, 2016 at 13:38:55 GMT-04:00, Select Diagram Element] diagram element selected: CTracesView

[Saturday, March 19, 2016 at 13:38:55 GMT-04:00, File View] viewing file : EmbeddedRes/CodeSite/Nyx/NyxTraceViewer/QtTraceClient/Sources/TracesView.h

[Saturday, March 19, 2016 at 13:38:56 GMT-04:00, Close Story] closing story FileViewStory

[Saturday, March 19, 2016 at 13:38:58 GMT-04:00, Long Press] long press diagram action with state Began at : (355.586492890995, 302.543838862559)

[Saturday, March 19, 2016 at 13:38:58 GMT-04:00, Long Press] long press diagram action with state Ended at : (355.586492890995, 300.33471563981)

[Saturday, March 19, 2016 at 13:38:59 GMT-04:00, Tap Diagram] tap diagram action at : (348.155805687204, 305.957938388626)

[Saturday, March 19, 2016 at 13:38:59 GMT-04:00, Select Diagram Element] diagram element selected: CTracesView

[Saturday, March 19, 2016 at 13:38:59 GMT-04:00, File View] viewing file : EmbeddedRes/CodeSite/Nyx/NyxTraceViewer/QtTraceClient/Sources/TracesView.h

[Saturday, March 19, 2016 at 13:39:00 GMT-04:00, Close Story] closing story FileViewStory

[Saturday, March 19, 2016 at 13:39:02 GMT-04:00, Long Press] long press diagram action with state Began at : (342.130924170616, 321.020142180095)

[Saturday, March 19, 2016 at 13:39:03 GMT-04:00, Long Press] long press diagram action with state Ended at : (341.528436018957, 320.21682464455)

[Saturday, March 19, 2016 at 13:39:03 GMT-04:00, Show Diagram] showing diagram TraceClient - TracesView

[Saturday, March 19, 2016 at 13:39:15 GMT-04:00, Show Question Recherche]

[Saturday, March 19, 2016 at 13:39:25 GMT-04:00, Close Story] closing story QuestionRecherchePopupStory

[Saturday, March 19, 2016 at 13:39:33 GMT-04:00, Zoom Diagram] diagram zoom --> scale  $= 1.0$ , velocity  $= -0.277262517805163$ 

[Saturday, March 19, 2016 at 13:39:33 GMT-04:00, Zoom Diagram] diagram zoom --> scale  $= 0.353411065818552$ , velocity  $= -1.80333382677418$ 

[Saturday, March 19, 2016 at 13:39:33 GMT-04:00, Exit subdiagram] exit subdiagram TraceClient - TracesView

[Saturday, March 19, 2016 at 13:39:36 GMT-04:00, Zoom Diagram] diagram zoom --> scale  $= 1.0$ , velocity  $= -0.494968741787711$ 

[Saturday, March 19, 2016 at 13:39:36 GMT-04:00, Zoom Diagram] diagram zoom --> scale  $= 0.504522113913718$ , velocity =  $-2.59703783806849$ 

[Saturday, March 19, 2016 at 13:39:37 GMT-04:00, Zoom Diagram] diagram zoom --> scale  $= 0.504522113913718$ , velocity  $= -0.829631432410336$ 

[Saturday, March 19, 2016 at 13:39:38 GMT-04:00, Zoom Diagram] diagram zoom --> scale  $= 0.305669262321357$ , velocity  $= -0.0458829120079701$ 

[Saturday, March 19, 2016 at 13:39:38 GMT-04:00, Exit subdiagram] exit subdiagram TraceClient - ViewPage

[Saturday, March 19, 2016 at 13:39:40 GMT-04:00, Zoom Diagram] diagram zoom --> scale  $= 1.0$ , velocity  $= -0.0399897004137383$ 

[Saturday, March 19, 2016 at 13:39:40 GMT-04:00, Zoom Diagram] diagram zoom --> scale = 0.279093881533871, velocity = -2.22038282814275

[Saturday, March 19, 2016 at 13:39:40 GMT-04:00, Exit subdiagram] exit subdiagram TraceClient - Dialogs

[Saturday, March 19, 2016 at 13:39:41 GMT-04:00, Tap Diagram] tap diagram action at : (351.296208530806, 116.026066350711)

[Saturday, March 19, 2016 at 13:39:41 GMT-04:00, Select Diagram Element] diagram element selected: Dialogs

[Saturday, March 19, 2016 at 13:39:41 GMT-04:00, Show Diagram] showing diagram TraceClient - Dialogs

[Saturday, March 19, 2016 at 13:39:49 GMT-04:00, Tap Diagram] tap diagram action at : (861.800947867299, 231.54798578199)

[Saturday, March 19, 2016 at 13:39:49 GMT-04:00, Select Diagram Element] diagram element selected: CNewDocumentDlg

[Saturday, March 19, 2016 at 13:39:49 GMT-04:00, File View] viewing file : EmbeddedRes/CodeSite/Nyx/NyxTraceViewer/QtTraceClient/Sources/Dialogs/NewDocumen tDlg.hpp

[Saturday, March 19, 2016 at 13:39:52 GMT-04:00, Close Story] closing story FileViewStory

[Saturday, March 19, 2016 at 13:39:53 GMT-04:00, Zoom Diagram] diagram zoom --> scale  $= 1.0$ , velocity  $= 0.414364236792974$ 

[Saturday, March 19, 2016 at 13:39:54 GMT-04:00, Zoom Diagram] diagram zoom --> scale  $= 3.05666886963902$ , velocity  $= -0.143312637593852$ 

[Saturday, March 19, 2016 at 13:39:55 GMT-04:00, Tap Diagram] tap diagram action at : (926.295302797901, 224.079741605605)

[Saturday, March 19, 2016 at 13:39:55 GMT-04:00, Select Diagram Element] diagram element selected: CNewDocumentDlg

[Saturday, March 19, 2016 at 13:39:55 GMT-04:00, File View] viewing file : EmbeddedRes/CodeSite/Nyx/NyxTraceViewer/QtTraceClient/Sources/Dialogs/NewDocumen tDlg.hpp

[Saturday, March 19, 2016 at 13:39:57 GMT-04:00, Close Story] closing story FileViewStory

[Saturday, March 19, 2016 at 13:39:58 GMT-04:00, Long Press] long press diagram action with state Began at : (920.662757900559, 228.944212198764)

[Saturday, March 19, 2016 at 13:39:59 GMT-04:00, Long Press] long press diagram action with state Ended at : (920.662757900559, 233.552658023862)

[Saturday, March 19, 2016 at 13:39:59 GMT-04:00, Show Diagram] showing diagram TraceClient - NewDocumentDlg

[Saturday, March 19, 2016 at 13:40:04 GMT-04:00, Tap Diagram] tap diagram action at : (458.636255924171, 127.190758293839)

[Saturday, March 19, 2016 at 13:40:04 GMT-04:00, Select Diagram Element] diagram element selected: CStatusUpdater

[Saturday, March 19, 2016 at 13:40:04 GMT-04:00, File View] viewing file : EmbeddedRes/CodeSite/Nyx/NyxTraceViewer/QtTraceClient/Sources/StatusUpdaters/Status Updater.hpp

[Saturday, March 19, 2016 at 13:40:04 GMT-04:00] item found

[Saturday, March 19, 2016 at 13:40:06 GMT-04:00, Open Story] opening story DisplayTextContentStory